# <span id="page-0-0"></span>**SONY**

## Цифрова 4K видеокамера/Цифрова HD видеокамера FDR-X1000V/HDR-AS200V

## Как се използва

### **Прочетете първо това**

### **Идентифициране на компонентите**

• [Идентифициране](#page-8-0) [на](#page-8-0) [компонентите](#page-8-0) [\[1\]](#page-8-0)

### **Екранно показване**

• [Екранно](#page-10-0) [показване](#page-10-0) [\[2\]](#page-10-0)

### **Първи стъпки**

### **Проверка на елементите, включени в комплекта**

[Проверка](#page-11-0) [на](#page-11-0) [елементите](#page-11-0)[,](#page-11-0) [включени](#page-11-0) [в](#page-11-0) [комплекта](#page-11-0) [\[3\]](#page-11-0)

### **Поставяне на батерията**

• [Поставяне](#page-13-0) [на](#page-13-0) [батерията](#page-13-0) [\[4\]](#page-13-0)

### **Зареждане на батерията**

• [Зареждане](#page-15-0) [на](#page-15-0) [батерията](#page-15-0) [\[5\]](#page-15-0)

### **Поставяне на карта с памет**

• [Поставяне](#page-17-0) [на](#page-17-0) [карта](#page-17-0) [с](#page-17-0) [памет](#page-17-0) [\[6\]](#page-17-0)

• [Карти](#page-19-0) [с](#page-19-0) [памет](#page-19-0)[,](#page-19-0) [които](#page-19-0) [не](#page-19-0) [могат](#page-19-0) [да](#page-19-0) [се](#page-19-0) [използват](#page-19-0) с [камерата](#page-19-0) [\[7\]](#page-19-0)

### **Използване на адаптер за статив**

• [Използване](#page-20-0) [на](#page-20-0) [адаптер](#page-20-0) [за](#page-20-0) [статив](#page-20-0) [\(](#page-20-0)[само](#page-20-0) за [HDR-AS200V\) \[8\]](#page-20-0)

### **Използване на водоустойчив корпус**

- [Идентифициране](#page-21-0) [на](#page-21-0) [компонентите](#page-21-0) [\(](#page-21-0)[Водоустойчив](#page-21-0) [корпус](#page-21-0)[\) \[9\]](#page-21-0)
- [Използване](#page-23-0) [на](#page-23-0) [водоустойчив](#page-23-0) [корпус](#page-23-0) [\[10\]](#page-23-0)
- [Относно](#page-27-0) [водоустойчивите](#page-27-0) [характеристики](#page-27-0) [на](#page-27-0) [водоустойчивия](#page-27-0) [корпус](#page-27-0) [\[11\]](#page-27-0)
- [Забележки](#page-29-0) [относно](#page-29-0) [използването](#page-29-0) [на](#page-29-0) [водоустойчивия](#page-29-0) [корпус](#page-29-0) [\[12\]](#page-29-0)
- [Воден](#page-29-1) [теч](#page-29-1) [\[13\]](#page-29-1)
- [Водоустойчив](#page-30-0) [уплътнител](#page-30-0) [\[14\]](#page-30-0)
- [Как](#page-30-1) [да](#page-30-1) [проверите](#page-30-1) [за](#page-30-1) [водни](#page-30-1) [течове](#page-30-1) [\[15\]](#page-30-1)
- [Поддръжка](#page-31-0) [\[16\]](#page-31-0)

### **Използване на лепяща поставка**

• [Използване](#page-32-0) [на](#page-32-0) [лепящата](#page-32-0) [поставка](#page-32-0) [\[17\]](#page-32-0)

## **Снимане**

### **Снимане на видеоклипове и снимки**

- [Относно](#page-34-0) [превключвателя](#page-34-0) [REC HOLD \(](#page-34-0)[заключване](#page-34-0)[\) \[18\]](#page-34-0)
- [Снимане](#page-35-0) [на](#page-35-0) [видеоклипове](#page-35-0) [\(](#page-35-0)[Режим](#page-35-0) [на](#page-35-0) [видеоклип](#page-35-0)[\) \[19\]](#page-35-0)
- [Снимане](#page-35-1) [на](#page-35-1) [снимки](#page-35-1) [\(](#page-35-1)[Режим](#page-35-1) [на](#page-35-1) [снимки](#page-35-1)[\) \[20\]](#page-35-1)
- [Режим](#page-36-0) [на](#page-36-0) [безкраен](#page-36-0) [запис](#page-36-0) [\[21\]](#page-36-0)
- [Режим](#page-37-0) [на](#page-37-0) [запис](#page-37-0) на [снимки](#page-37-0) [през](#page-37-0) [интервал](#page-37-0) [\[22\]](#page-37-0)
- [Бележки](#page-37-1) [относно](#page-37-1) [продължителното](#page-37-1) [записване](#page-37-1) [\[23\]](#page-37-1)

### **Промяна на настройките**

#### **Списък с елементи за настройка**

- [Списък](#page-38-0) [с](#page-38-0) [елементи](#page-38-0) [за](#page-38-0) [настройка](#page-38-0) [\[24\]](#page-38-0)
- <u>• [Как](#page-39-0) [да](#page-39-0) [настроите](#page-39-0) [елементите](#page-39-0) [за](#page-39-0) [настройка](#page-39-0) [\[25\]](#page-39-0)</u>

### **Настройки за снимане**

- [Настройка](#page-40-0) [на](#page-40-0) [качеството](#page-40-0) на [изображението](#page-40-0) [\[26\]](#page-40-0)
- [SteadyShot \[27\]](#page-45-0)
- [Обръщане](#page-46-0) [\[28\]](#page-46-0)
- [Сцена](#page-47-0) [\[29\]](#page-47-0)
- [Баланс](#page-48-0) [на](#page-48-0) [бялото](#page-48-0) [\[30\]](#page-48-0)
- [Изместване](#page-49-0) [на](#page-49-0) [AE \[31\]](#page-49-0)  $\bullet$
- [Цветови](#page-50-0) [режим](#page-50-0) [\[32\]](#page-50-0)
- [Формат](#page-51-0) [на](#page-51-0) [видеоклип](#page-51-0) [\[33\]](#page-51-0)
- [Настройка](#page-52-0) [на](#page-52-0) [аудиозапис](#page-52-0) [\[34\]](#page-52-0)
- [Потискане](#page-52-1) [на](#page-52-1) [шума](#page-52-1) [от](#page-52-1) [вятър](#page-52-1) [\[35\]](#page-52-1)
- [Време](#page-53-0) [за](#page-53-0) [безкраен](#page-53-0) [запис](#page-53-0) [\[36\]](#page-53-0)  $\bullet$
- [Зрителен](#page-55-0) [ъгъл](#page-55-0) [на](#page-55-0) [снимка](#page-55-0) [\[37\]](#page-55-0)  $\bullet$
- [Превключване](#page-0-0) [в](#page-0-0) [режим](#page-0-0) [на](#page-0-0) [снимки](#page-0-0) [\[38\]](#page-0-0)
- [Интервал](#page-57-0) [за](#page-57-0) [снимане](#page-57-0) [на](#page-57-0) [снимки](#page-57-0) [\[39\]](#page-57-0)
- [Таймер](#page-58-0) [за](#page-58-0) [самозаснемане](#page-58-0) [\[40\]](#page-58-0)
- [Запис](#page-59-0) [на](#page-59-0) [снимки](#page-59-0) [през](#page-59-0) [интервал](#page-59-0) [\[41\]](#page-59-0)

### **Настройки на камерата**

- <u>[Wi-Fi](#page-61-0) [връзка](#page-61-0) [\[42\]](#page-61-0)</u>
- [Регистрационен](#page-62-0) [файл](#page-62-0) [за](#page-62-0) [GPS \[43\]](#page-62-0)
- [Самолетен](#page-64-0) [режим](#page-64-0) [\[44\]](#page-64-0)
- [Поставяне](#page-87-0) [\[45\]](#page-87-0)
- [Времеви](#page-66-0) [код](#page-66-0)[/](#page-66-0)[потребителски](#page-66-0) [данни](#page-66-0) [\[46\]](#page-66-0)
- [ИЧ](#page-69-0) [дистанционно](#page-69-0) [управление](#page-69-0) [\[47\]](#page-69-0)
- [Настройки](#page-70-0) [за](#page-70-0) [HDMI \[48\]](#page-70-0)
- [USB](#page-72-0) [захранване](#page-72-0) [\[49\]](#page-72-0)
- [Автоматично](#page-73-0) [изключване](#page-73-0) [на](#page-73-0) [захранването](#page-73-0) [\[50\]](#page-73-0)
- [Звуков](#page-0-0) [сигнал](#page-0-0) [\[51\]](#page-0-0)
- [Настройка](#page-75-0) [на](#page-75-0) [дата](#page-75-0) [и](#page-75-0) [час](#page-75-0) [\[52\]](#page-75-0)
- [Настройка](#page-77-0) [на](#page-77-0) [лятно](#page-77-0) [часово](#page-77-0) [време](#page-77-0) [\[53\]](#page-77-0)
- [Настройка](#page-77-1) [на](#page-77-1) [езика](#page-77-1) [\[54\]](#page-77-1)
- [Превключване](#page-78-0) [между](#page-78-0) [NTSC](#page-78-0) [и](#page-78-0) [PAL \[55\]](#page-78-0)
- [Версия](#page-79-0) [\[56\]](#page-79-0)
- [Форматиране](#page-80-0) [\[57\]](#page-80-0)
- [Нулиране](#page-80-1) [на](#page-80-1) [настройките](#page-80-1) [\[58\]](#page-80-1)

### **Преглед**

### **Преглед на изображения на телевизор**

• [Преглеждане](#page-81-0) [на](#page-81-0) [изображения](#page-81-0) на [телевизор](#page-81-0) [\[59\]](#page-81-0)

### **Изтриване на изображения**

• [Изтриване](#page-82-0) [\[60\]](#page-82-0)

### **Създаване на свой собствен видеоклип**

### **Highlight Movie Maker**

- [Създаване](#page-83-0) [на](#page-83-0) [подчертания](#page-83-0) [видеоклип](#page-83-0) [\[61\]](#page-83-0)
- [Импортиране](#page-86-0) [на](#page-86-0) [фонова](#page-86-0) [музика](#page-86-0) [\[62\]](#page-86-0)
- [Поставяне](#page-87-0) [\[63\]](#page-87-0)

### **Поточно предаване на видеоклип в реално време към сайт за поточно предаване на видеоклипове**

### **Поточно предаване на живо чрез камерата ви (Поточно предаване на видеоклип в реално време)**

- [Поточно](#page-88-0) [предаване](#page-88-0) [на](#page-88-0) [живо](#page-88-0) [\[64\]](#page-88-0)
- [Подготовка](#page-89-0) [за](#page-89-0) [поточно](#page-89-0) [предаване](#page-89-0) [на](#page-89-0) [живо](#page-89-0) [\[65\]](#page-89-0)
- [Извършване](#page-90-0) [на](#page-90-0) [поточно](#page-90-0) [предаване](#page-90-0) на [живо](#page-90-0) [\[66\]](#page-90-0)
- [Ограничения](#page-92-0) [\[67\]](#page-92-0)

## **Използване на камерата при свързване с други устройства чрез Wi-Fi**

### **Свързване към смартфона ви**

- [Подготовка](#page-93-0) [за](#page-93-0) [свързване](#page-93-0) [към](#page-93-0) [смартфона](#page-93-0) [ви](#page-93-0) [\[68\]](#page-93-0)
- [Примерно](#page-95-0) [екранно](#page-95-0) [показване](#page-95-0) [на](#page-95-0) [смартфон](#page-95-0) [\[69\]](#page-95-0)
- [Използване](#page-96-0) [на](#page-96-0) [функциите](#page-96-0) [с](#page-96-0) [едно](#page-96-0) [докосване](#page-96-0) [за](#page-96-0) [свързване](#page-96-0) [към](#page-96-0) [смартфон](#page-96-0) [с](#page-96-0) Android [с](#page-96-0) [активирана](#page-96-0) [функция](#page-96-0) [NFC \[70\]](#page-96-0)
- [Свързване](#page-97-0) [към](#page-97-0) [смартфон](#page-97-0) [без](#page-97-0) [използване](#page-97-0) [на](#page-97-0) [NFC \[71\]](#page-97-0)

### **Свързване към дистанционно управление Live-View**

- [Свързване](#page-100-0) [на](#page-100-0) [една](#page-100-0) [камера](#page-100-0) [към](#page-100-0) [дистанционно](#page-100-0) [управление](#page-100-0) [Live-View](#page-100-0)  [\(](#page-100-0)[Единична](#page-100-0) [връзка](#page-100-0)[\) \[72\]](#page-100-0)
- [Свързване](#page-101-0) [на](#page-101-0) [няколко](#page-101-0) [камери](#page-101-0) [към](#page-101-0) [дистанционно](#page-101-0) [управление](#page-101-0) [Live-View](#page-101-0)  [\(](#page-101-0)[Множествена](#page-101-0) [връзка](#page-101-0)[\) \[73\]](#page-101-0)

### **Свързване към Handycam**

- [Свързване](#page-102-0) [на](#page-102-0) [една](#page-102-0) [камера](#page-102-0) [към](#page-102-0) [Handycam \(](#page-102-0)[Единична](#page-102-0) [връзка](#page-102-0)[\) \[74\]](#page-102-0)
- [Свързване](#page-102-1) [на](#page-102-1) [няколко](#page-102-1) [камери](#page-102-1) [към](#page-102-1) [Handycam \(](#page-102-1)[Множествена](#page-102-1) [връзка](#page-102-1)[\) \[75\]](#page-102-1)

### **Редактиране на изображения, импортирани на компютъра ви**

### **Използване на Action Cam Movie Creator**

• [Полезни](#page-103-0) [функции](#page-103-0) [на](#page-103-0) [Action Cam Movie Creator \[76\]](#page-103-0)

• [Инсталиране](#page-104-0) [на](#page-104-0) [Action Cam Movie Creator](#page-104-0) на [компютъра](#page-104-0) [ви](#page-104-0) [\[77\]](#page-104-0)

## **Други**

### **Време за запис**

- [Очаквана](#page-106-0) [продължителност](#page-106-0) [на](#page-106-0) [запис](#page-106-0) [и](#page-106-0) [възпроизвеждане](#page-106-0) [с](#page-106-0) [предоставената](#page-106-0) [батерия](#page-106-0) [\[78\]](#page-106-0)
- [Очаквано](#page-107-0) [време](#page-107-0) [за](#page-107-0) [запис](#page-107-0) [на](#page-107-0) [видеоклипове](#page-107-0) [\[79\]](#page-107-0)
- [Очакван](#page-108-0) [брой](#page-108-0) [записваеми](#page-108-0) [снимки](#page-108-0) [\[80\]](#page-108-0)

### **Батерия**

- [Относно](#page-109-0) [зареждането](#page-109-0) [на](#page-109-0) [батерията](#page-109-0) [\[81\]](#page-109-0)
- [Ефективно](#page-109-1) [използване](#page-109-1) [на](#page-109-1) [батерията](#page-109-1) [\[82\]](#page-109-1)
- [Относно](#page-110-0) [оставащия](#page-110-0) [заряд](#page-110-0) [в](#page-110-0) [батерията](#page-110-0) [\[83\]](#page-110-0)
- [Как](#page-110-1) [се](#page-110-1) [съхранява](#page-110-1) [батерията](#page-110-1) [\[84\]](#page-110-1)
- [Относно](#page-111-0) [живота](#page-111-0) [на](#page-111-0) [батерията](#page-111-0) [\[85\]](#page-111-0)

### **Използване на камерата в чужбина**

- [Относно](#page-111-1) [цветовите](#page-111-1) [системи](#page-111-1) [на](#page-111-1) [телевизора](#page-111-1) [\[86\]](#page-111-1)
- [Държави](#page-111-2) [и](#page-111-2) [региони](#page-111-2)[,](#page-111-2) [където](#page-111-2) [можете](#page-111-2) [да](#page-111-2) [преглеждате](#page-111-2) [изображения](#page-111-2)[,](#page-111-2) [когато](#page-111-2)  [\[V.SYS\]](#page-111-2) [е](#page-111-2) [с](#page-111-2) [настройка](#page-111-2) [\[NTSC\] \[87\]](#page-111-2)
- [Държави](#page-112-0) [и](#page-112-0) [региони](#page-112-0)[,](#page-112-0) [където](#page-112-0) [можете](#page-112-0) [да](#page-112-0) [преглеждате](#page-112-0) [изображения](#page-112-0)[,](#page-112-0) [когато](#page-112-0)  [\[V.SYS\]](#page-112-0) [е](#page-112-0) [с](#page-112-0) [настройка](#page-112-0) [\[PAL\] \[88\]](#page-112-0)
- [Списък](#page-112-1) [с](#page-112-1) [часовите](#page-112-1) [разлики](#page-112-1) [на](#page-112-1) [столиците](#page-112-1) [по](#page-112-1) [света](#page-112-1) [\[89\]](#page-112-1)

### **Предпазни мерки**

- [Не](#page-115-0) [използвайте](#page-115-0)[/](#page-115-0)[съхранявайте](#page-115-0) [камерата](#page-115-0) [на](#page-115-0) [следните](#page-115-0) [места](#page-115-0) [\[90\]](#page-115-0)
- [Относно](#page-116-0) [носенето](#page-116-0) [\[91\]](#page-116-0)
- [Грижа](#page-116-1) [и](#page-116-1) [съхранение](#page-116-1) [за](#page-116-1) [обектива](#page-116-1) [\[92\]](#page-116-1)
- [Относно](#page-116-2) [почистването](#page-116-2) [\[93\]](#page-116-2)
- [Относно](#page-117-0) [работните](#page-117-0) [температури](#page-117-0) [\[94\]](#page-117-0)  $\bullet$
- [Относно](#page-117-1) [кондензацията](#page-117-1) [на](#page-117-1) [влага](#page-117-1) [\[95\]](#page-117-1)  $\bullet$
- [Забележки](#page-118-0) [относно](#page-118-0) [допълнителните](#page-118-0) [аксесоари](#page-118-0) [\[96\]](#page-118-0)
- [Забележка](#page-118-1) [относно](#page-118-1) [изхвърлянето](#page-118-1)[/](#page-118-1)[отдаването](#page-118-1) [на](#page-118-1) [картата](#page-118-1) [с](#page-118-1) [памет](#page-118-1) [\[97\]](#page-118-1)
- [Относно](#page-118-2) [GPS \[98\]](#page-118-2)
- [Относно](#page-119-0) [грешките](#page-119-0) [на](#page-119-0) [GPS \[99\]](#page-119-0)  $\bullet$
- [Относно](#page-120-0) [ограниченията](#page-120-0) [за](#page-120-0) [използване](#page-120-0) [на](#page-120-0) [GPS \[100\]](#page-120-0)

### **Спецификации**

• [Спецификации](#page-120-1) [\[101\]](#page-120-1)

### **Търговски марки**

[Търговски](#page-126-0) [марки](#page-126-0) [\[102\]](#page-126-0)

### **Бележки относно лиценза**

[Относно](#page-128-0) [софтуер](#page-128-0) [с](#page-128-0) [GNU GPL/LGPL \[103\]](#page-128-0)

## Отстраняване на неизправности

### **Списък с настройки по подразбиране**

### **Списък с настройки по подразбиране**

[Списък](#page-128-1) [с](#page-128-1) [настройки](#page-128-1) [по](#page-128-1) [подразбиране](#page-128-1) [\[104\]](#page-128-1)

### **Отстраняване на неизправности**

### **Отстраняване на неизправности**

[Отстраняване](#page-131-0) [на](#page-131-0) [неизправности](#page-131-0) [\[105\]](#page-131-0)

### **Батерия и захранване**

- [Камерата](#page-131-1) [не](#page-131-1) [се](#page-131-1) [включва](#page-131-1)[. \[106\]](#page-131-1)
- [Захранването](#page-131-2) [се](#page-131-2) [изключва](#page-131-2) [неочаквано](#page-131-2)[. \[107\]](#page-131-2)
- [Животът](#page-132-0) [на](#page-132-0) [батерията](#page-132-0) [е](#page-132-0) [кратък](#page-132-0)[. \[108\]](#page-132-0)
- [Камерата](#page-132-1) [не](#page-132-1) [се](#page-132-1) [зарежда](#page-132-1)[. \[109\]](#page-132-1)
- [Индикаторът](#page-133-0) [за](#page-133-0) [оставащия](#page-133-0) [заряд](#page-133-0) [е](#page-133-0) [неточен](#page-133-0)[. \[110\]](#page-133-0)

### **Карта с памет**

• [Не](#page-133-1) [могат](#page-133-1) [да](#page-133-1) [се](#page-133-1) [извършват](#page-133-1) [операции](#page-133-1) [с](#page-133-1) [картата](#page-133-1) с [памет](#page-133-1)[. \[111\]](#page-133-1)

### **Снимане на изображения**

- [Не](#page-133-2) [е](#page-133-2) [възможно](#page-133-2) [да](#page-133-2) [се](#page-133-2) [записват](#page-133-2) [изображения](#page-133-2)[. \[112\]](#page-133-2)
- [Не](#page-133-3) [е](#page-133-3) [възможно](#page-133-3) [да](#page-133-3) [се](#page-133-3) [вмъкват](#page-133-3) [дати](#page-133-3) [в](#page-133-3) [изображенията](#page-133-3)[. \[113\]](#page-133-3)

### **Преглед на изображения**

- [Не](#page-134-0) [е](#page-134-0) [възможно](#page-134-0) [да](#page-134-0) [се](#page-134-0) [възпроизведат](#page-134-0) [изображения](#page-134-0)[. \[114\]](#page-134-0)
- [Изображението](#page-134-1) [не](#page-134-1) [се](#page-134-1) [показва](#page-134-1) [на](#page-134-1) [телевизора](#page-134-1)[. \[115\]](#page-134-1)

### **GPS**

- [Камерата](#page-134-2) [не](#page-134-2) [приема](#page-134-2) [GPS](#page-134-2) [сигнал](#page-134-2)[. \[116\]](#page-134-2)
- [Прекомерна](#page-134-3) [грешка](#page-134-3) [в](#page-134-3) [информацията](#page-134-3) [за](#page-134-3) [местоположение](#page-134-3)[. \[117\]](#page-134-3)
- [Триангулирането](#page-135-0) [отнема](#page-135-0) [време](#page-135-0) [дори](#page-135-0) [при](#page-135-0) [добавяне](#page-135-0) [на](#page-135-0) [помощни](#page-135-0) [данни](#page-135-0) [за](#page-135-0)  [GPS. \[118\]](#page-135-0)
- [Информацията](#page-135-1) [за](#page-135-1) [местоположение](#page-135-1) [не](#page-135-1) [е](#page-135-1) [записана](#page-135-1)[. \[119\]](#page-135-1)

### **Компютри**

- [Компютърът](#page-135-2) [ви](#page-135-2) [не](#page-135-2) [разпознава](#page-135-2) [камерата](#page-135-2)[. \[120\]](#page-135-2)
- [Не](#page-136-0) [е](#page-136-0) [възможно](#page-136-0) [да](#page-136-0) [се](#page-136-0) [импортират](#page-136-0) [изображения](#page-136-0)[. \[121\]](#page-136-0)
- [Не](#page-136-1) [е](#page-136-1) [възможно](#page-136-1) [да](#page-136-1) [се](#page-136-1) [инсталира](#page-136-1) [Action Cam Movie Creator. \[122\]](#page-136-1)
- [Action Cam Movie Creator](#page-136-2) [не](#page-136-2) [работи](#page-136-2) [както](#page-136-2) [трябва](#page-136-2)[. \[123\]](#page-136-2)

• [Не](#page-137-0) [възможно](#page-137-0) [да](#page-137-0) [се](#page-137-0) [възпроизведат](#page-137-0) [изображения](#page-137-0) [на](#page-137-0) [компютъра](#page-137-0) [ви](#page-137-0)[. \[124\]](#page-137-0)

### **Wi-Fi**

[Прехвърлянето](#page-137-1) [на](#page-137-1) [изображение](#page-137-1) [отнема](#page-137-1) [твърде](#page-137-1) [много](#page-137-1) [време](#page-137-1)[. \[125\]](#page-137-1)

### **Други**

- [Обективът](#page-137-2) [се](#page-137-2) [замъглява](#page-137-2)[. \[126\]](#page-137-2)
- [Камерата](#page-137-3) [загрява](#page-137-3) [при](#page-137-3) [продължително](#page-137-3) [използване](#page-137-3)[. \[127\]](#page-137-3)
- [Датата](#page-138-0) [или](#page-138-0) [часът](#page-138-0) [не](#page-138-0) [са](#page-138-0) [точни](#page-138-0)[. \[128\]](#page-138-0)

### **Предупредителни индикатори и съобщения**

### **Предупредителни индикатори и съобщения за грешка**

<span id="page-8-0"></span>• [Предупредителни](#page-138-1) [индикатори](#page-138-1) [и](#page-138-1) [съобщения](#page-138-1) [за](#page-138-1) [грешка](#page-138-1) [\[129\]](#page-138-1)

[1] Как се използва | Прочетете първо това | Идентифициране на компонентите Идентифициране на компонентите

### **FDR-X1000V**

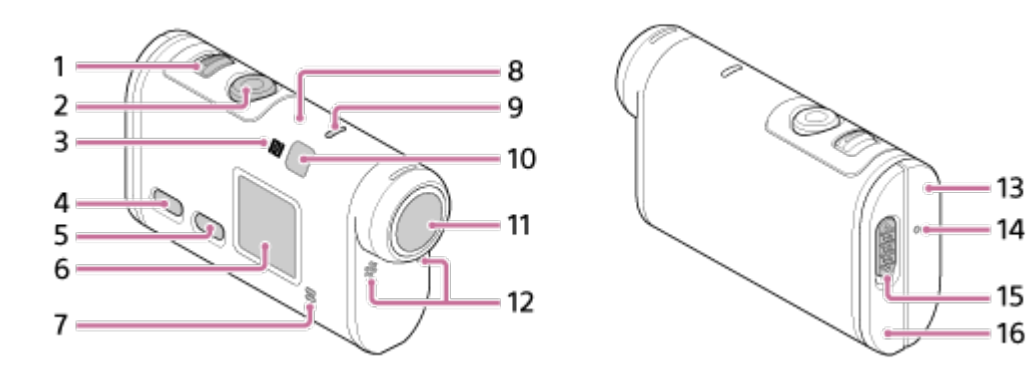

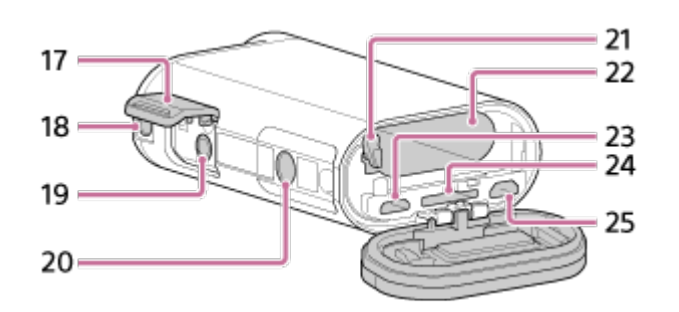

### **HDR-AS200V**

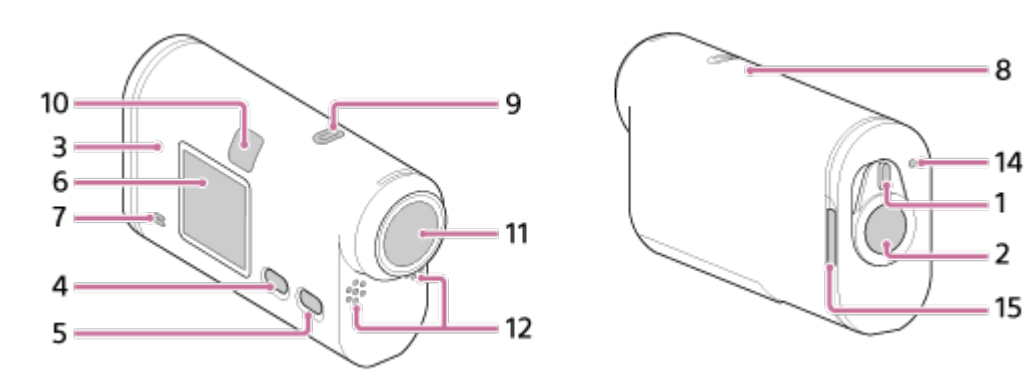

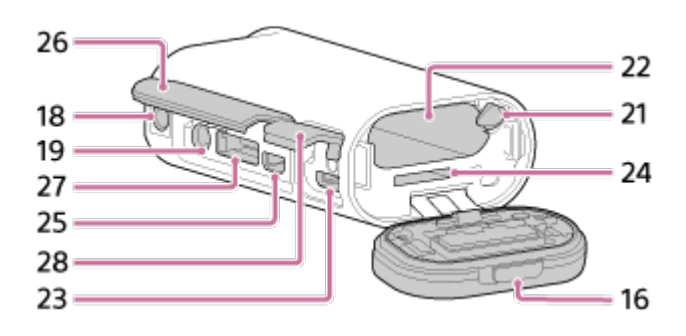

- 1. Превключвател REC HOLD
- 2. Бутон REC (Видеоклип/снимка)/бутон ENTER (Изпълнение на менюто)
- 3. (маркировка N)
- 4. Бутон PREV (предишно меню)
- 5. Бутон NEXT (следващо меню)
- 6. Панел на дисплея
- 7. Високоговорител
- 8. GPS сензор
- 9. Индикатор REC/LIVE
- 10. Приемник за ИЧ дистанционно управление
- 11. Обектив
- 12. Микрофони
- 13. Капак на конекторите (жак HDMI OUT, извод Multi/Micro USB) (само за FDR-X1000V)
- 14. Индикатор REC/достъп/CHG (Зареждане)
- 15. Лостче за заключване
- 16. Капак за батерията/картата с памет
- 17. Капак на конекторите (Жак за микрофон) (само за FDR-X1000V)
- 18. Винтов отвор за прикрепване на аксесоар (само за FDR-X1000V) Гнездо за поставяне на адаптер за статив (само за HDR-AS200V)
- 19. Жак за микрофон
- 20. Винт на адаптера за статив (само за FDR-X1000V)
- 21. Лостче за изваждане на батерията
- 22. Слот за поставяне на батерия
- 23. Извод Multi/Micro USB
- 24. Слот за поставяне на картата с памет
- 25. Жак HDMI OUT
- 26. Капак на конекторите (жак HDMI OUT, конектор за разширяване, жак за микрофон) (само за HDR-AS200V)
- 27. Конектор за разширяване (само за HDR-AS200V)
- 28. Капак на конекторите (извод Multi/Micro USB) (само за HDR-AS200V)

<span id="page-10-0"></span>Когато е свързан външен микрофон (продава се отделно), звукът не може да бъде записван чрез вградения микрофон.

[2] Как се използва | Прочетете първо това | Екранно показване

## Екранно показване

Индикаторите, описани по-долу, се показват на тази камера.

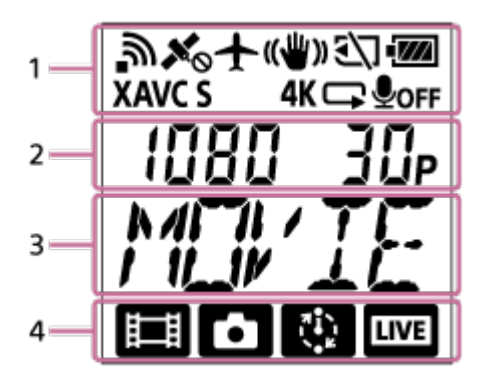

### **Показване на икона на 1**

- ה : Wi-Fi функцията е активирана
- : Информацията за местоположение не може да бъде приета, защото камерата търси GPS сателити, за да приеме GPS сигнал.
- : Информацията за местоположението на запис е налична по време на триангулиране
- $\bullet$   $\leftarrow$  : Самолетният режим е активиран
- : SteadyShot е активиран
- $\sqrt{3}$ : Картата с памет не е поставена или не е възможно записване върху нея.
- **IM** : Индикаторът на това устройство за нивото на заряд в батерията
- **ХАУС S**: Настройки за видеоклип с формат XAVC S
- $4K$  (само за FDR-X1000V): Настройки за 4К видеоклип
- $\Box$ : Настройка за видеоклип за режим на безкраен запис
- : Аудиозаписът е изключен (OFF)

### **Показване на стойност на 2**

Разделителна способност и кадрова честота по време на запис на видеоклип

### **Показване на елементи на 3**

Избраните елементи или стойност за настройка

### **Показване на икони на 4**

- **E**: Режим на видеоклип
- • Режим на снимки
- **ВА**: Режим на запис на снимки през интервал
- : Режим на поточно предаване на живо

#### **Съвет**

<span id="page-11-0"></span>Иконата за режим на целта на настройката ще мига, когато променяте настройката.

[3] Как се използва Първи стъпки Проверка на елементите, включени в комплекта

## Проверка на елементите, включени в комплекта

Проверете дали разполагате с посочените по-долу включени в комплекта елементи.

Числото в скобите показва количеството на включения в комплекта елемент.

• Камера  $(1)$ 

Камерата е поставена във водоустойчив корпус. Отворете капака на корпуса,

както е илюстрирано по-долу.

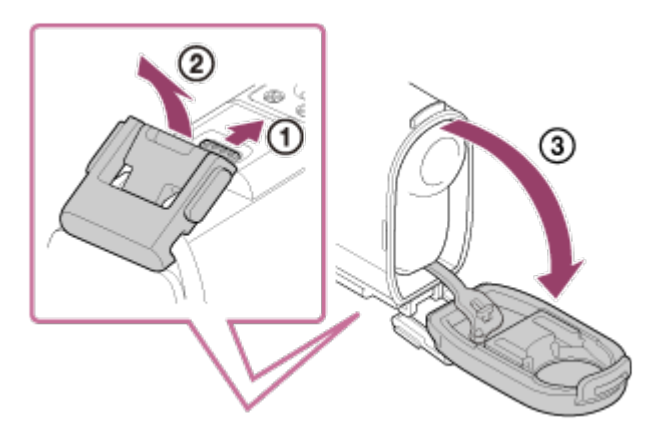

### **HDR-AS200V**

**FDR-X1000V**

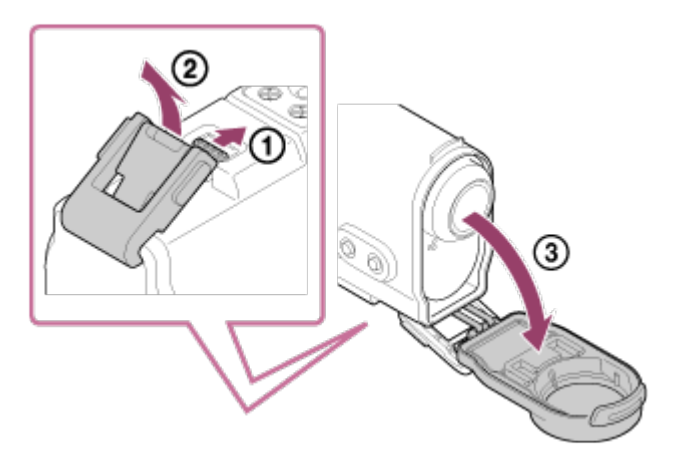

• Micro USB кабел (1)

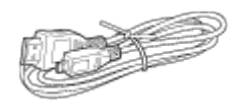

Акумулаторна батерия (NP-BX1) (1)

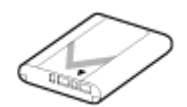

Водоустойчив корпус (1) **FDR-X1000V**

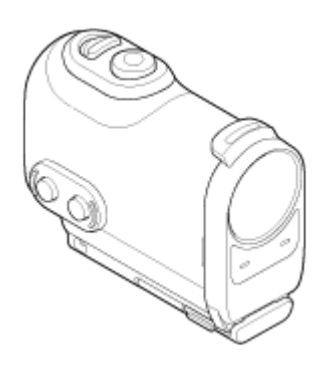

**HDR-AS200V**

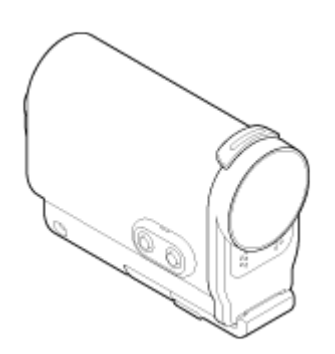

Закопчалка за прикрепване (1)

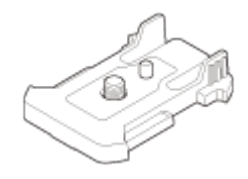

Плоска лепяща поставка (1)

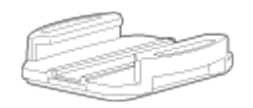

Извита лепяща поставка (1)  $\bullet$ 

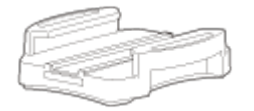

Адаптер за статив (1) (само за HDR-AS200V)

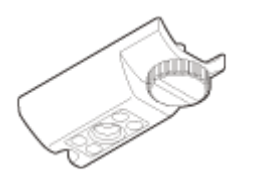

- Startup Guide (1)
- <span id="page-13-0"></span>Reference Guide (1)

[4] Как се използва | Първи стъпки | Поставяне на батерията

## Поставяне на батерията

1. Плъзнете лостчето за заключване, за да отворите капака на батерията. **FDR-X1000V**

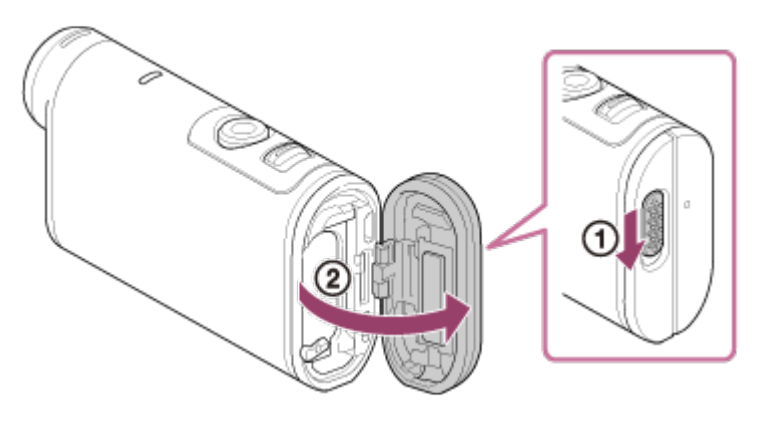

**HDR-AS200V**

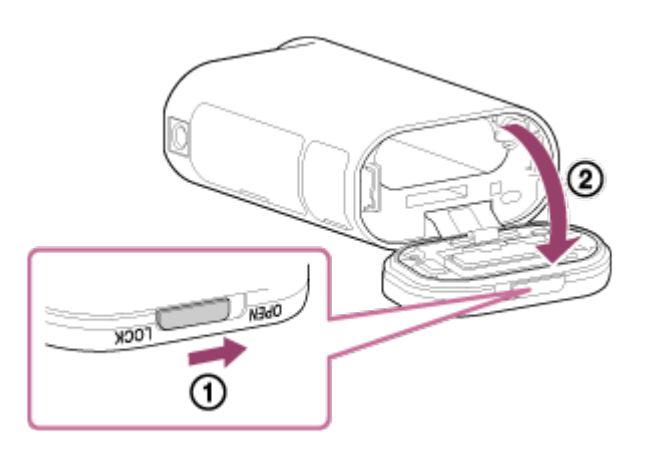

2. Поставете батерията. **FDR-X1000V**

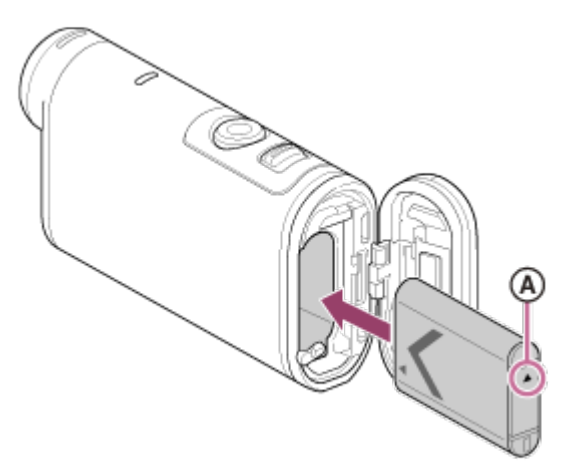

**HDR-AS200V**

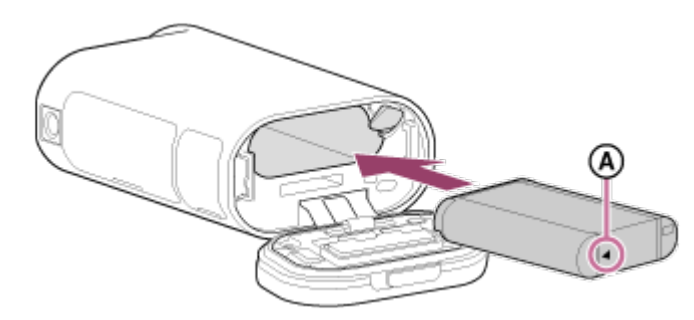

**(**• Подравнете маркировката ▲, както е илюстрирано.

3. Затворете капака.

Уверете се, че жълтият маркер на лостчето за заключване не се вижда.

#### **За да извадите батерията**

Отворете капака и плъзнете лостчето за изваждане на батерията, след което я извадете.

### **За да зададете функцията за автоматично изключване на захранването**

Изберете [A.OFF] от екрана [SETUP] - [CONFG], след това задайте функцията за автоматично изключване на захранването. Настройката по подразбиране е [60sec]. Променете настройката според нужното. За подробности вижте "[Автоматично](#page-73-0) [изключване](#page-73-0) [на](#page-73-0) [захранването](#page-73-0)".

<span id="page-15-0"></span>[5] Как се използва Първи стъпки Зареждане на батерията Зареждане на батерията

- 1. Изключете захранването на камерата.
	- Зареждането не е възможно, докато камерата е включена.
- 2. Отворете капака на конекторите и свържете камерата към работещ компютър чрез micro USB кабела (в комплекта).
	- Индикаторът REC/достъп/CHG (Зареждане) светва в кехлибарено.
	- **FDR-X1000V**

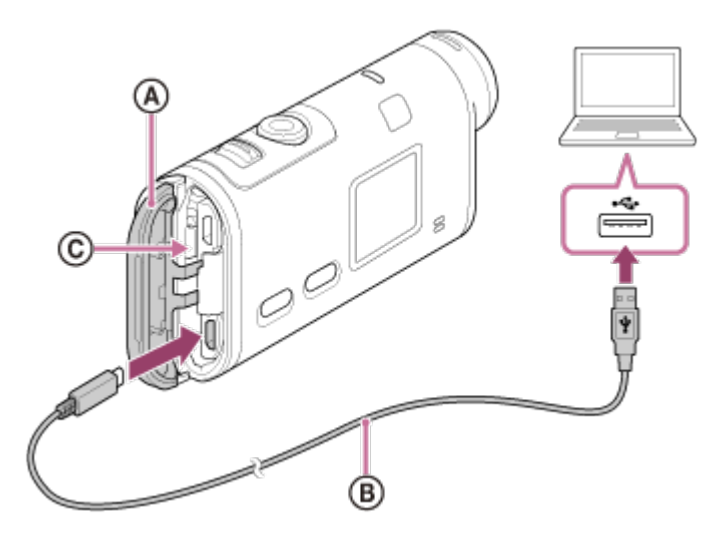

**HDR-AS200V**

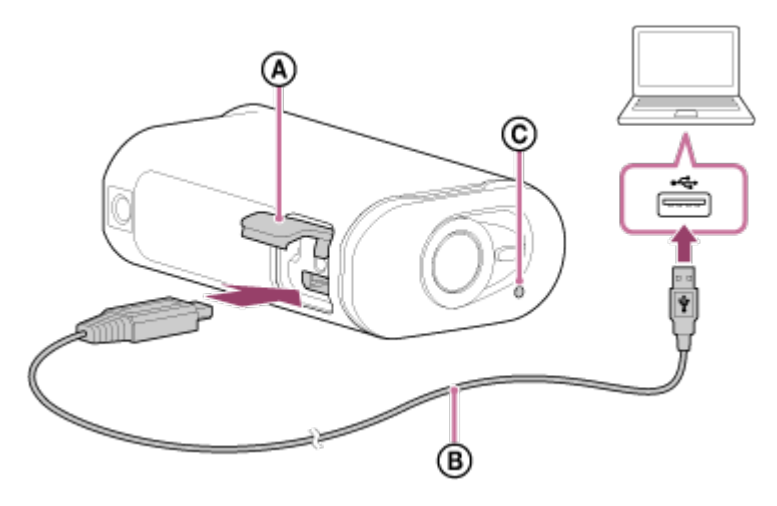

- : Капак на конекторите
- : Micro USB кабел
- : Индикатор REC/достъп/CHG (Зареждане)
- 3. Когато зареждането приключи, изтрийте USB връзката между камерата и компютъра.
	- Зареждането е завършено, когато индикаторът REC/достъп/CHG (Зареждане) угасне (пълно зареждане).

## **Времето за зареждане\*1 на батерията NP-BX1 (в комплекта) е посочено по-долу**

- Чрез компютър: прибл. 245 минути
- Чрез AC-UD10<sup>\*2</sup> (продава се отделно): прибл. 175 минути

\*<sup>1</sup> Времето, нужно за зареждане на напълно изтощена батерия при температура 25 °C (77 °F). Зареждането може да отнеме повече време при определени обстоятелства или условия.

 $*$ 2 Бързото зареждане е възможно, като се използва USB зарядно устройство AC-UD10 (продава се отделно). За да свържете зарядното устройство, използвайте micro USB кабела (в комплекта).

### **Проверка на оставащия заряд на батерията**

Индикатор за оставащия заряд се показва в горния десен ъгъл на панела на дисплея.

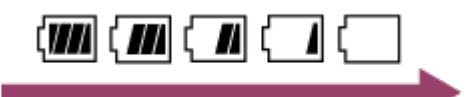

- При определени обстоятелства индикаторът за оставащ заряд може да не отчита правилно.
- Отнема около една минута, докато се появи правилната индикация за

оставащия заряд.

#### **Забележка**

- Можете да използвате само батерия тип X с тази камера.
- Изключете камерата, докато зареждате батерията.
- Не прилагайте сила към камерата, когато я включвате към компютър. Това може да причини повреда на камерата или компютъра.
- Когато свържете камерата към преносим компютър, който не е свързан към променливотоково захранване, батерията му може да се изтощи бързо. Не оставяйте камерата свързана към компютъра за дълго време.
- Зареждането на батерията или връзката с персонализиран или ръчно сглобен компютър не се гарантира. В зависимост от типа на използваното USB устройство, зареждането може да не се извърши правилно.
- Работата с всички компютри не се гарантира.
- Ако не възнамерявате да използвате камерата за продължителен период, я зареждайте на всеки 6 до 12 месеца, за да запазите работните характеристики на батерията.

<span id="page-17-0"></span>[6] Как се използва Първи стъпки Поставяне на карта с памет

## Поставяне на карта с памет

- 1. Отворете капака.
- 2. Вкарайте картата с памет, докато щракне.
	- $\bullet$  microSD карта: Поставете в посоката на  $\Omega$ .
	- Носител Memory Stick Micro<sup>тм</sup> (M2): Поставете в посоката на  $\epsilon$ .

### **FDR-X1000V**

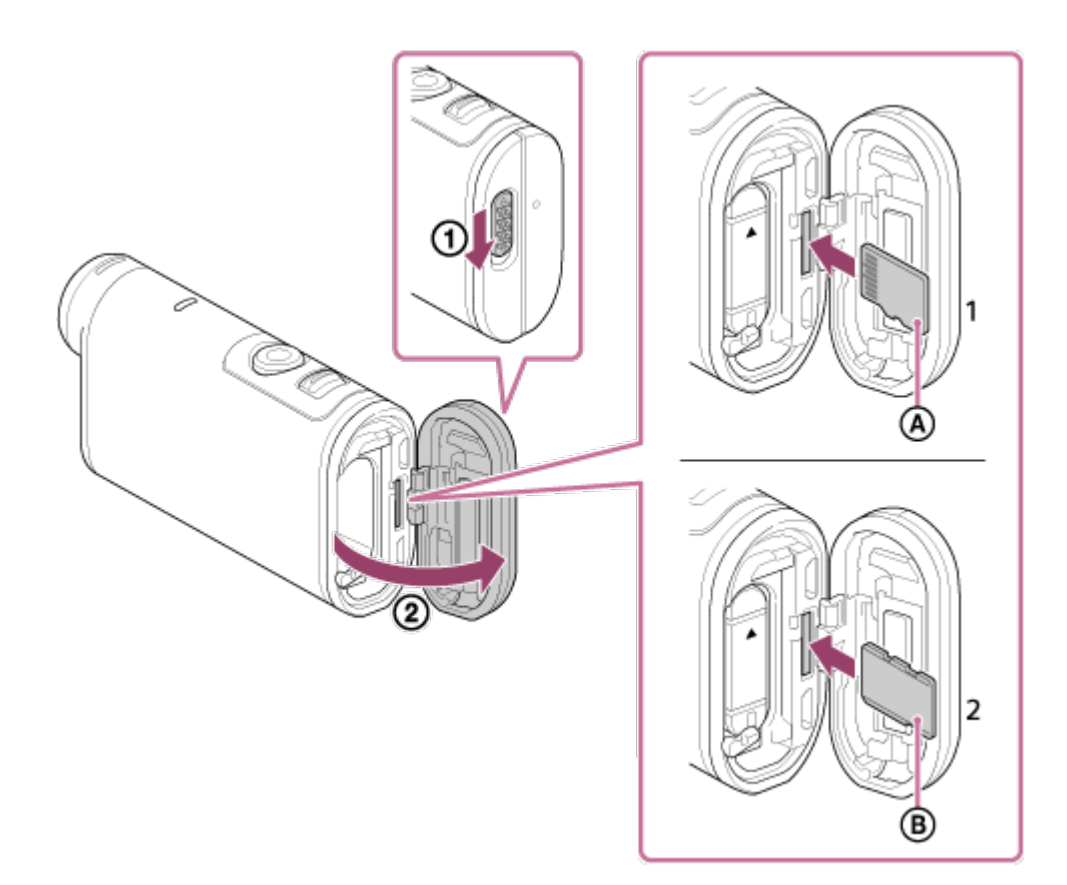

**HDR-AS200V**

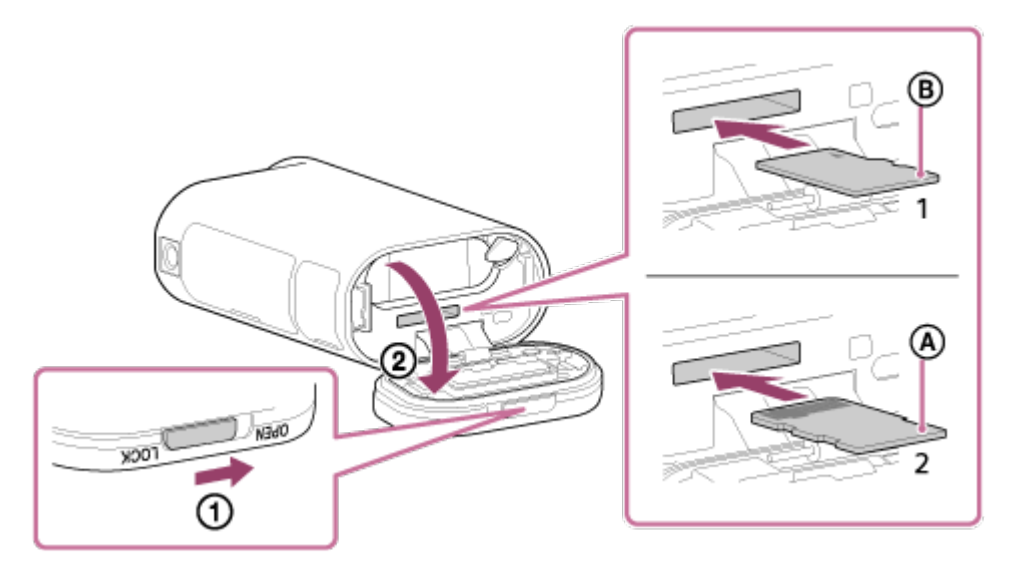

- 1: microSD карта
- 2: носител Memory Stick Micro (Mark2)
- : страна с изводи
- : отпечатана страна
- 3. Затворете капака.

### **За да извадите картата с памет**

Отворете капака, след което леко натиснете картата с памет веднъж.

**Забележка**

- Поставете картата с памет правилно, като проверите дали всяка страна е в правилната посока.
- Проверете посоката на поставяне на картата с памет. Ако насила вкарате карта с памет в погрешна посока, тя, слотът за нея или данните на изображението може да се повредят.
- Форматирайте картата с памет преди употреба.
- Запазете важните данни от картата с памет на друг носител, като компютър, преди да я форматирате.
- Не поставяйте карта с памет с размер, различен от съвместимия, в слота за карта с памет. В противен случай може да възникне неизправност.
- <span id="page-19-0"></span>Когато оставяте или вадите картата с памет, я пазете от изскачане и падане.

[7] Как се използва Първи стъпки Поставяне на карта с памет

### Карти с памет, които не могат да се използват с

### камерата

Картите с памет, които могат да бъдат използвани с камерата, са описани по-долу.

### **SD карта**

В това ръководство microSD картите с памет са наречени microSD карти. MicroSD картите с памет, които могат да се използват с камерата, са следните:

- microSD карта с памет;
- microSDHC карта с памет;
- microSDXC карта с памет.

### **Носител Memory Stick**

В това ръководство носителят Memory Stick е наречен карта носител Memory Stick Micro (Mark2). Носителите Memory Stick Micro (Mark2), които могат да се използват с камерата, са следните:

носител Memory Stick Micro (Mark2).

#### **Забележка**

- Работата с всички карти с памет не се гарантира.
- Използвайте SDXC карта, по-бърза от Клас 10, когато записвате клипове във

формат XAVC S.

Използвайте карта с памет SDXC UHS-I (U3), когато записвате видеоклипове при 100 Mbps (само за FDR-X1000V).

<span id="page-20-0"></span>Капацитетът на картата с памет е до 64 GB.

[8] Как се използва Първи стъпки Използване на адаптер за статив Използване на адаптер за статив (само за HDR-AS200V)

Чрез поставянето на адаптер за статив към камерата ще можете да прикрепвате аксесоари към нея, без да използвате водоустойчивия корпус.

- 1. Затегнете винта на адаптера за статив в гнездото за поставяне на такъв на камерата.
- 2. Подравнете долната част на камерата и затегнете добре чрез винта на статива в посоката на стрелката.

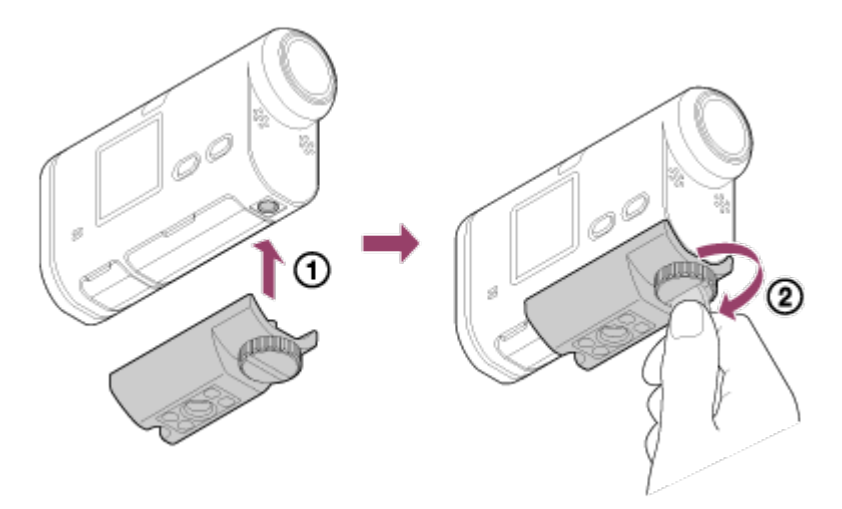

#### **За да отстраните адаптера за статив**

Разхлабете винта на адаптера за статив в посоката на стрелката и отстранете адаптера за статив от камерата.

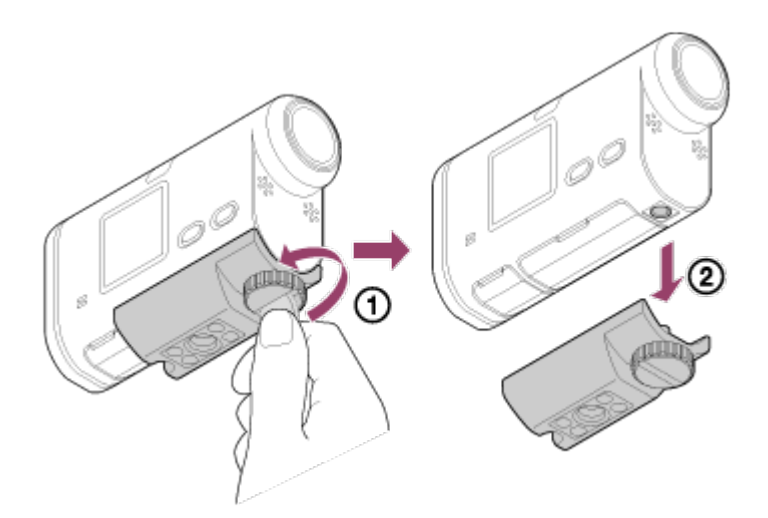

#### **Забележка**

<span id="page-21-0"></span>Прикрепете водоустойчивия корпус към камерата, когато използвате във вода.

[9] Как се използва | Първи стъпки | Използване на водоустойчивия корпус Идентифициране на компонентите (Водоустойчив корпус)

### **SPK-X1 (предоставя се с FDR-X1000V)**

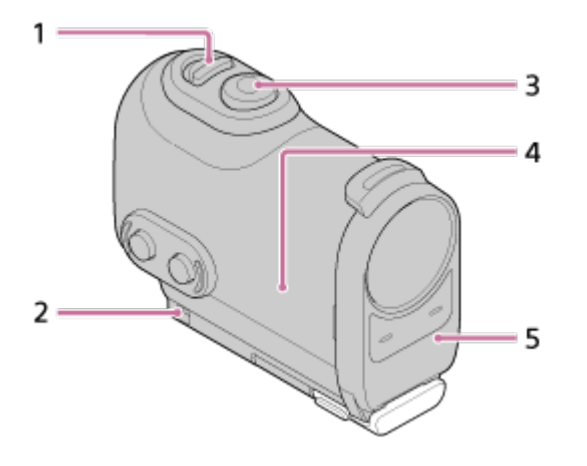

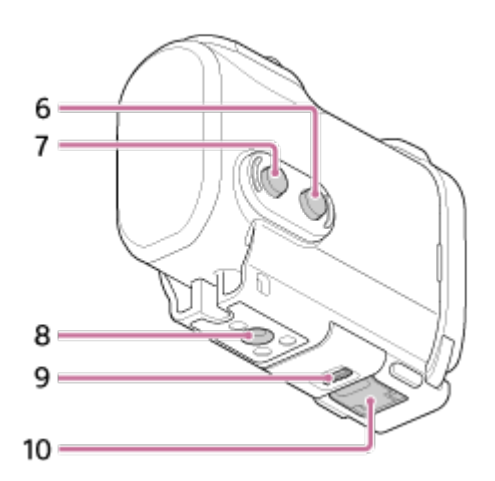

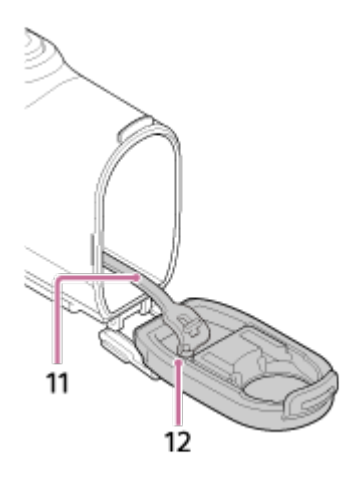

## **SPK-AS2 (предоставя се с HDR-AS200V)**

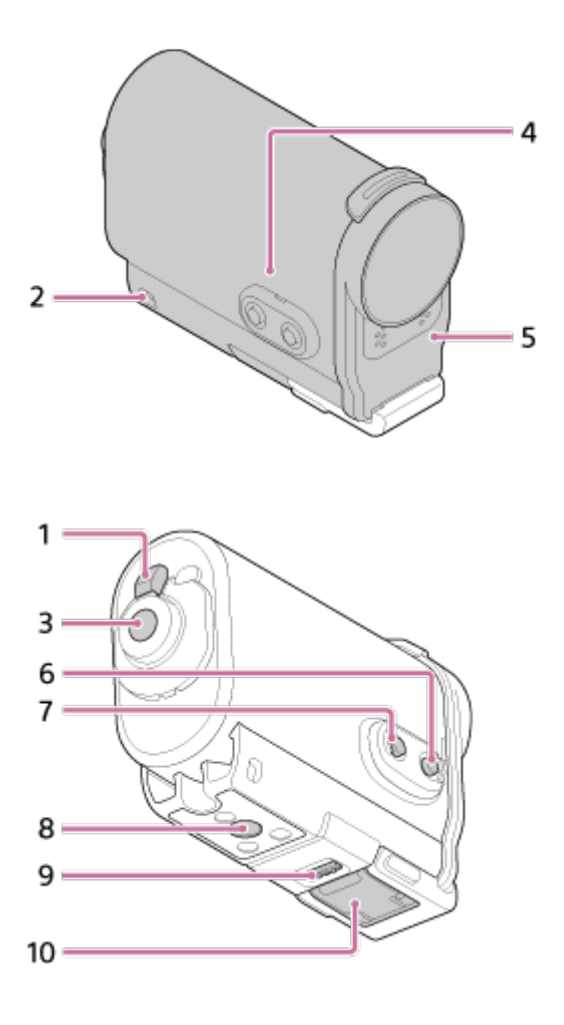

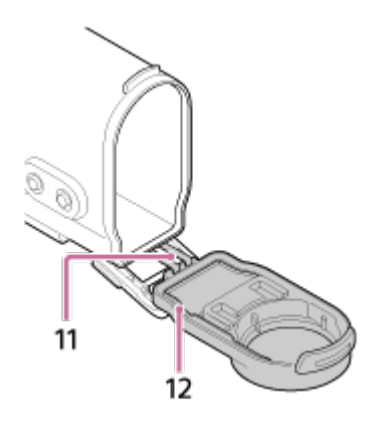

- 1. Превключвател REC HOLD (заключване)
- 2. Гнездо за поставяне на каишка
- 3. Бутон REC (Видеоклип/снимка)/бутон ENTER (Изпълнение на менюто)
- 4. Тяло на корпуса
- 5. Капак на корпуса
- 6. Бутон NEXT (следващо меню)
- 7. Бутон PREV (предишно меню)
- 8. Отвор с винт за статив
- 9. Катарама за заключване
- 10. Закопчалка
- 11. Шнур
- <span id="page-23-0"></span>12. Водоустойчив уплътнител

[10] Как се използва Първи стъпки Използване на водоустойчивия корпус

## Използване на водоустойчивия корпус

Поставянето на камерата във водоустойчивия корпус ви позволява да снимате видеоклипове на брега.

1. Плъзнете заключването в посоката на (1) и задръжте, след което след което хванете кръглата част и плъзнете закопчалката в посоката на  $(2)$ . **FDR-X1000V (SPK-X1)**

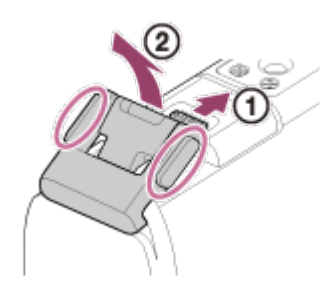

**HDR-AS200V (SPK-AS2)**

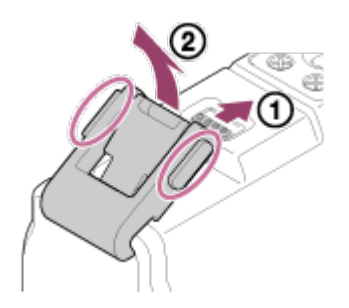

- 2. Отворете капака на корпуса.
- 3. Поставете камерата в тялото на корпуса.
	- Освободете превключвателя REC HOLD (заключване) на камерата.

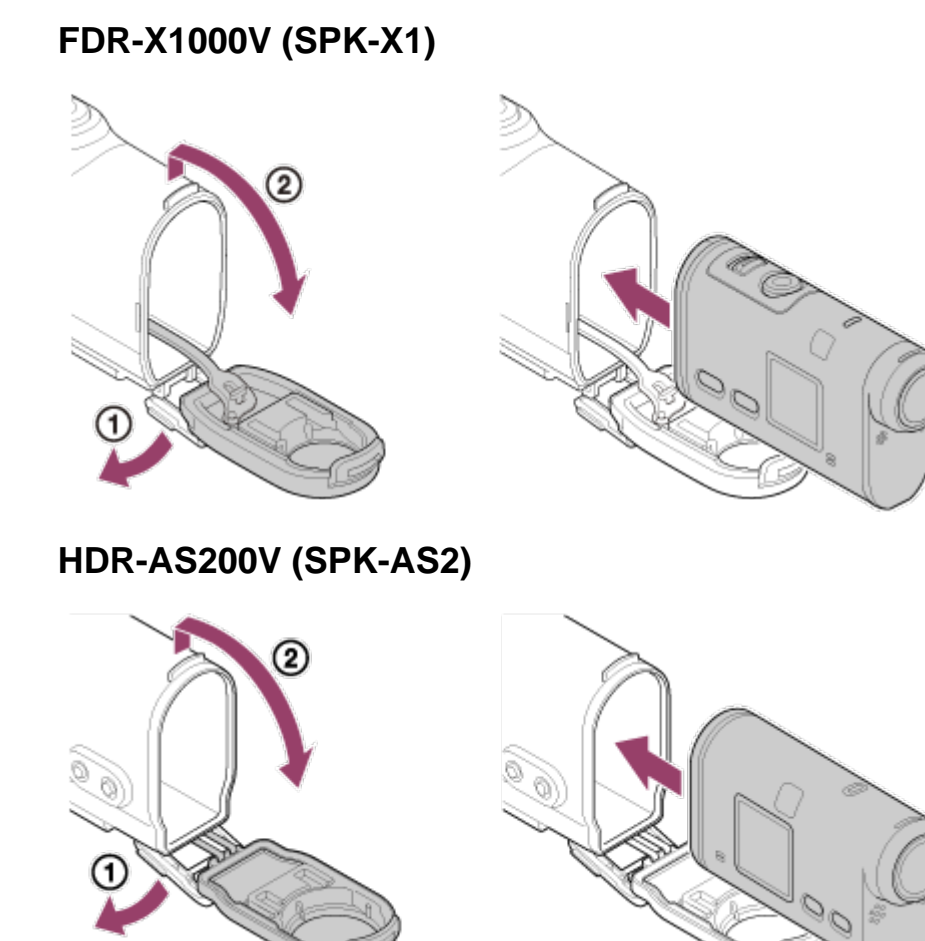

4. Вмъкнете щифта на тялото на корпуса в гнездото му. **FDR-X1000V (SPK-X1)**

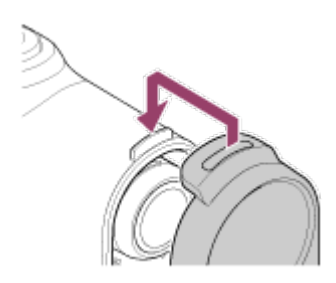

**HDR-AS200V (SPK-AS2)**

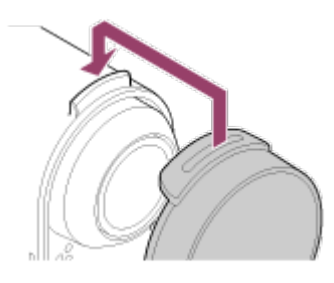

- 5. Задръжте закопчалката над щифта в долната част на тялото на корпуса  $\mathbf 0$ , след което затворете закопчалката в посоката на  $(2)$ , докато щракне на мястото си.
	- Проверете дали закопчалката е заключена.

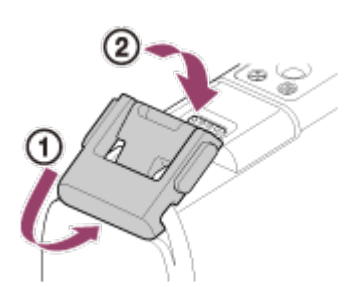

**FDR-X1000V (SPK-X1)**

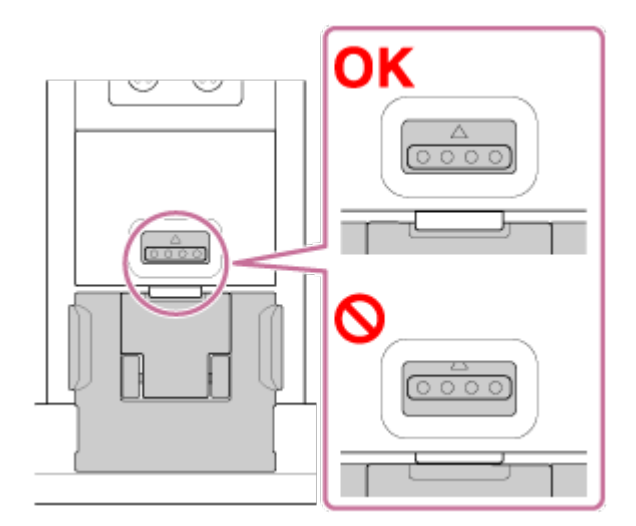

**HDR-AS200V (SPK-AS2)**

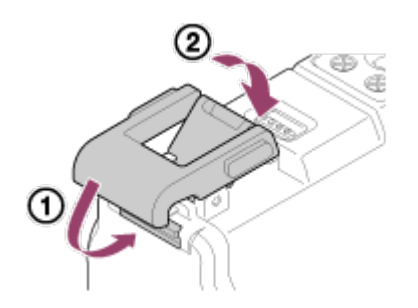

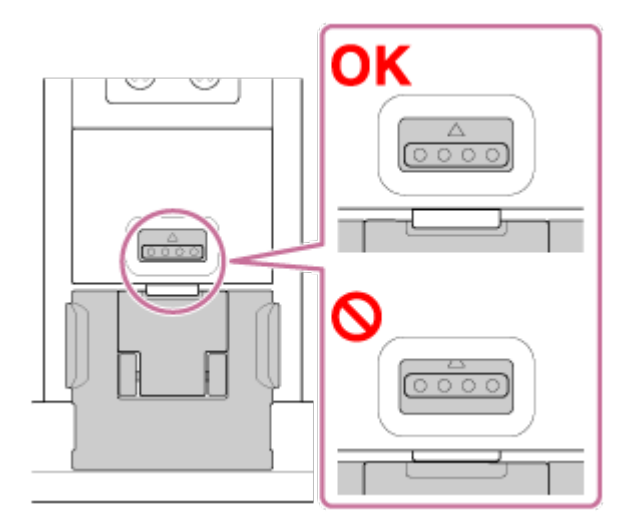

#### **Забележка**

Не можете да използвате бутона REC, когато превключвателя REC HOLD е поставен в заключена позиция. Преди да използвате, освободете заключването в посоката на стрелката по-долу.

### **FDR-X1000V (SPK-X1)**

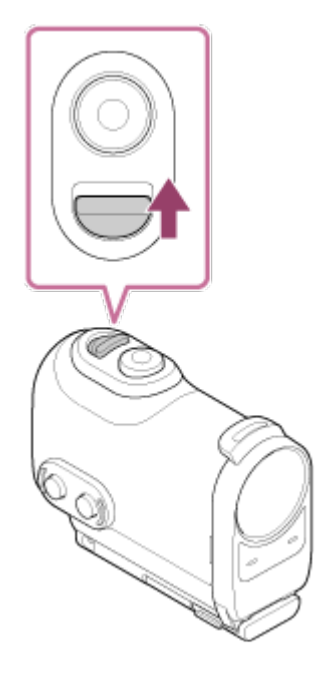

**HDR-AS200V (SPK-AS2)**

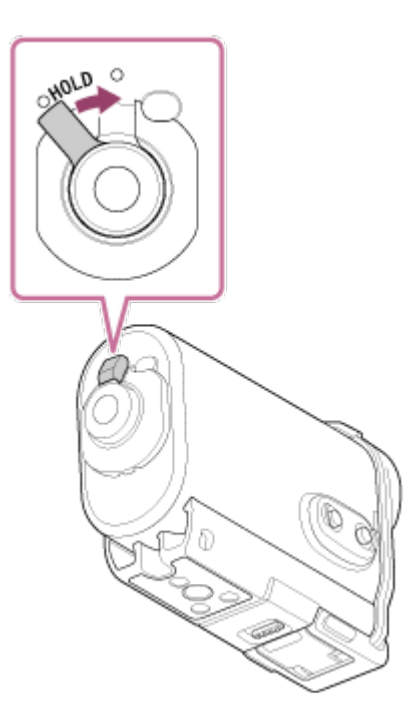

- Тъй като камерата, поставена във водоустойчивия корпус, не може да фокусира под вода, тя не е подходяща за снимане на изображения под вода.
- Можете да записвате звук, докато камерата се намира във водоустойчивия корпус, но нивото на звука му ще е понижено.
- Прекарайте подходящ шнур през отвора за прикрепване на каишка на водоустойчивия корпус, след което го прикрепете към елемент, който възнамерявате да използвате с камерата.

<span id="page-27-0"></span>[11] Как се използва Първи стъпки Използване на водоустойчивия корпус Относно водоустойчивите характеристики на водоустойчивия корпус

- Когато камерата е поставена в предоставения водоустойчив корпус, водоустойчивите характеристики са, както е посочено по-долу.
	- FDR-X1000V (SPK-X1) работи под вода с дълбочина 10 м за 60 минути.
	- HDR-AS200V (SPK-AS2) работи под вода с дълбочина 5 м за 30 минути.
- Водоустойчивите характеристики са базирани на стандартите за изпитания на нашата компания.
- Не подлагайте водоустойчивия корпус на вода под налягане, например под струя на чешма.
- Не използвайте водоустойчивия корпус в горещи извори.
- Използвайте водоустойчивия корпус в препоръчителния диапазон на температурата на водата от -10 °C до 40 °C (14 °F до 104 °F).
- Понякога водоустойчивите характеристики се губят, ако водоустойчивия корпус стане обект на силен удар, например изпускане. Препоръчваме водоустойчивия корпус да бъде прегледан в упълномощен сервизен магазин (заплаща се).
- Да не се излага на продължително потапяни и тежки околни условия.

## **Използване на лист против замъгляване (AKA-AF1 (продава се отделно))**

- Поставете листа против замъгляване в домашни условия и ниска влажност.
- Поставете листа против замъгляване в камерата няколко часа преди снимане.
- Ако няма да използвате листа против замъгляване, го поставете в найлонов плик и го запечатайте.
- Ако изсушавате достатъчно листа против замъгляване, ще можете да го използвате около 200 пъти последователно.

### **SPK-X1 (предоставя се с FDR-X1000V)**

Когато използвате опционален лист против замъгляване (AKA-AF1), го поставяйте в пространството на противоположната страна на дисплея на камерата.

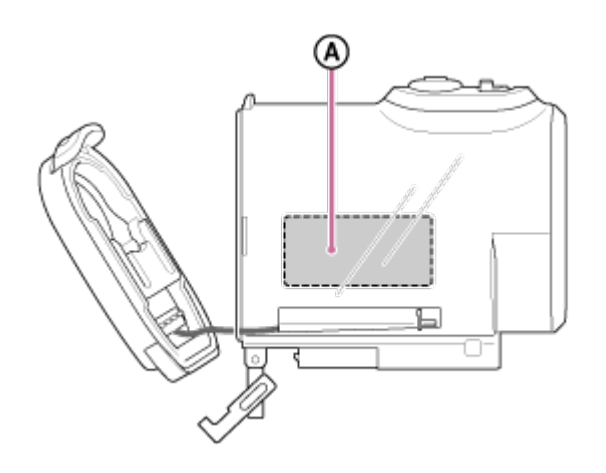

: Лист против замъгляване

### **SPK-AS2 (предоставя се с HDR-AS200V)**

Когато използвате опционален лист против замъгляване (AKA-AF1), го поставяйте в пространството в долната част на камерата.

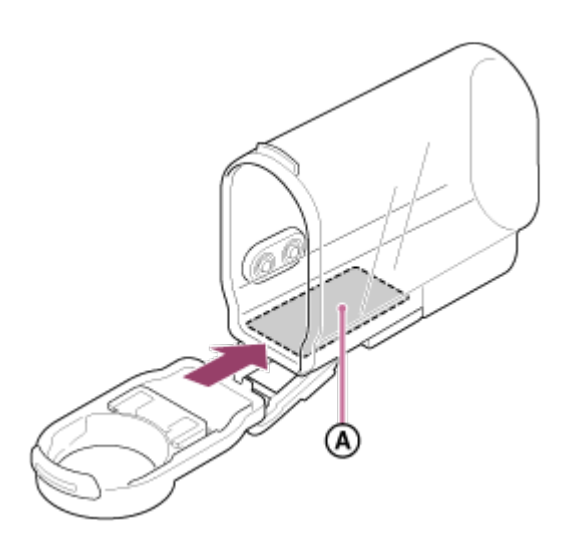

<span id="page-29-0"></span>: Лист против замъгляване

[12] Как се използва Първи стъпки Използване на водоустойчивия корпус Забележки относно използването на водоустойчивия корпус

- Не хвърляйте водоустойчивия корпус във водата.
- Избягвайте използването на водоустойчивия корпус в ситуациите по-долу. При такива ситуации може да възникне кондензация на влага или воден теч и да повреди камерата.
	- На прекалено горещо или влажно място
	- Във вода с температура над 40 °C (104 °F)
	- При температури, по-ниски от –10 °С (14 °F)
- Не оставяйте водоустойчивия корпус под директна слънчева светлина или на много горещо и влажно място за дълъг период от време. Ако не можете да избегнете оставянето на водоустойчивия корпус на директна слънчева светлина, го покрийте с кърпа или друго предпазно средство.
- Когато камерата прегрее, тя може да се изключи автоматично или да възникне неизправност при записа. За да използвате отново камерата, я оставете на хладно място за известно време, за да се охлади.
- <span id="page-29-1"></span>Ако по водоустойчивия корпус попадне плажно масло, го измийте добре, като използвате хладка вода. Ако водоустойчивия корпус бъде оставен с плажно масло по него, повърхността му може да се обезцвети или повреди (например пукнатини по повърхността).

## [13] Как се използва | Първи стъпки | Използване на водоустойчивия корпус Воден теч

В малко вероятния случай, че неизправност на водоустойчивия корпус причини повреда поради воден теч, Sony не дава гаранции за щети на съдържаното оборудване (камера, батерии и др.) и записаното съдържание, нито за разходите за снимането.

<span id="page-30-0"></span>[14] Как се използва Първи стъпки Използване на водоустойчивия корпус Водоустойчив уплътнител

Това устройство използва водоустойчив уплътнител, за да поддържа устойчивостта си на вода. Поддръжката на водоустойчивия уплътнител е много важна. Неизпълнението на поддръжката на водоустойчивия уплътнител според инструкциите може да доведе до водни течове и до потъването на това устройство.

#### **Проверка на водоустойчивия уплътнител**

- Внимателно проверете дали има пръст, пясък, косми, прах, сол, влакна и др. по водоустойчивия уплътнител. Ако намерите такива, избършете с мека кърпа.
- Леко прокарайте пръст по водоустойчивия уплътнител, за да проверите за невидимо замърсяване.
- Внимавайте да не оставите влакна по водоустойчивия уплътнител след почистването.
- Проверете водоустойчивия уплътнител за пукнатини, извиване, изкривяване, раздробяване, надраскване, набит пясък и др. Заменете го ако откриете което и да е от горепосочените.
- <span id="page-30-1"></span>Проверете контактната повърхност за водоустойчивия уплътнител на корпуса по същия начин.

Преди да инсталирате камерата, винаги затваряйте водоустойчивия корпус и го потапяйте във вода, за да сте сигурни, че не тече.

#### **Когато откриете неизправност на водоустойчивия корпус**

Ако откриете неизправност при проверката на водоустойчивия уплътнител или за водни течове, спрете използването на това устройство незабавно и го занесете на най-близкия търговец на Sony.

<span id="page-31-0"></span>[16] Как се използва Първи стъпки Използване на водоустойчивия корпус Поддръжка

- След запис на местоположение с морски бриз измийте добре устройството в прясна вода при затегната закопчалка, за да се отмият солта и пясъка, след което избършете с мека, суха кърпа. Препоръчва се да потопите водоустойчивия корпус в прясна вода за около 30 минути. Ако останат със сол по тях, металните елементи може да се повредят или ръждясат и да причинят водни течове.
- Ако по водоустойчивия корпус попадне плажно масло, го измийте добре, като използвате хладка вода.
- Избършете вътрешността на водоустойчивия корпус с мека, суха кърпа. Не мийте с вода.

Изпълнявайте горната поддръжка всеки път, когато използвате водоустойчивия корпус. Не използвайте никакви видове разтворители, като алкохол, бензин или разредител за почистване, защото могат да повредят покритието на водоустойчивия корпус.

#### **Когато съхранявате водоустойчивия корпус**

- За да предотвратите влошаване на характеристиките на водоустойчивия уплътнител, съхранявайте водоустойчивия корпус на хладно, добре проветрено място. Не затягайте закопчалката.
- Не позволявайте да се събира прах върху водоустойчивия уплътнител.
- Избягвайте съхранението на водоустойчивия корпус на студено, много горещо или влажно място или заедно с нафталин или камфор, защото тези

<span id="page-32-0"></span>условия могат да доведат до повредата му.

[17] Как се използва Първи стъпки Използване на лепяща поставка Използване на лепяща поставка

Лепящата поставка се използва за фиксиране на водоустойчивия корпус или адаптера за статив към елемент, който възнамерявате да използвате. Лепящата поставка е общо понятие за закопчалката за прикрепване, плоската лепяща поставка и извитата лепяща поставка. реди прикрепването поставете камерата във водоустойчивия корпус или поставете адаптера за статив.

Лепящата поставка може да бъде прикрепена към FDR-X1000V без поставяне на водоустойчивия корпус или адаптера за статив.

Процедурата за прикрепване на лепящата поставка към водоустойчивия корпус е обяснена тук.

1. Подравнете отвора с винт за статив в долната част на водоустойчивия корпус с отвора с винт за статив на закопчалката за прикрепване и затегнете здраво чрез винта на статива.

Подравнете долната част на камерата и затегнете добре чрез винта на статива.

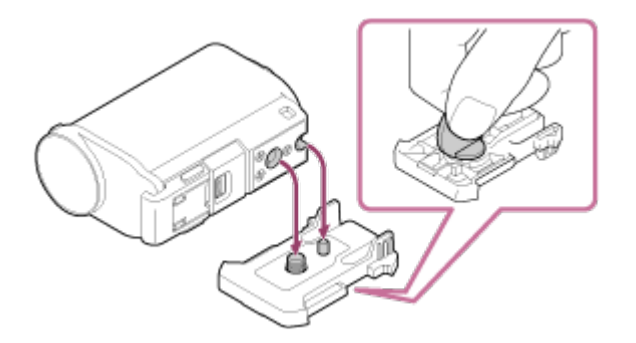

2. Прикрепете закопчалката за прикрепване (с поставен водоустойчив корпус в стъпка 1) към плоската лепяща поставка, като я плъзнете, докато щракне на мястото си.

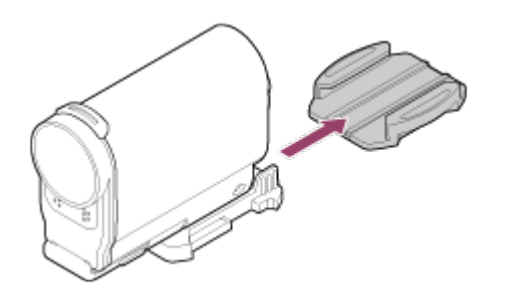

- 3. Напълно отстранете прах, влага и мазни субстанции от повърхността, където ще прикрепите лепящата поставка.
- 4. Отлепете предпазната хартия от задната страна и фиксирайте лепящата поставка в желаната посока.

Максималната сила на залепване се постига 24 часа след поставяне на лепящата поставка на желаното място.

#### **За да прикрепите към или отстраните от закопчалката за прикрепване**

Натиснете и задръжте облата част, за да отключите, след което я плъзнете в посоката, противоположна на тази от стъпка 2.

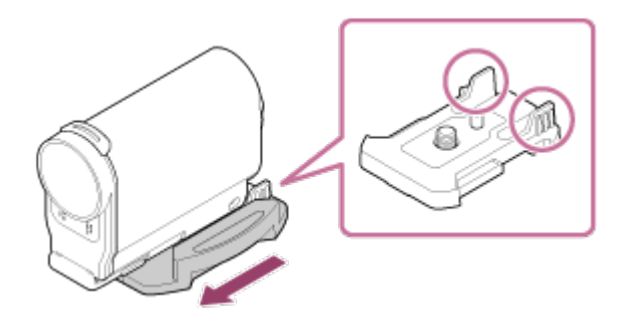

#### **Забележка**

- Плоската и извитата лепяща поставка не могат да се използват повторно, след като бъдат отлепени от съответната повърхност.
- когато отстранявайте, отлепвайте бавно. Ако отлепите насила, повърхността, на която е фиксирана поставката, може да се повреди.
- Преди поставяне, проверете повърхността на елемента за използване. Ако е замърсена или има останали прах, влага или мазни субстанции, лепящата сила може да намалее и елементът може да се отлепи при лек удар.
- Използвайте подходящата лепяща подложка (плоска или извита) за повърхността, на която ще бъде поставена камерата. Ако поставката не е подходяща за повърхността, тя може да се отлепи при лек удар.
- Прекарайте подходяща каишка през отвора за прикрепване на каишка на водоустойчивия корпус, след което я прикрепете към елемент, който

възнамерявате да използвате с камерата.

Преди използване проверете дали винтът на закопчалката за прикрепване не е разхлабен и дали плоската или извитата поставка е добре сигурно прикрепена към повърхността.

<span id="page-34-0"></span>[18] Как се използва | Снимане | Снимане на видеоклипове и снимки Относно превключвателя REC HOLD (заключване)

Превключвателят REC HOLD (заключване) може да предотврати инцидентна операция.

Плъзнете превключвателя REC HOLD (заключване) в посоката на HOLD, за да заключите бутона REC. За да освободите заключването, плъзнете в обратната посока.

- Преди запис освободете заключването.
- Ако заключите камерата по време на запис, ще се запази състоянието на запи $\vec{\mathsf{c}}$  .
- Ако заключите камерата след края на запис, ще се запази състоянието на бездействие\* .

\* Освободете заключването, за да промените настройката.

### **FDR-X1000V**

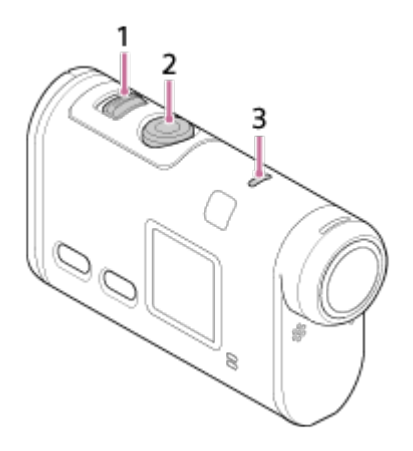

**HDR-AS200V**

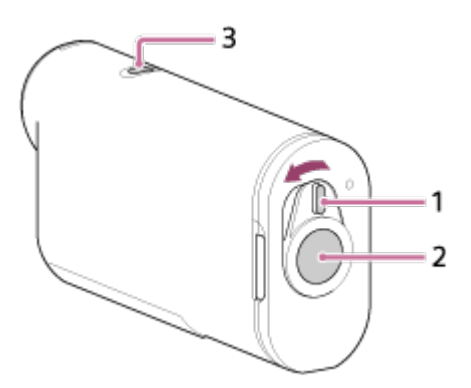

- 1. Превключвател REC HOLD (заключване)
- 2. Бутон REC
- <span id="page-35-0"></span>3. Индикатор REC/LIVE

[19] Как се използва | Снимане | Снимане на видеоклипове и снимки Снимане на видеоклипове (Режим на видеоклип)

Записвайте видеоклипове.

- 1. Натиснете бутона NEXT или PREV, за да включите захранването.
- 2. Натиснете бутона NEXT или PREV, за да покажете [MOVIE].
- 3. Натиснете бутона REC, за да започнете снимането.

#### **За да спрете снимането**

Натиснете бутона REC по време на снимане.

**Съвет**

<span id="page-35-1"></span>Ако зададете настройката за байонет, преди да създадете подчертан видеоклип, броят подчертани сцени във видеоклипа ще се увеличи.

[20] Как се използва | Снимане | Снимане на видеоклипове и снимки

Снимане на снимки (Режим на снимки)
Запис на снимки.

- 1. Натиснете бутона NEXT или PREV, за да включите захранването.
- 2. Натиснете бутона NEXT или PREV, за да покажете [PHOTO].
- 3. Натиснете бутона REC, за да снимате.

[21] Как се използва | Снимане | Снимане на видеоклипове и снимки Режим на безкраен запис

Камерата продължава да снима непрекъснато в рамките на времето за снимане, зададено от времето за безкраен запис.

- 1. Натиснете бутона NEXT или PREV, за да включите захранването.
- 2. Натиснете бутона NEXT или PREV, за да покажете [LOOP].
- 3. Натиснете бутона REC, за да започнете снимането.

### **За да спрете снимането**

Натиснете бутона REC по време на снимане.

### **Съвет**

- Видеоклиповете и снимките преди започването на безкраен запис не могат да бъдат изтрити.
- Относно живота на носителя за запис и времето за запис
	- Ако поддържате продължителен запис с висока побитова скорост в режим на безкраен запис, животът на картата с памет може да се съкрати значително. Ако понижите побитовата скорост при продължителен запис, можете да минимизирате лошите ефекти за живота на картата с памет.
	- Ако записвате видеоклипове за продължително време в режим на безкраен запис, данните в картата с памет ще се разделят на по-малки части. Поради фрагментирането на данните на картата с памет, може да отнеме време на камерата да записва и да спре автоматично записа на видеоклип. Форматирането на картата с памет може да подобри условията на запис.

Освен това можете да минимизирате лошите ефекти от фрагментирането на данни чрез предварително форматиране на картата с памет, за да увеличите свободното пространство в паметта.

[22] Как се използва | Снимане | Снимане на видеоклипове и снимки Режим на запис на снимки през интервал

Камерата снима снимки на равни интервали, докато спрете да снимате.

- 1. Натиснете бутона NEXT или PREV, за да включите захранването.
- 2. Натиснете бутона NEXT или PREV, за да покажете [INTVL].
- 3. Натиснете бутона REC, за да започнете снимането.

### **За да спрете снимането**

Натиснете бутона REC по време на снимане.

[23] Как се използва | Снимане | Снимане на видеоклипове и снимки Бележки относно продължителното записване

Описва продължителния запис.

Когато снимате продължително време, температурата в камерата се покачва. Ако температурата се покачи над определено ниво, снимането спира автоматично.

Оставете камерата за 10 или повече минути, за да може температурата в нея да се понижи до безопасно ниво.

- Когато температурата на околната среда е висока, температурата на фотоапарата се повишава бързо.
- Когато температурата на фотоапарата се повишава, качеството на изображението се влошава. Препоръчва се да изчакате температурата на фотоапарата да спадне, преди да продължите да снимате.
- Повърхността на камерата може да се нагорещи. Това не е неизправност.

[24] Как се използва | Промяна на настройките | Списък с елементи за настройка Списък с елементи за настройка

### **Списък с режими**

- LOOP**:** Режим на безкраен запис
- MOVIE**:** Режим на видеоклип
- PHOTO**:** Режим на снимки
- INTVL**:** Режим на запис на снимки през интервал
- LIVE**:** Режим на поточно предаване на живо
- SETUP**:** Режим на настройка
- PLAY**:** Режим на възпроизвеждане
- PwOFF**:** Изключване

### **Елементи, които можете да настроите в SETUP (Режим на настройка)**

- VMODE**:** Настройка на качеството на изображението
- V.FMT**:** Формат на видеоклип
- STEDY**:** SteadyShot
- AUDIO**:** Аудиозапис
- WIND**:** Потискане на шума от вятър
- COLOR**:** Цветови режим
- L.OPT**:** Време за безкраен запис
- DRIVE**:** Превключване в режим на снимка
- FPS**:** Интервал за снимане на снимки
- SELF**:** Таймер за самозаснемане
- ANGLE**:** Зрителен ъгъл за снимка
- LAPSE**:** Запис на снимки през интервал
- FLIP**:** Обръщане
- SCENE**:** Сцена
- WB**:** Баланс на бялото
- AESFT**:** Изместване на AE
- CONFG**:** Настройки за конфигурация

# **Елементи, които можете да настроите в CONFG (Настройки за конфигурация)**

Wi-Fi**:** Wi-Fi връзка

- GPS**:** Регистрационен файл за GPS
- PLANE**:** Самолетен режим
- MOUNT**:** Поставяне
- TC/UB**:** Времеви код/потребителски данни
- IR-RC**:** ИЧ дистанционно управление
- HDMI**:** Настройки за HDMI
- BGM**:** Фонова музика
- USBPw**:** USB захранване
- A.OFF**:** Автоматично изключване на захранването
- BEEP**:** Звуков сигнал
- DATE**:** Настройка на дата и час
- DST**:** Настройка на лятно часово време
- LANG**:** Настройка на езика
- V.SYS**:** Превключване между NTSC и PAL
- VER.**:** Версия
- FORMT**:** Формат
- RESET**:** Нулиране на настройките

[25] Как се използва | Промяна на настройките | Списък с елементи за настройка

# Как да настроите елементите за настройка

### **FDR-X1000V**

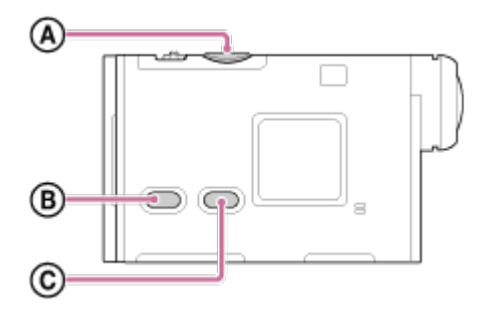

**HDR-AS200V**

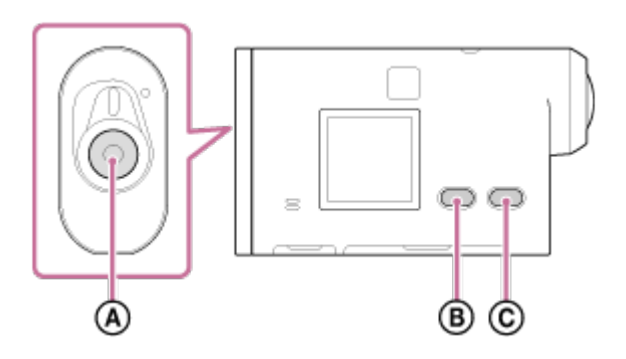

Можете да зададете елементи, като използвате 3-те бутона на камерата, посочени по-долу.

- **:**Бутон REC/ENTER Изпълнява менюто
- **:**Бутон PREV Преминава към предишното меню
- **:**Бутон NEXT Преминава към следващото меню
	- 1. Натиснете бутона NEXT или PREV, за да включите захранването. За да изключите захранването, натиснете бутона NEXT или PREV, за да покажете [PwOFF], след което натиснете бутона ENTER.
	- 2. Натиснете бутона NEXT или PREV, за да покажете [SETUP], след което натиснете бутона ENTER.
	- 3. Натиснете бутона NEXT или PREV, за да покажете елемента за настройка, след което натиснете бутона ENTER. За да се върнете към менюто [SETUP], изберете [BACK] и натиснете бутона ENTER.

### **Съвет**

Докато са избрани елементите за настройка, съответните икони мигат на дисплея.

[26] Как се използва | Промяна на настройките | Настройки за снимане Настройка на качеството на изображението

Можете да зададете разделителната способност и кадровата честота за снимане на видеоклипове и безкраен запис. Качеството на изображението може да бъде зададено в зависимост от настройката на [V.FMT].

- 1. Натиснете бутона NEXT или PREV, за да изберете [SETUP] [VMODE], след което натиснете бутона ENTER.
- 2. Натиснете бутона NEXT или PREV, за да изберете настройките по-долу, след което натиснете бутона ENTER.

# **Когато [V.FMT] е с настройка [MP4] (запис във формат MP4)**

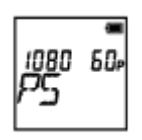

# **1080 60p PS**

Записано изображение: най-висока разделителна способност (гладко изображение, записано с кадрова честота 2×) Разделителна способност: 1920×1080

Кадрова честота при изобразяване\*1: 60p/50p

Кадрова честота при възпроизвеждане\*1: 60p/50p

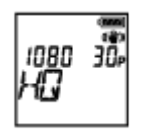

**1080 30p HQ** Записано изображение: най-висока разделителна способност Разделителна способност: 1920×1080 Кадрова честота при изобразяване\*1: 30p/25p Кадрова честота при възпроизвеждане\*1: 30p/25p

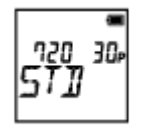

# **720 30p STD**

Записано изображение: висока разделителна способност Разделителна способност: 1280×720 Кадрова честота при изобразяване\*1: 30p/25p

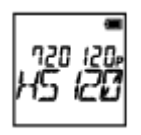

### **720 120p HS120**

Записано изображение: високоскоростен запис (гладко изображение, записано с кадрова честота  $4x$ )  $^{*2,*4}$ Разделителна способност: 1280×720 Кадрова честота при изобразяване\*1: 120p/100p Кадрова честота при възпроизвеждане\*1: 120p/100p\*3

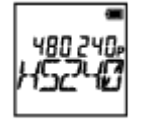

# **480 240p HS240** Записано изображение: високоскоростен запис (гладко изображение, записано с кадрова честота  $8x$ )<sup>\*2,\*4</sup> Разделителна способност: 800×480 Кадрова честота при изобразяване\*1: 240p/200p Кадрова честота при възпроизвеждане\*1: 240p/200p\*3

# **Когато [V.FMT] е с настройка [HD] (запис във формат XAVC S)**

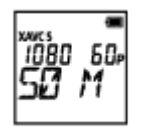

### **1080 60p 50 M**

Записано изображение: XAVC S 50 Mbps Разделителна способност: 1920×1080 Кадрова честота при изобразяване\*1: 60p/50p Кадрова честота при възпроизвеждане\*1: 60p/50p

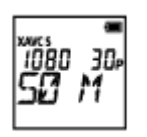

**1080 30p 50 M**

Записано изображение: XAVC S 50 Mbps Разделителна способност: 1920×1080 Кадрова честота при изобразяване\*1: 30p/25p Кадрова честота при възпроизвеждане\*1: 30p/25p

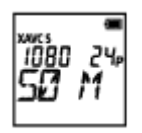

# **1080 24p 50 M (само когато [V.SYS] е с настройка [NTSC])**

Записано изображение: XAVC S 50 Mbps Разделителна способност: 1920×1080 Кадрова честота при изобразяване: 24p Кадрова честота при възпроизвеждане: 24p

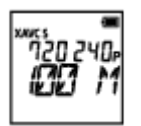

# **720 240p 100 M (само за FDR-X1000V)**

Записано изображение: високоскоростен запис при XAVC S 100 Mbps \*2,\*4 Разделителна способност: 1280×720 Кадрова честота при изобразяване\*1: 240p/200p Кадрова честота при възпроизвеждане\*1: 240p/200p \*3

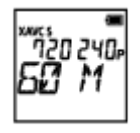

# **720 240p 60 M (само за FDR-X1000V)**

Записано изображение: високоскоростен запис при XAVC S 60 Mbps \*2,\*4 Разделителна способност: 1280×720

Кадрова честота при изобразяване\*1: 240p/200p

Кадрова честота при възпроизвеждане\*1: 240p/200p \*3

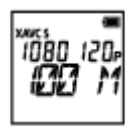

# **1080 120p 100 M (само за FDR-X1000V)**

Записано изображение: високоскоростен запис при XAVC S 100 Mbps \*2,\*4

Разделителна способност: 1920×1080 Кадрова честота при изобразяване\*1: 120p/100p Кадрова честота при възпроизвеждане\*1: 120p/100p \*3

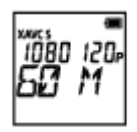

# **1080 120p 60 M (само за FDR-X1000V)**

Записано изображение: високоскоростен запис при XAVC S 60 Mbps \*2,\*4 Разделителна способност: 1920×1080 Кадрова честота при изобразяване\*1: 120p/100p Кадрова честота при възпроизвеждане\*1: 120p/100p \*3

# **Когато [V.FMT] е с настройка [4K] (запис във формат XAVC S) (само за FDR-X1000V)**

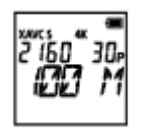

# **2160 30p 100 M**

Записано изображение: XAVC S 100 Mbps\*4 Разделителна способност: 3840×2160 Кадрова честота при изобразяване\*1: 30p/25p Кадрова честота при възпроизвеждане\*1: 30p/25p

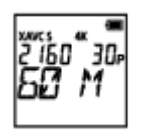

# **2160 30p 60 M**

Записано изображение: XAVC S 60 Mbps\*4 Разделителна способност: 3840×2160 Кадрова честота при изобразяване<sup>\*1</sup>: 30p/25p Кадрова честота при възпроизвеждане\*1: 30p/25p

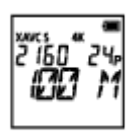

# **2160 24p 100 M (само когато [V.SYS] е с настройка [NTSC])**

Записано изображение: XAVC S 100 Mbps\*4 Разделителна способност: 3840×2160 Кадрова честота при изобразяване: 24p Кадрова честота при възпроизвеждане: 24p

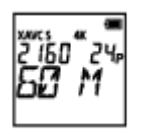

# **2160 24p 60 M (само когато [V.SYS] е с настройка [NTSC])**

Записано изображение: XAVC S 60 Mbps\*4 Разделителна способност: 3840×2160 Кадрова честота при изобразяване: 24p Кадрова честота при възпроизвеждане: 24p

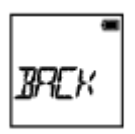

### **BACK:** Връща към менюто [VMODE].

\*1 Кадровата честота зависи от настройката на NTSC/PAL.

<sup>\*2</sup> Action Cam Movie Creator<sup>™</sup> преобразува кадровата честота до 60р/50р и възпроизвежда изображения със стандартна скорост. Позволява ви също да възпроизвеждате изображения с бавна скорост и да ги редактирате по време на бавно възпроизвеждане.

 $*3$  В зависимост от устройството и софтуера ви изображенията се възпроизвеждат с 60p/50p.

\*4 Steadyshot е деактивиран и ъгълът на полето се променя.

### **Забележка**

- Времето за непрекъснат запис на видеоклип е около 13 часа.
- Когато възпроизвеждате изображения, записани с висока скорост, кадровата честота ще бъде 60p/50p и възпроизвеждането ще бъде със стандартна скорост.
- 1. Натиснете бутона NEXT или PREV, за да изберете [SETUP] [STEDY], след което натиснете бутона ENTER.
- 2. Натиснете бутона NEXT или PREV, за да изберете настройката по-долу, след което натиснете бутона ENTER.

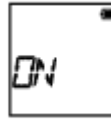

**ON:** Използва SteadyShot (Ъгъл на полето: 120°).

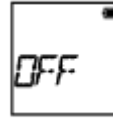

**OFF:** Не използва SteadyShot (Ъгъл на полето: 170°).

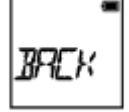

**BACK:** Връща към менюто [STEDY].

### **Забележка**

- Ъгълът на полето е 120° в настройката по подразбиране. За по-широк ъгъл задайте [STEDY] на [OFF].
- Ъгълът на полето се променя, когато настройката на качеството на изображението е зададена на качество 4K или на качеството на високоскоростен запис.
- SteadyShot не е ефективен при настройките по-долу.
	- Когато режимът на настройка на качеството на изображението е зададен на качество 4K или на качеството на високоскоростен запис
	- В режима на снимки
	- В режима на запис на снимки през интервал

[28] Как се използва | Промяна на настройките | Настройки за снимане

Обръщане

Можете да запишете изображението наобратно. Тази функция е полезна когато камерата е прикрепена наобратно.

- 1. Натиснете бутона NEXT или PREV, за да изберете [SETUP] [FLIP], след което натиснете бутона ENTER.
- 2. Натиснете бутона NEXT или PREV, за да изберете настройката по-долу, след което натиснете бутона ENTER.

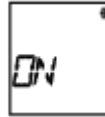

**ON:** Обръща изображението вертикално и разменя левия и десния канал на звука.

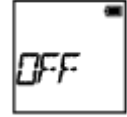

**OFF:** Не обръща изображението.

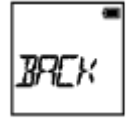

**BACK:** Връща към менюто [FLIP].

[29] Как се използва | Промяна на настройките | Настройки за снимане Сцена

Можете да изберете подходящо качество на изображението според сцената за снимане.

- 1. Натиснете бутона NEXT или PREV, за да изберете [SETUP] [SCENE], след което натиснете бутона ENTER.
- 2. Натиснете бутона NEXT или PREV, за да изберете настройката по-долу, след което натиснете бутона ENTER.

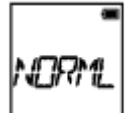

**NORML:** Снима изображения със стандартно качество.

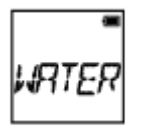

**WATER:** Снима изображения с качество на изображението, подходящо за подводно снимане.

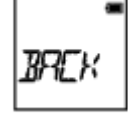

**BACK:** Връща към менюто [SCENE].

#### **Забележка**

- Ако изберете [WATER], няма да можете да зададете баланса на бялото.
- Капак за гмуркане (AKA-DDX1 (продава се отделно)) се изисква за снимане под вода. (само за FDR-X1000V)
- Подводен корпус (MPK-AS3 (продава се отделно)) се изисква за снимане под вода. (само за HDR-AS200V)

[30] Как се използва Промяна на настройките Настройки за снимане Баланс на бялото

Можете да регулирате цветовия баланс спрямо средата на запис.

- 1. Натиснете бутона NEXT или PREV, за да изберете [SETUP] [WB], след което натиснете бутона ENTER.
- 2. Натиснете бутона NEXT или PREV, за да изберете настройката по-долу, след което натиснете бутона ENTER.

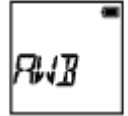

**AWB:** Автоматично регулира баланса на бялото, така че цветовете да

изглеждат естествени.

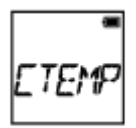

**CTEMP:** Регулира за цветовата температура на светлинния източник (от 2500K до 9900K).

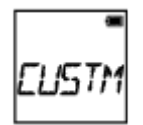

**CUSTM:** Използва настройката, придобита в C.SET.

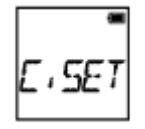

**C.SET:** Придобива основния бял цвят за снимане спрямо светлинния източник.

Поставете бял референтен обект под същите светлинни условия както на обекта и натиснете бутона REC/ENTER.

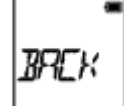

**BACK:** Връща към менюто [WB].

### **Забележка**

Ако зададете [SCENE] на [WATER], няма да можете да зададете баланса на бялото.

[31] Как се използва Промяна на настройките Настройки за снимане Изместване на AE

Можете да регулирате експонацията според предпочитанията си.

- 1. Натиснете бутона NEXT или PREV, за да изберете [SETUP] [AESFT], след което натиснете бутона ENTER.
- 2. Натиснете бутона NEXT или PREV, за да изберете настройката по-долу,

след което натиснете бутона ENTER.

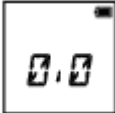

**0.0:** Не използва изместването на AE.

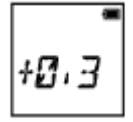

**+0.3:** Използва изместването на AE (Задайте +0.3EV за пример).

Изберете предварително зададената стойност на това устройство, след което натиснете бутона ENTER.

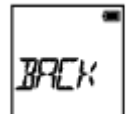

**BACK:** Връща към менюто [AESFT].

[32] Как се използва | Промяна на настройките | Настройки за снимане Цветови режим

Можете да промените тона цвета на изображението, когато снимате видеоклип/безкраен запис/поточно предаване.

- 1. Натиснете бутона NEXT или PREV, за да изберете [SETUP] [COLOR], след което натиснете бутона ENTER.
- 2. Натиснете бутона NEXT или PREV, за да изберете настройката по-долу, след което натиснете бутона ENTER.

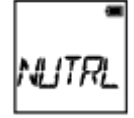

**NUTRL:** Записва с естествени цветове.

$$
\begin{bmatrix} 1 \\ VIVID \end{bmatrix}
$$

**VIVID:** Записва в ярки цветове.

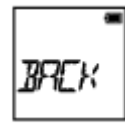

**BACK:** Връща към менюто [COLOR].

#### **Забележка**

Ако снимате с [NUTRL], контрастът на изображението може да изглежда нисък. Това не е неизправност.

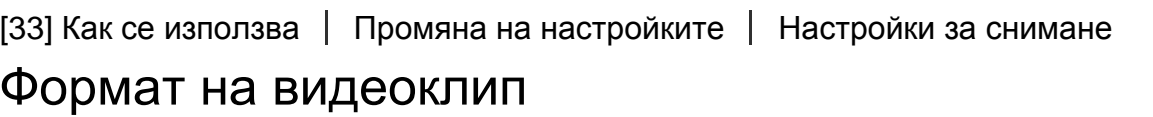

Избира формата на видеоклип при снимане на видеоклипове или безкраен запис.

- 1. Натиснете бутона NEXT или PREV, за да изберете [SETUP] [V.FMT], след което натиснете бутона ENTER.
- 2. Натиснете бутона NEXT или PREV, за да изберете настройката по-долу, след което натиснете бутона ENTER.

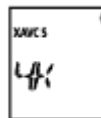

**4K:** Записва 4K (XAVC S) видеоклип (само за FDR-X1000V).

Изберете желаното качество на изображението.

$$
\begin{matrix} \text{wucs} \\ H \underline{H} \end{matrix}
$$

**HD:** Записва HD видеоклип.

Изберете желаното качество на изображението.

$$
\Bigg|_{\gamma\gamma\in\mathbb{R}_+} =
$$

**MP4:** Записва MP4 видеоклип.

Изберете тази настройка, ако искате да качите на смартфона си или на уебсайт.

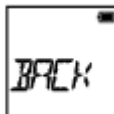

**BACK:** Връща към менюто [V.FMT].

[34] Как се използва | Промяна на настройките | Настройки за снимане Настройка за аудиозапис

Задава ON/OFF на аудиозаписа.

- 1. Натиснете бутона NEXT или PREV, за да изберете [SETUP] [AUDIO], след което натиснете бутона ENTER.
- 2. Натиснете бутона NEXT или PREV, за да изберете настройката по-долу, след което натиснете бутона ENTER.

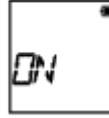

**ON:** Записва звук, когато записва видеоклип.

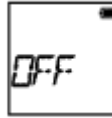

**OFF:** Не записва звук, когато записва видеоклип.

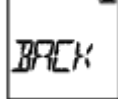

**BACK:** Връща към менюто [AUDIO].

Тази функция автоматично изрязва ниския спектър на шума от вятър при запис с използване на вградения микрофон.

- 1. Натиснете бутона NEXT или PREV, за да изберете [SETUP] [WIND], след което натиснете бутона ENTER.
- 2. Натиснете бутона NEXT или PREV, за да изберете настройката по-долу, след което натиснете бутона ENTER.

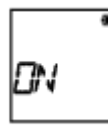

**ON:** Изрязва ниския спектър, за да потисне шума от вятър.

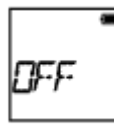

**OFF:** Не потиска шума от вятър.

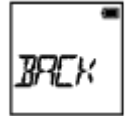

**BACK:** Връща към менюто [WIND].

**Забележка**

Тази функция не се активира, докато не свържете външен микрофон към този продукт.

[36] Как се използва | Промяна на настройките | Настройки за снимане

# Време за безкраен запис

Задайте времето за безкраен запис.

1. Натиснете бутона NEXT или PREV, за да изберете [SETUP] - [L.OPT], след което натиснете бутона ENTER.

2. Натиснете бутона NEXT или PREV, за да изберете настройката по-долу, след което натиснете бутона ENTER.

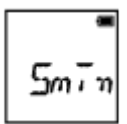

**5min:**Задава времето за безкраен запис на 5 минути. Размерът на създадения видеоклип е една минута на файл.

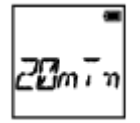

**20min:** Задава времето за безкраен запис на 20 минути. Размерът на създадения видеоклип е пет минути на файл.

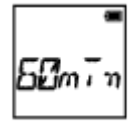

**60min:** Задава времето за безкраен запис на 60 минути. Размерът на създадения видеоклип е 15 минути на файл.

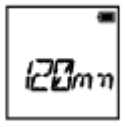

**120mn:** Задава времето за безкраен запис на 120 минути. Размерът на създадения видеоклип е 15 минути на файл.

$$
\mathcal{U} \cup \mathcal{V}
$$

**UNLIM:** Продължава да записва непрекъснато до ограничението на свободното място в паметта.

Размерът на създадения видеоклип е 15 минути на файл. Файлът на видеоклипа се създава до ограничението на свободното място в паметта.

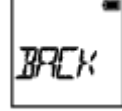

**BACK:** Връща към менюто [L.OPT].

#### **Съвет**

# **Когато [L.OPT] е с настройка [5min]**

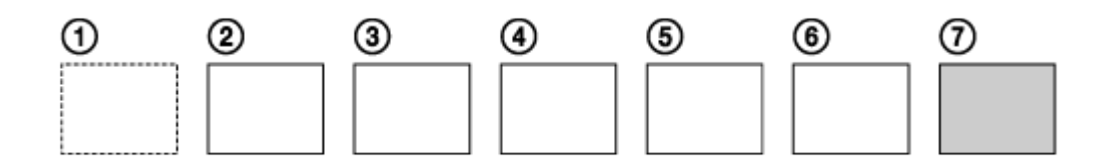

- Файловете на видеоклипа от по една минута на файл се създават последователно.
- Когато времето за запис надвиши пет минути, се създава шестият файл на видеоклипа (6).
- Преди създаването на седмия файл ( $\sigma$ ), камерата изтрива първия файл на видеоклипа (1) и продължава да записва.

[37] Как се използва | Промяна на настройките | Настройки за снимане Зрителен ъгъл за снимка

Можете да конфигурирате зрителния ъгъл на камерата за снимане на снимки. Тази настройка е налична само в режим на снимки или режим на запис на снимки през интервал.

- 1. Натиснете бутона NEXT или PREV, за да изберете [SETUP] [ANGLE], след което натиснете бутона ENTER.
- 2. Натиснете бутона NEXT или PREV, за да изберете настройката по-долу, след което натиснете бутона ENTER.

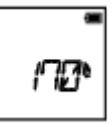

**170°:** Записва с ъгъл на полето 170°.

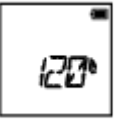

**120°:** Записва с ъгъл на полето 120°.

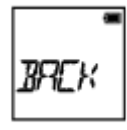

**BACK:** Връща към менюто [ANGLE].

[38] Как се използва | Промяна на настройките | Настройки за снимане

# Превключване на режима на снимки

Можете да зададете режима за запис на снимки.

- 1. Натиснете бутона NEXT или PREV, за да изберете [SETUP] [DRIVE], след което натиснете бутона ENTER.
- 2. Натиснете бутона NEXT или PREV, за да изберете настройката по-долу, след което натиснете бутона ENTER.

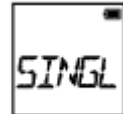

**SINGL:** Единично снимане (Размер на изображението/5.4M)

Снима една снимка.

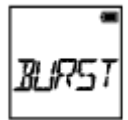

**BURST:** Серийно снимане (Размер на изображението/5.4M)

Снима с интервала за непрекъснато снимане, зададен в интервала за снимане на снимки [FPS].

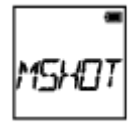

**MSHOT:** Заснемане на движение LE (Размер на изображението/2.2M)

Генерира снимка от снимки, заснети непрекъснато с интервала, зададен в интервал за снимане на снимки [FPS].

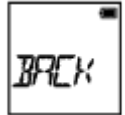

**BACK:** Връща към менюто [DRIVE].

### **За да снимате успешно в режим на заснемане на движение LE**

Опитайте посочените по-долу методи на снимане.

- Стабилизирайте камерата, за да предотвратите трептенето й.
- Използвайте функцията за дистанционно управление чрез смартфон или дистанционно управление Live-View или задайте функцията за таймер за самозаснемане, за да предотвратите трептенето на камерата с цел по-добри резултати.
- Уверете се, че движещите се обекти не са прекалено големи или прекалено много.
- Снимайте на светло място и избягвайте промени в яркостта.

### **За да снимате успешно в режим на серийно снимане**

Опитайте посочените по-долу методи на снимане.

- Стабилизирайте камерата, за да предотвратите трептенето й.
- Използвайте функцията за дистанционно управление чрез смартфон или дистанционно управление Live-View или задайте функцията за таймер за самозаснемане, за да предотвратите трептенето на камерата с цел по-добри резултати.

#### **Забележка**

- Ако автоматичното генериране в режим на заснемане на движение LE е неуспешно, [FAIL] се показва на панела на дисплея. В зависимост от времето за показване на [FAIL], изображението може да не бъде записано.
- След снимане в режим на серийно снимане или заснемане на движение LE е нужно време за обработка, през което следващата операция не може да бъде изпълнена.
- Само снимка може да бъде прехвърлена на смартфона. (В режим на серийно снимане може да бъде прехвърлена последната снимка. В режим на заснемане на движение LE може да се прехвърли генерираното изображение.)

[39] Как се използва | Промяна на настройките | Настройки за снимане Интервал за снимане на снимки

Можете да изберете настройката за непрекъснато снимане за използване на серийно снимане или заснемане на движение LE.

1. Натиснете бутона NEXT или PREV, за да изберете [SETUP] - [FPS], след

което натиснете бутона ENTER.

2. Натиснете бутона NEXT или PREV, за да изберете настройката по-долу, след което натиснете бутона ENTER.

$$
\begin{array}{c}\n\bullet \\
\text{or } \\
\bullet\n\end{array}
$$

**10f1s:** Снима 10 снимки за една секунда.

Подходящо за снимане на бързо движещи се обекти.

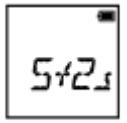

**5f2s:** Снима 10 снимки за 2 секунди.

Подходящо за заснемане на действие на обекти.

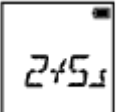

**2f5s:** Снима 10 снимки за 5 секунди.

Подходящо за снимане на бавно движещи се обекти.

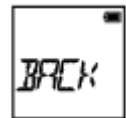

**BACK:** Връща към менюто [FPS].

### **Забележка**

• [10f1s], [5f2s], [2f5s] са приблизителни максимални скорости. Максималната скорост може да не бъде достигната в зависимост от условията на снимане.

[40] Как се използва Промяна на настройките Настройки за снимане

# Таймер за самозаснемане

Можете да използвате таймер за самозаснемане, когато снимате снимки.

1. Натиснете бутона NEXT или PREV, за да изберете [SETUP] - [SELF], след

което натиснете бутона ENTER.

2. Натиснете бутона NEXT или PREV, за да изберете настройката по-долу, след което натиснете бутона ENTER.

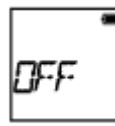

**OFF:** Не използва таймера за самозаснемане.

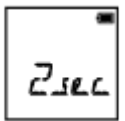

**2sec:** Настройва таймера за самозаснемане на 2 секунди.

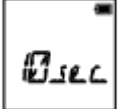

**10sec:** Настройва таймера за самозаснемане на 10 секунди.

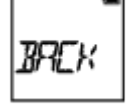

**BACK:** Връща към менюто [SELF].

#### **Забележка**

- Не можете да използвате таймера за самозаснемане, когато записвате видеоклипове.
- Функцията за таймер за самозаснемане е отменена. Задава таймера за самозаснемане на [OFF], след като приключите с използването му.

[41] Как се използва | Промяна на настройките | Настройки за снимане

Запис на снимки през интервал

Можете да изберете настройката за периода от време за режима на запис на снимки през интервал.

1. Натиснете бутона NEXT или PREV, за да изберете [SETUP] - [LAPSE], след което натиснете бутона ENTER.

2. Натиснете бутона NEXT или PREV, за да изберете настройката по-долу, след което натиснете бутона ENTER.

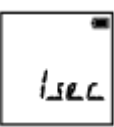

**1sec:** Продължава за записва снимки през интервали от около 1 секунда.

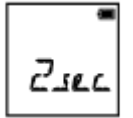

**2sec:** Продължава за записва снимки през интервали от около 2 секунди.

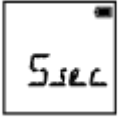

**5sec:** Продължава за записва снимки през интервали от около 5 секунди.

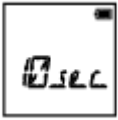

**10sec:** Продължава за записва снимки през интервали от около 10 секунди.

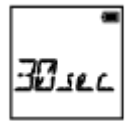

**30sec:** Продължава за записва снимки през интервали от около 30 секунди.

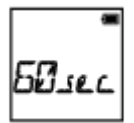

**60sec:** Продължава за записва снимки през интервали от около 60 секунди.

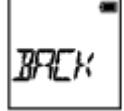

**BACK:** Връща към менюто [LAPSE].

#### **Забележка**

Първата снимка се записва непосредствено при началото на записа без изчакване на завършването на първия интервал. Втората и следващите [42] Как се използва Промяна на настройките Настройки на камерата Wi-Fi връзка

Можете да управлявате камерата чрез съвместими устройство (дистанционно управление Live-View, смартфон и др.), свързани към камерата чрез Wi-Fi.

- 1. Натиснете бутона NEXT или PREV, за да изберете [SETUP] [CONFG] [Wi-Fi], след което натиснете бутона ENTER.
- 2. Натиснете бутона NEXT или PREV, за да изберете посочената по-долу настройка на камерата, след което натиснете бутона ENTER.

г.

**ON:** Управлява една камера чрез съвместимото устройство.

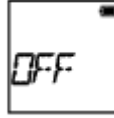

**OFF:** Не управлява камера чрез съвместимото устройство.

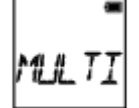

**MULTI:** Управлява няколко камери чрез съвместимото устройство.

- **NEW:** Изберете [NEW], когато свързвате към съвместимо устройство за първи път.
- **CRRNT:** Изберете [CRRNT], когато сте свързвали към съвместимото устройство преди.

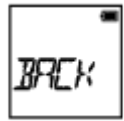

**BACK:** Връща се към екрана [Wi-Fi].

3. Показва [MOVIE], [LOOP], [PHOTO] или [INTVL].

- 4. Свържете камерата към съвместимо устройство чрез Wi-Fi.
- 5. Управлявайте камерата чрез съвместимото устройство.

#### **Забележка**

- Изтощаването на батерията е по-бързо, когато управлявате камерата чрез съвместимото устройство.
- [CRRNT] в [MULTI] не се показва, когато свържете към съвместимото устройство за първи път.
- Камерата трябва да бъде свързвана само към устройствата, описани в "Използване на камерата при свързване с други устройства чрез Wi-Fi", и не трябва да бъде свързвана към други Wi-Fi точки за достъп. Ако изберете да свържете камерата към други Wi-Fi точки за достъп, ще го направите на свой собствен риск. В такива случаи камерата може да стане обект на неупълномощен достъп и всяка комуникация може да бъде прихваната.

[43] Как се използва Промяна на настройките Настройки на камерата Регистрационен файл за GPS

Можете да записвате информация за местоположението и скоростта на движение, докато снимате видеоклипове чрез функцията GPS на камерата.

Action Cam Movie Creator $^{TM}$  ви позволява да импортирате видеоклипове, записани с регистрационен файл за GPS на компютъра си и да ги преглеждате чрез карта, която показва скоростта на движение и действията за проследяване.

- 1. Натиснете бутона NEXT или PREV, за да изберете [SETUP] [CONFG] [GPS], след което натиснете бутона ENTER.
- 2. Натиснете бутона NEXT или PREV, за да изберете настройката по-долу, след което натиснете бутона ENTER.

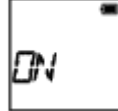

**ON:** Записва видеоклипове с регистрационен файл за GPS или снимки с

информация за местоположение.

**OFF:** Не използва регистрационен файл за GPS.

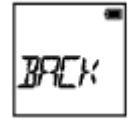

**BACK:** Връща към менюто [GPS].

### **Проверка на състоянието на триангулиране**

Индикаторът се променя според силата на приемането на GPS сигнала, когато е активирана функцията GPS.

- **Няма индикация (OFF):** Регистрационният файл за GPS е зададен на [OFF] или е възникнала грешка.
- **(Търсене/трудно):** Камерата ви търси GPS сателити. (Стартирането на триангулирането може да отнеме няколко минути.)
- **(Триангулиране):** Камерата ви приема GPS сигнал. (Камерата ви може да записва информация за местоположение.)

### **Относно данните за подпомагане на GPS**

Времето за придобиване на информация за местоположението от GPS може да бъде съкратено чрез вземане на данни за подпомагане на GPS. Ако връзката с интернет е установена с помощта на софтуера Action Cam Movie Creator, данните за подпомагане на GPS могат да бъдат актуализирани автоматично.

- Ако настройката за дата и час не е била зададена или зададеното време е с голяма разлика, времето на GPS за получаване на информация за местоположението не може да бъде съкратено.
- Ако валидността на GPS помощните данни е изтекла, времето за придобиване на местоположение от GPS не може да бъде съкратено.

### **Използване на помощен инструмент**

Можете също да актуализирате данните за подпомагане на GPS, като поставите карта с памет в компютъра. Изведете екрана за настройка на камерата в Action Cam Movie Creator, изберете "Update GPS Assist Data" избраната карта с памет, която да бъде инсталирана на компютъра ви, след което актуализирайте данните за подпомагане на GPS. Ако поставите тази карта с памет в камерата, данните за подпомагане на GPS могат да бъдат използвани от камерата.

#### **Забележка**

- Регистрационен файл за GPS се записва само когато снимате видеоклипове. Когато снимате снимки, се записва само информацията за местоположение.
- Ако не записвате информация за местоположението, задайте регистрационния файл на GPS на [OFF].
- По време на излитане или кацане на самолет, задайте самолетния режим на [ON].
- Използвайте GPS в съответствие с наредбите за мястото или ситуацията.
- Може да отнеме от няколко десетки секунди до няколко минути да се запише информацията за местоположението, когато използвате GPS за първи път или го използвате след много време. Времето за триангулиране може да бъде съкратено чрез вземане данни за подпомагане на GPS.
- Не покривайте сензора за GPS с пръст, когато търсите GPS сателити или при триангулиране. Това намалява чувствителността на сензора за GPS и триангулирането може да е неуспешно.
- Sony не събира информацията за местоположението и проследяването.
- За да покаже информация за местоположението и проследяването като карта на компютър, Sony предоставя такива данни на Google Inc.
- Въпреки че камерата няма функция за изтриване на регистрационни файлове, можете да ги изтриете чрез форматиране на носителя.
- Максималният брой регистрационни файлове, които могат да бъдат записани, е 256 на ден. Когато бъде достигнат максималният брой регистрационни файлове, можете да продължите да снимате изображения, но няма да можете да записвате регистрационни файлове.

[44] Как се използва | Промяна на настройките | Настройки на камерата

# Самолетен режим

Когато се намирате в самолет или друго място с ограничения, можете да настроите камерата временно да деактивира всички функции, свързани с безжични приложения, като Wi-Fi/GPS и др. Ако зададете самолетния режим на [ON], на панела на дисплея ще се покаже обозначение със самолет.

1. Натиснете бутона NEXT или PREV, за да изберете [SETUP] - [CONFG] - [PLANE], след което натиснете бутона ENTER.

2. Натиснете бутона NEXT или PREV, за да изберете настройката по-долу, след което натиснете бутона ENTER.

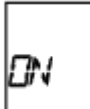

**ON:** Изберете това, когато сте на борда на самолет (Wi-Fi/GPS функцията е деактивирана).

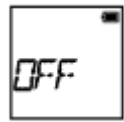

**OFF:** Изберете това при нормална употреба (Wi-Fi/GPS функцията е активирана).

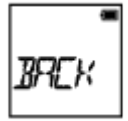

**BACK:** Връща към менюто [PLANE].

[45] Как се използва | Промяна на настройките | Настройки на камерата Поставяне

Предварително регистрирайте мястото на поставяне на камерата.

Ако започнете да снимате след регистриране на мястото на поставяне,

камерата ще отчете всяка подчертана сцена, което ви позволява да направите привлекателен подчертан видеоклип чрез Highlight Movie Maker.

- 1. Натиснете бутона NEXT или PREV, за да изберете [SETUP] [CONFG] [MOUNT], след което натиснете бутона ENTER.
- 2. Натиснете бутона NEXT или PREV, за да изберете настройката по-долу, след което натиснете бутона ENTER.

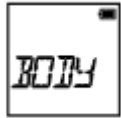

**BODY:** Изберете тази функция, когато камерата е прикрепена към лицето,

което снима видеоклипа.

Пример за поставяне: поставяне на глава, гърди, раница, китка, монопод

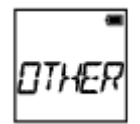

**OTHER:** Изберете тази функция, когато камерата е прикрепена към борд, велосипед и др.

Пример за поставяне: поставяне на ролбар, дръжка, сърфборд, вендуза

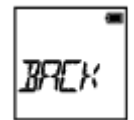

**BACK:** Връща към менюто [MOUNT].

[46] Как се използва Промяна на настройките Настройки на камерата Времеви код/потребителски данни

### **Относно времевия код**

Времевият код е полезна функция при разширено редактиране на изображения, която записва часове/минути/секунди/кадри в данните на изображението.

### **Относно потребителските данни**

Потребителските данни представляват функция, която може да записва информация за записа (8-цифрени шестнадесетични числа), например дата/час/номер на сцена. Тази функция е полезна при редактиране на видеоклипове, създадени с помощта на две или повече камери.

- 1. Натиснете бутона NEXT или PREV, за да изберете [SETUP] [CONFG] [TC/UB], след което натиснете бутона ENTER.
- 2. Натиснете бутона NEXT или PREV, за да изберете [DISP], [TCSET] или [UBSET], след което натиснете бутона ENTER.

# **Когато избирате [DISP]**

ТE

**TC:** Показва времевия код.

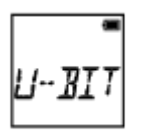

**U-BIT:** Показва потребителските данни.

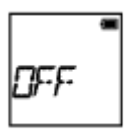

**OFF:** Не показва времевия код/потребителските данни.

# **Когато изберете [TCSET]**

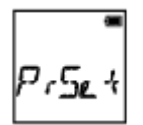

**PrSet:** Задава времевия код.

- Задайте 4 двуцифрени числа, след което натиснете бутона ENTER.
- Времевият код може да бъде избран в рамките на диапазона по-долу.
	- При избор на 30p или 60p 00:00:00:00 - 23:59:59:29
	- $-$  При избор на 25р или 50 00:00:00:00 - 23:59:59:24
	- Когато изберете 24p, можете да зададете последните 2 цифри на времевия код на кадрите в множители на 4, между 0 и 23.

**RESET:** Инициализира времевия код.

Натиснете бутона ENTER, за да покажете [SURE?], докато се показва [OK], след което натиснете бутона ENTER отново.

**FORMT:** Избира метода за запис на времеви код.

- **DF:** Записва времевия код в изпуснат кадър.
- **NDF:** Записва времевия код в неизпуснат кадър.
- В ситуациите по-долу времевият код е фиксиран на [NDF].
	- Когато [VMODE] е с настройка 24p
	- Когато [V.SYS] е с настройка [PAL]

**RUN:** Задава начина на напредването на времевия код.

- **REC:** Времевият код напредва само когато записвате видеоклипове във формат XAVC S. той се записва последователно от времевия код на последното записано изображение.
- **FREE:** Времевият код напредва последователно, независимо от работата на камерата.

**MAKE:** Задава времевия код за записване.

- **PrSet:** Новозададеният времеви код се записва на носителя за запис.
- **REGEN:** Последният времеви код на предишния запис се изчита от носителя за запис и новият времеви код се записва последователно от последния такъв.

**BACK:** Връща към менюто [TCSET].

# **Когато изберете [UBSET]**

**PrSet:** Задава потребителските данни.

- Задайте 4 двуцифрени числа, след което натиснете бутона ENTER.
- Потребителските данни могат да бъдат избрани в рамките на диапазона по-долу.
	- $-000000000 FF FF FF FF$

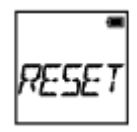

**RESET:** Инициализира потребителските данни.

Натиснете бутона ENTER, за да покажете [SURE?], докато се показва [OK], след което натиснете бутона ENTER отново.

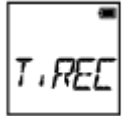

**T.REC:** Задава времето за запис на потребителските данни.

- **OFF:** Не записва времето като потребителски данни.
- **ON:** Записва времето като потребителски данни.

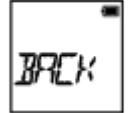

**BACK:** Връща към менюто [UBSET].

**Забележка**

• Когато [V.FMT] е с настройка [MP4], настройката [TC/UB] не е достъпна.

[47] Как се използва | Промяна на настройките | Настройки на камерата

# ИЧ дистанционно управление

Можете да стартирате/спрете записа и да инициализирате времевия код с

помощта на инфрачервеното дистанционно управление (RMT-845 (продава се отделно)).

- 1. Натиснете бутона NEXT или PREV, за да изберете [SETUP] [CONFG] [IR-RC], след което натиснете бутона ENTER.
- 2. Натиснете бутона NEXT или PREV, за да изберете настройката по-долу, след което натиснете бутона ENTER.

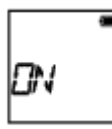

**ON:** Позволява ви да използвате камерата с помощта на инфрачервеното дистанционно управление.

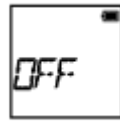

**OFF:** Предотвратява управлението на камерата с помощта на инфрачервеното дистанционно управление.

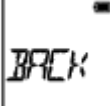

**BACK:** Връща към менюто [IR-RC].

#### **Забележка**

За използването на тази функция е нужно инфрачервеното дистанционно управление RMT-845 (продава се отделно).

Купете го в център за услуги на Sony.

- Можете да управлявате само настройките по-долу с помощта на RMT-845 (продава се отделно). Другите настройки не могат да се използват.
	- Инициализирайте времевия код. Когато инициализирате настройката, индикаторът REC светва в синьо.
	- Стартирайте/спрете записа.

[48] Как се използва Промяна на настройките Настройки на камерата Настройки за HDMI

Задава изходния HDMI сигнал.

- 1. Натиснете бутона NEXT или PREV, за да изберете [SETUP] [CONFG] [HDMI], след което натиснете бутона ENTER.
- 2. Натиснете бутона NEXT или PREV, за да изберете настройката по-долу, след което натиснете бутона ENTER.

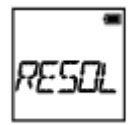

**RESOL:** Задава разделителна способност на изходния HDMI сигнал.

- AUTO: Задава автоматично разделителната способност на HDMI сигнала.
- 2160p (само за FDR-X1000V): Задава разделителна способност на HDMI сигнала на 2160p.
- 1080p: Задава разделителна способност на HDMI сигнала на 1080p.
- 1080i: Задава разделителна способност на HDMI сигнала на 1080i.
- 720p: Задава разделителна способност на HDMI сигнала на 720p.
- BACK: Връща към менюто [HDMI].

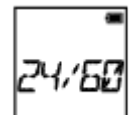

**24/60:** Задава кадровата честота на изходния HDMI сигнал.

- 60p: Изходният HDMI сигнал е 60p.
- 24p: Изходният HDMI сигнал е 24p.
- BACK: Връща към менюто [24/60].

\* Налично само в режим н а видеоклип (не е налично по време на възпроизвеждане).

\* Тази настройка е деактивирана, когато VMODE е с настройка, различна от 1080 24p.

 $\degree$ Тази настройка е деактивирана, когато разделителната способност за HDMI е с настройка, различна от 1080.

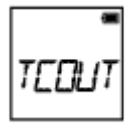

**TCOUT:** Изпраща информацията за времевия код или потребителските
данни към устройство, свързано чрез HDMI.

- ON: Изпраща информацията за времеви код и потребителски данни.
- OFF: Не изпраща информацията за времеви код и потребителски данни.
- BACK: Връща към менюто [TCOUT].

 $*$  Не е налично, когато [V.FMT] е с настройка [MP4].

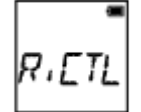

**R.CTL:** Управлява записа на устройство, свързано чрез HDMI.

- ON: Управлява записа на устройството.
- OFF: Не управлява записа на устройството.
- ВАСК: Връща към менюто [R.CTL].

 $*$  Не е налично, когато [V.FMT] е с настройка [MP4].

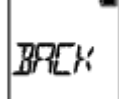

**BACK:** Връща към менюто [HDMI].

[49] Как се използва Промяна на настройките Настройки на камерата

# USB захранване

Когато свържете камерата към компютър или USB устройство чрез micro USB кабел (в комплекта), камерата може да бъде настроена така, че свързаното устройство да подава захранване към нея.

- 1. Натиснете бутона NEXT или PREV, за да изберете [SETUP] [CONFG] [USBPw], след което натиснете бутона ENTER.
- 2. Натиснете бутона NEXT или PREV, за да изберете настройката по-долу, след което натиснете бутона ENTER.

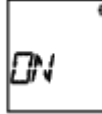

**ON:** Подава захранване от свързано устройство чрез micro USB кабела.

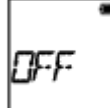

**OFF:** Не подава захранване от свързано устройство чрез micro USB кабела.

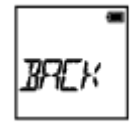

**BACK:** Връща към менюто [USBPw].

#### **Забележка**

- Ако промените настройката на USB захранването, докато е свързан micro USB кабелът, разкачете кабела, след което го включете отново.
- Захранването може да не се подаде от USB устройство с капацитет на електрозахранване, по-малък от 1,5 A.
- Ако включите захранването на камерата, докато зареждате батерията, зареждането спира и захранването се подава към камерата от устройство, свързано чрез USB.
- Можете да снимате и възпроизвеждате изображения чрез USB захранване, но батерията няма да се зарежда през това време.

#### **Как да подадете захранване от електрически контакт**

Използвайте зарядно USB устройство AC-UD10 (продава се отделно). За да свържете камерата към зарядното устройство, използвайте micro USB кабела (в комплекта).

[50] Как се използва Промяна на настройките Настройки на камерата

## Автоматично изключване на захранването

Можете да променяте настройката за автоматично изключване на захранването

- 1. Натиснете бутона NEXT или PREV, за да изберете [SETUP] [CONFG] [A.OFF], след което натиснете бутона ENTER.
- 2. Натиснете бутона NEXT или PREV, за да изберете настройката по-долу,

след което натиснете бутона ENTER.

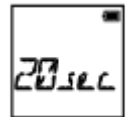

**20sec:** Изключва захранването след около 20 секунди.

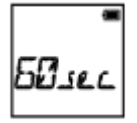

**60sec:** Изключва захранването след около 60 секунди.

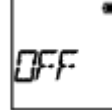

**OFF:** Не се изключва автоматично.

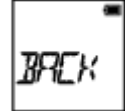

**BACK:** Връща към менюто [A.OFF].

#### **Забележка**

- Автоматичното изключване на захранването не е налично в ситуациите по-долу.
	- Когато записвате данни на носител
	- Когато снимате видеоклипове или в режим на снимане на снимки през интервал
	- По време на възпроизвеждане на видеоклип
	- Когато бъде установена Wi-Fi връзка, можете да свържете дистанционното Wi-Fi управление, да качите изображение на смартфон или да извършите поточно предаване.
	- Установена е HDMI връзка.
	- Подаване на захранване от свързано USB устройство
	- Свързване на устройство за масово съхранение
	- ИЧ дистанционно управление е зададено на ON.
- В случаите по-долу дори ако сте задали [20sec] или [60sec] във функцията за автоматично изключване на захранването, времето, което ще измине, преди захранването да се изключи, ще бъде удължено.
	- Когато регулирате настройките в [SETUP]
	- Когато възпроизвеждате снимки
	- Когато [Wi-Fi] е с настройка [ON] и се показва иконата за Wi-Fi

[51] Как се използва Промяна на настройките Настройки на камерата Звуков сигнал

Можете да зададете звуково уведомление за операциите на ON/OFF.

- 1. Натиснете бутона NEXT или PREV, за да изберете [SETUP] [CONFG] [BEEP], след което натиснете бутона ENTER.
- 2. Натиснете бутона NEXT или PREV, за да изберете настройката по-долу, след което натиснете бутона ENTER.

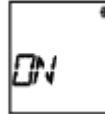

**ON:** Всички оперативни звуци са активирани.

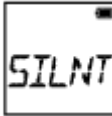

**SILNT:** Оперативните звуци се извеждат само за операциите по-долу.

- Включване на захранването
- Начало на записа
- Спиране на записа
- Натиснат бутон на затвора
- Избрана е забранена операция или е възникнала грешка
- Звуков сигнал за потвърждение на Wi-Fi връзката

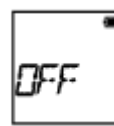

**OFF:** Всички оперативни звуци са деактивирани.

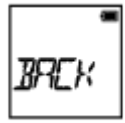

**BACK:** Връща към менюто [BEEP].

[52] Как се използва | Промяна на настройките | Настройки на камерата Настройка на дата и час

Можете да зададете година/месец/ден и регион.

- 1. Натиснете бутона NEXT или PREV, за да изберете [SETUP] [CONFG] [DATE], след което натиснете бутона ENTER.
- 2. Натиснете бутона NEXT или PREV, за да изберете желаните дата, час и регион, след което натиснете бутона ENTER, за да потвърдите.

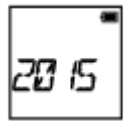

**2015 (по подразбиране):** Задава годината.

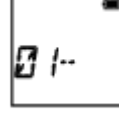

**01 (по подразбиране):** Задава месеца.

$$
\begin{bmatrix} 1 & 1 \\ 0 & 1 & 1 \\ 0 & 0 & 1 \end{bmatrix}
$$

**01 (по подразбиране):** Задава деня.

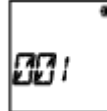

**00 (по подразбиране):** Задава часа.

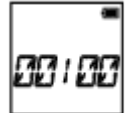

**00 (по подразбиране):** Задава минутите.

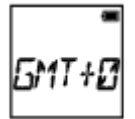

**GMT+0 (по подразбиране):** Задава региона, където използвате камерата. (Регионите се определят според часовата разлика спрямо Средно време по Гринуич (GMT)).

#### **Задаване на региона**

Можете да зададете часовника на местното време на държавата, която посещавате, като изберете региона.

Регионите се определят според часовата разлика спрямо Средно време по Гринуич (GMT). Вижте също {[Списък](#page-112-0) [с](#page-112-0) [часовите](#page-112-0) [разлики](#page-112-0) [на](#page-112-0) [столиците](#page-112-0) [по](#page-112-0) [света](#page-112-0)".

#### **Забележка**

- Избира 00:00 за полунощ, 12:00 за обяд.
- Когато зададете регистрационния файл на GPS на [ON], камерата настройва датата, часа и региона автоматично по време на снимане на видеоклип.

[53] Как се използва Промяна на настройките Настройки на камерата Настройка на лятно часово време

- 1. Натиснете бутона NEXT или PREV, за да изберете [SETUP] [CONFG] [DST], след което натиснете бутона ENTER.
- 2. Натиснете бутона NEXT или PREV, за да изберете настройката по-долу, след което натиснете бутона ENTER.

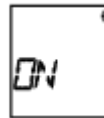

**ON:** Задава лятното часово време.

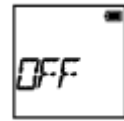

**OFF:** Не задава лятното часово време.

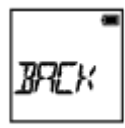

**BACK:** Връща към менюто [DST].

Настройка на езика

Можете да зададете езика при показване.

- 1. Натиснете бутона NEXT или PREV, за да изберете [SETUP] [CONFG] [LANG], след което натиснете бутона ENTER.
- 2. Натиснете бутона NEXT или PREV, за да изберете настройката по-долу, след което натиснете бутона ENTER.

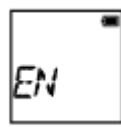

**EN:** Задава английски език.

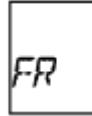

**FR:** Задава френски език.

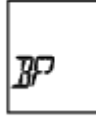

**BP:** Задава бразилски език.

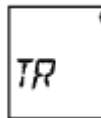

**TR:** Задава турски език.

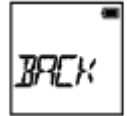

**BACK:** Връща към менюто [LANG].

[55] Как се използва | Промяна на настройките | Настройки на камерата

# Превключване между NTSC и PAL

Можете да изберете настройката за NTSC/PAL в зависимост от телевизионната система на държавата или региона, където използвате тази камера.

- 1. Натиснете бутона NEXT или PREV, за да изберете [SETUP] [CONFG] [V.SYS], след което натиснете бутона ENTER.
- 2. Натиснете бутона NEXT или PREV, за да изберете настройката по-долу, след което натиснете бутона ENTER.

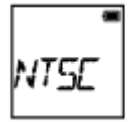

**NTSC:** Изберете това, когато телевизионната система е NTSC.

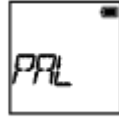

**PAL:** Изберете това, когато телевизионната система е PAL.

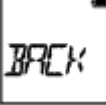

**BACK:** Връща към менюто [V.SYS].

3. Натиснете бутона NEXT или PREV, след което натиснете бутона ENTER, докато се показва [OK] на панела на дисплея. За да отмените настройката на NTSC/PAL, натиснете бутона NEXT или PREV, докато се показва [OK], за да изберете [CANCL], след което натиснете бутона ENTER.

#### **Забележка**

• Когато промените настройката за NTSC/PAL, камерата ще се рестартира автоматично.

[56] Как се използва Промяна на настройките Настройки на камерата Версия

Показва версията на софтуера на камерата.

1. Натиснете бутона NEXT или PREV, за да изберете [SETUP] - [CONFG] - [VER.], след което натиснете бутона ENTER.

[57] Как се използва Промяна на настройките Настройки на камерата Форматиране

Форматирането е процес, при който се изтриват всички изображения от картата с памет и тя се възстановява до първоначалното си състояние.

- 1. Натиснете бутона NEXT или PREV, за да изберете [SETUP] [CONFG] [FORMT], след което натиснете бутона ENTER.
- 2. Натиснете бутона ENTER, за да покажете [SURE?], след като се покаже [OK], след което натиснете отново бутона ENTER. форматирането започва и [DONE] се показва, когато форматирането приключи.

За да отмените форматирането, натиснете бутона NEXT или PREV, докато се показва [SURE?] или [OK], за да изберете [CANCL], след което натиснете бутона ENTER.

#### **Забележка**

- Запазете важните изображения, преди форматирането.
- Не изпълнявайте никоя от операциите по-долу, докато форматирате.
	- Натискане на бутон.
	- Изваждане на картата с памет.
	- Свързване/разкачване на кабел.
	- Поставяне/отстраняване на батерията.

[58] Как се използва Промяна на настройките Настройки на камерата

# Нулиране на настройките

Можете да нулирате настройките до такива по подразбиране.

- 1. Натиснете бутона NEXT или PREV, за да изберете [SETUP] [CONFG] [RESET], след което натиснете бутона ENTER.
- 2. Натиснете бутона ENTER, за да покажете [SURE?], докато се показва [OK], след което натиснете бутона ENTER отново.
	- Камерата автоматично се рестартира, когато нулирането завърши.
	- За да отмените нулирането, натиснете бутона NEXT или PREV, докато се показва [SURE?] или [OK], за да изберете [CANCL], след което натиснете бутона ENTER.

[59] Как се използва Преглед Преглеждане на изображения на телевизор Преглеждане на изображения на телевизор

Свържете камерата към телевизор, който има HDMI извод, чрез micro HDMI кабел (продава се отделно). Вижте също ръководството с инструкции на телевизора.

- 1. Изключете и камерата, и телевизора.
- 2. Отворете капака на конекторите и свържете камерата към телевизора чрез micro HDMI кабела (продава се отделно).
- 3. Включете телевизора и задайте входа му на [HDMI input].
- 4. Натиснете бутона NEXT или PREV на камерата, за да включите захранването.
- 5. Натиснете бутона NEXT или PREV, за да покажете [PLAY], след което натиснете бутона ENTER.
- 6. Натиснете бутона NEXT или PREV, за да покажете желаното изображение за преглед, след което натиснете бутона ENTER.
	- Изберете настройките по-долу.
- [MP4]: видеоклипове във формат MP4
- [PHOTO]: снимки
- [4K30p]: видеоклипове във формат XAVC S (само за FDR-X1000V) [4K30p] се показва, когато е избрано NTSC, а [4K25p] се показва когато е избрано PAL.
- [4K24p]: видеоклипове във формат XAVC S (само за FDR-X1000V) [4K24p] се показва само, когато е избрано NTSC.
- [HD]: видеоклип във формат XAVC S
- Ако искате да възпроизведете видеоклип, изберете елемента и натиснете бутона ENTER, за да започнете възпроизвеждането.
- 7. Натиснете бутона ENTER.

Спрете възпроизвеждането.

## **За да управлявате възпроизвежданото съдържание**

- Преглед на предишно/следващо изображение: Натиснете бутона PREV/NEXT.
- Превъртане напред/назад (само за видеоклипове): Натиснете и задръжте бутона PREV/NEXT.
- Пауза (само за видеоклипове): Натиснете бутоните PREV и NEXT едновременно.

Ако натиснете и задържите бутона PREV или NEXT по време на пауза, можете да изпълните бавно превъртане назад или напред.

- Регулиране на силата на звука (само за видеоклипове): Натиснете и задръжте бутоните PREV и NEXT едновременно.
- Стартиране на слайдшоу (само за снимки): Натиснете бутоните PREV и NEXT едновременно.
- Завършване на възпроизвеждането: Натиснете бутона ENTER.

## **Забележки относно възпроизвеждането на други устройства**

Видеоклипове, записани с тази камера, може да не се възпроизведат нормално на други устройства, освен на нея. Освен това видеоклипове, записани с други устройства, може да не се възпроизведат на тази камера.

Нежеланите изображения в картата с памет се изтриват чрез смартфон с инсталирано приложение PlayMemories Mobile или чрез дистанционно управление Live-View.

Вижте ръководството с инструкции на уебсайта относно това как да използвате PlayMemories Mobile или дистанционното управление Live-View.

- **Забележка**
- Ако искате да изтриете всички изображения в картата с памет, я форматирайте на камерата.

[61] Как се използва  $\parallel$  Създаване на свой собствен видеоклип  $\parallel$  Highlight Movie Maker Създаване на подчертания видеоклип

Тази камера открива характерни сцени от видеоклиповете, заснети с нея, и автоматично създава видеоклип, съставен от тях (подчертан видеоклип). Можете да копирате подчертания видеоклип на смартфона си. Чрез управление от смартфона можете да стартирате създаването на подчертан видеоклип и да направите настройките за създаването.

- 1. Стартирайте приложението PlayMemories Mobile на смартфона си и свържете към тази камера чрез Wi-Fi. Вижте "Свързване към смартфона ви", за да свържете тази камера към смартфона си.
- 2. Изберете "Highlight Movie Maker" в "In-Camera Application Setting" под "Settings" в PlayMemories Mobile.

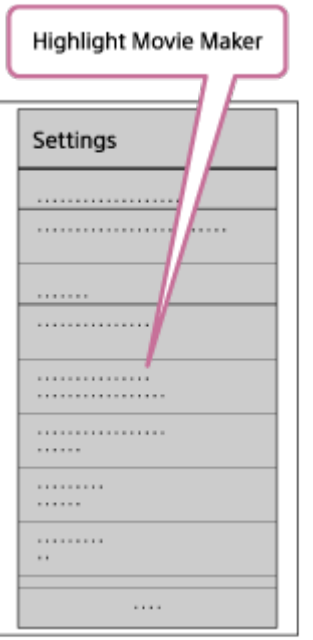

3. Натиснете иконата  $\blacksquare$ , за да изберете формат на съдържание, което искате да добавите към подчертан видеоклип.

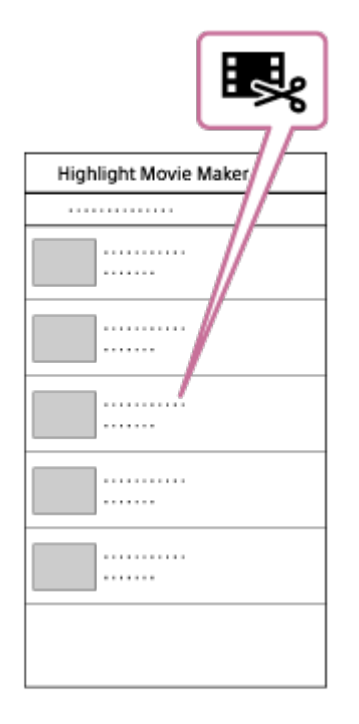

4. Изберете видеоклип, който искате да добавите към подчертания видеоклип, от списъка по дата или съдържание, след което натиснете бутона "Next".

Започва създаването на подчертан видеоклип.

- Не може едновременно да изберете MP4 и XAVC S съдържание.
- Можете да изберете до 100 видеоклипа по дата или файл.
- Ако разкачите камерата и смартфона си, докато създавате подчертания видеоклип, камерата ще продължи да го създава.
- Натиснете бутона REC на тази камера, за да приключите създаването

#### на подчертания видеоклип.

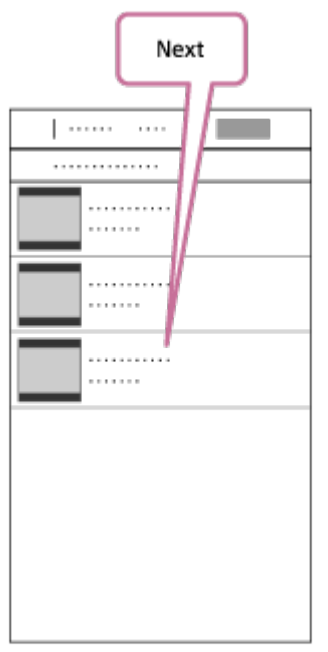

**Съвет**

- Използвайте менюто "Settings", за да промените дължината, фоновата музика и аудиосмесването.
- 5. След създаването на подчертан видеоклип можете да го копирате на смартфона си.

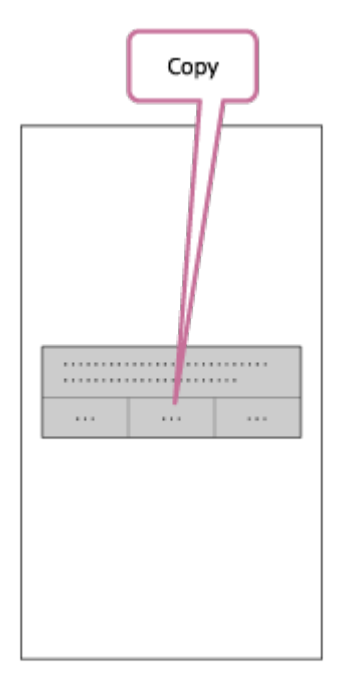

**Съвет**

Използвайте приложението за възпроизвеждане на видеоклипове на смартфона си, за да възпроизведете копирания подчертан видеоклип.

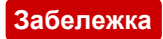

- Актуализирайте приложението PlayMemories Mobile до най-новата версия на фърмуера предварително.
- Форматът на създадения подчертан видеоклип е MP4.
- Съдържание с форматите по-долу не е съвместимо с подчертания видеоклип.
	- VGA
	- XAVC S 4K
	- XAVC S HD 24p
	- Високоскоростен запис
- Методите на управление и екраните на приложенията са обект на бъдеща промяна без уведомление.
- Вижте повече подробности за "PlayMemories Mobile" на следния уебсайт. [\(http://www.sony.net/pmm/](http://www.sony.net/pmm/))

[62] Как се използва  $\parallel$  Създаване на свой собствен видеоклип  $\parallel$  Highlight Movie Maker Импортиране на фонова музика

По подразбиране тази камера включва осем песни, които можете да използвате като фонова музика, докато възпроизвеждате подчертан видеоклип. Когато използвате Action Cam Movie Creator за свързване на камерата към компютъра си, можете да замените фоновата музика на камерата с музика от компютъра си. Предварително инсталирайте Action Cam Movie Creator на компютъра си.

- 1. Натиснете бутона NEXT или PREV, за да изберете [SETUP] [CONFG] [BGM] - [DL], след което натиснете бутона ENTER. Показва се [USB].
- 2. Свържете камерата към компютъра чрез предоставения micro USB кабела. Функцията Music Transfer на Action Cam Movie CreatorTM стартира автоматично.
- 3. Използвайте функцията Music Transfer на Action Cam Movie Creator за да импортирате фонова музика.

## **За да прослушате фоновата музика**

Вижте уебсайта по-долу относно това как да прослушате предварително инсталираната фонова музика на камерата. [http://guide.d-imaging.sony.co.jp/mt\\_bgm/index.html](http://guide.d-imaging.sony.co.jp/mt_bgm/index.html)

### **За да изтриете напълно фоновата музика**

Изберете [SETUP] - [CONFG] - [BGM] - [FORMT] - [OK] - [SURE?], след което натиснете бутона ENTER.

Показва се [DONE], когато форматирането приключи.

**Съвет**

Ако камерата и Action Cam Movie Creator не могат да бъдат свързани, форматирайте фоновата музика, като изберете [FORMT] в [BGM].

**Забележка**

Тази функция не се предлага в някои държави/региони.

[63] Как се използва  $\parallel$  Създаване на свой собствен видеоклип  $\parallel$  Highlight Movie Maker Поставяне

Предварително регистрирайте мястото на поставяне на камерата. Ако започнете да снимате след регистриране на мястото на поставяне, камерата ще отчете всяка подчертана сцена, което ви позволява да направите привлекателен подчертан видеоклип чрез Highlight Movie Maker.

- 1. Натиснете бутона NEXT или PREV, за да изберете [SETUP] [CONFG] [MOUNT], след което натиснете бутона ENTER.
- 2. Натиснете бутона NEXT или PREV, за да изберете настройката по-долу, след което натиснете бутона ENTER.

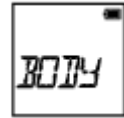

**BODY:** Изберете тази функция, когато камерата е прикрепена към лицето, което снима видеоклипа.

Пример за поставяне: поставяне на глава, гърди, раница, китка, монопод

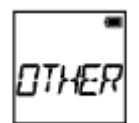

**OTHER:** Изберете тази функция, когато камерата е прикрепена към борд, велосипед и др.

Пример за поставяне: поставяне на ролбар, дръжка, сърфборд, вендуза

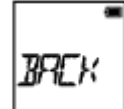

**BACK:** Връща към менюто [MOUNT].

[64] Как се използва Поточно предаване на видеоклип в реално време към сайт за поточно предаване на видеоклипове | Поточно предаване на живо чрез камерата ви (Поточно предаване на видеоклип в реално време)

## Поточно предаване на живо

Можете да излъчите видеоклипове в реално време чрез уебсайтове за видеосподеляне, например USTREAM, като използвате Wi-Fi рутер или смартфон, който може да свърже камерата. Можете също да изпращате съобщения към регистрирания си SNS, за да обявите, че сте започнали поточно предаване на видеоклип<sup>\*</sup>.

\* Изисква се регистрация в сайт за поточно предаване на видео или SNS.

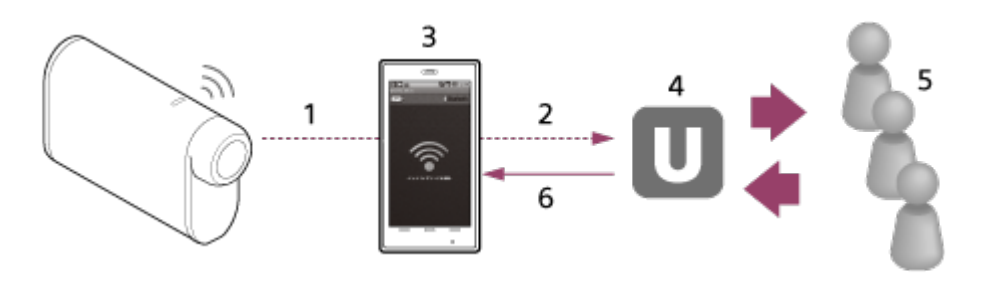

- 1. Wi-Fi
- 2. 3G/LTE
- 3. Режим на свързване
- 4. USTREAM
- 5. Зрители
- 6. Коментари от зрители

## **Настройките по-долу могат да бъдат конфигурирани за поточно предаване на живо.**

Установете следните условия за разпространение в настройките за поточно предаване на живо на камерата:

- потребителска регистрация в USTREAM;
- смартфон (с възможност за свързване) или среда за Wi-Fi свързване.

\* За повече информация относно настройките за свързване на смартфона или настройките на Wi-Fi мрежа вижте инструкциите за експлоатация, предоставени със смартфона или мрежовата услуга. За повече подробности относно мрежовата среда се свържете с доставчика си на интернет.

Функцията за поточно предаване на живо зависи от услугите на доставчик на интернет като трета страна и условията в региона ви. Функцията може да не е налична поради ограничения на широколентово предаване и интернет услугите в региона ви.

[65] Как се използва Поточно предаване на видеоклип в реално време към сайт за поточно предаване на видеоклипове | Поточно предаване на живо чрез камерата ви (Поточно предаване на видеоклип в реално време)

## Подготовка за поточно предаване на живо

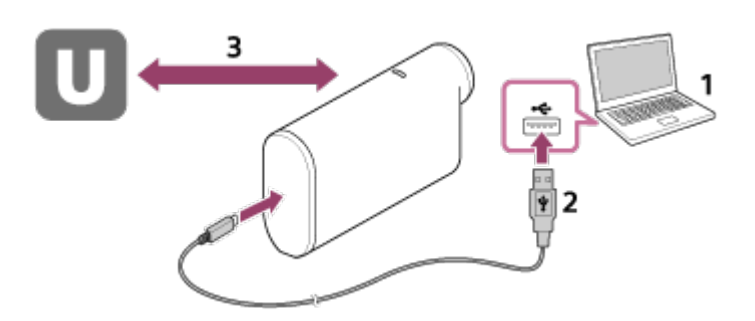

1. Преди да започнете поточно предаване на живо, се сдобийте с акаунт в сайта за поточно предаване и инсталирайте приложението за компютър "Action Cam Movie Creator".

Изтеглете "Action Cam Movie Creator" от уебсайта по-долу. <http://www.sony.net/acmc/>

- 2. Свържете камерата към компютъра си чрез предоставения micro USB кабел.
- 3. Конфигурирайте мрежовите настройки, регистрирайте акаунт в сайт за видеоразпространение и конфигурирайте настройките за SNS в "Camera

 Settings for Live Streaming" в настройките на камерата в Action Cam Movie Creator.

Можете да зададете "Camera Settings for Live Streaming".

Вижте уебсайта по-долу относно това как да работите с Action Cam Movie Creator.

<http://www.sony.net/guide/nst/>

#### **Настройки на камерата за поточно предаване на живо**

Настройки на мрежата

Можете да настроите Wi-Fi мрежата, към която се свързва камерата ви.

- Мрежов SSID, парола, поверителен режим
- Настройки за поточно предаване

Можете да зададете метода на поточно предаване и информация за видеоклиповете.

- Сайт за поточно предаване, качество на изображението и настройките за запазване на сайта за поточно предаване
- Заглавие и описание на поточно предавания видеоклип
- Настройки за SNS

Като конфигурирате тази настройка, ще можете да публикувате коментар чрез услугите на социалните мрежи, когато започнете да предавате поточно видеоклипа.

- Настройки за свързване за мрежови услуги
- Коментари, които сте публикували

## **Относно USTREAM**

USTREAM е сайт за видеосподеляне, чрез който можете да предавате поточно и да гледате видеоклипове чрез функцията за поточно предаване на тази камера. За подробности относно USTREAM вижте сайта по-долу. <http://www.ustream.tv/>

#### **Забележка**

Вашата лична информация (информацията, нужна при влизане в SNS) е зададена в камерата.

Ако изхвърляте или отдавате камерата, изпълнете [SETUP] - [CONFG] - [RESET] и изтрийте настройките.

поточно предаване на видеоклипове | Поточно предаване на живо чрез камерата ви (Поточно предаване на видеоклип в реално време)

# Извършване на поточно предаване на живо

Можете да стартирате поточно предаване на живо, след като завършите подготовката. Когато правите поточно предаване на живо за първи път, се препоръчва да репетирате поточното предаване в подготвена среда след предварителна подготовка на компютър.

- 1. Натиснете бутона NEXT или PREV, за да покажете [LIVE].
- 2. Натиснете бутона REC, за да започнете поточното предаване. Индикаторът REC в горната част на камерата светва в синьо.

#### **Показване по време на поточно предаване на живо**

PREP: Подготовка за свързване към сайта за видеосподеляне ONAIR: Поточното предаване започва 00020: Показва броя зрители

#### **Забележка**

- Възможно е да има забавяне от 10 до 20 секунди между започването на поточното предаване на камерата ви и поточното предаване на видео на сайта за поточно предаване на видео.
- Можете да записвате видеоклипове, които се разпространяват на живо в картата с памет на тази камера. Когато картата с памет вече е поставена, видеоклиповете се записва едновременно с разпространението $\degree$ .
- Когато капацитетът на картата с памет е запълнен, ще спре само записът на видеоклип, без да спира разпространението. Когато няма поставена карта с памет, ще се изпълнява само разпространение на видеоклип.

\* Едновременно записваните видеоклипове се обработват в режим MP4/HQ.

### **Индикатор REC по време на поточно предаване**

Ако изберете режим на поточно предаване на живо, ще можете да видите състоянието му чрез индикатора REC на камерата. **FDR-X1000V**

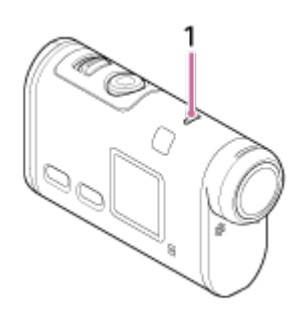

## **HDR-AS200V**

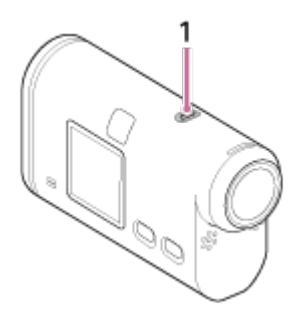

### 1**:** Индикатор REC/LIVE

- OFF: преди разпространение
- Светва в синьо: разпространение

Мига бавно в синьо (прибл. веднъж на секунда): разпространение (има публика)

– • Мига бързо в червено (прибл. три пъти в секунда): грешка при

разпространение

#### **За да прекъснете разпространението на живо**

Натиснете отново бутона REC.

[67] Как се използва Поточно предаване на видеоклип в реално време към сайт за поточно предаване на видеоклипове | Поточно предаване на живо чрез камерата ви (Поточно предаване на видеоклип в реално време)

# Ограничения

Уведомления относно ограниченията при използване на поточно предаване.

### **Ограничения за USTREAM**

Съществуват някои ограничения на USTREAM за поточно предаване на видео. За подробности вижте сайта на USTREAM.

**Ограничения относно GPS и Wi-Fi функциите по време на поточно предаване**

GPS функцията се деактивира автоматично по време на поточно предаване на живо.

Освен това не можете да наблюдавате изображенията чрез смартфон или дистанционното управление Live-View по време на поточно предаване на живо.

### **Мрежова връзка**

Използвайте смартфон с възможност за свързване или Wi-Fi рутер за поточно предаване на живо. Правилната работа обаче на всички смартфони или Wi-Fi рутери не се гарантира. Не може да се използва публични LAN мрежи за връзка за поточно предаване на живо.

### **Едновременно поточно предаване на живо с няколко камери**

Не можете да направите едновременно поточно предаване на живо с помощта на един и същ акаунт за повече от 1 камера. Трябва да се свържете чрез друг акаунт.

### **ефекти поради условията на безжичната комуникация**

Когато свързвате с помощта на функция за свързване на смартфон или чрез Wi-Fi рутер, изображенията и звукът може да бъдат нарушени или комуникацията може да бъде прекъсната поради условията на безжичната комуникация.

### **Свързване за поточно предаване на живо**

Времето за комуникация, което можете да използвате за поточно предаване на живо е ограничено според договора за смартфона или Wi-Fi рутера ви. Проверете предварително.

### **Непрекъснато време на поточно предаване**

Непрекъснатото поточно предаване на живо с тази камера е ограничено до около 13 часа.

### **Ограничения на мрежовите връзки**

В някои държави не можете да се свързвате със сайтове за поточно предаване на живо. Използвайте тази функция в съответствие със законите на съответната държава.

### **Инсталиране на приложението на смартфона ви**

Инсталирайте PlayMemories Mobile™ на смартфона си. Ако приложението PlayMemories Mobile вече е инсталирано на смартфона ви, актуализирайте до последната версия.

За подробности за най-новата информация относно функциите на PlayMemories Mobile вижте уебсайта по-долу.

<http://www.sony.net/pmm/>

Потърсете приложението PlayMemories Mobile в Google Play и го инсталирайте.

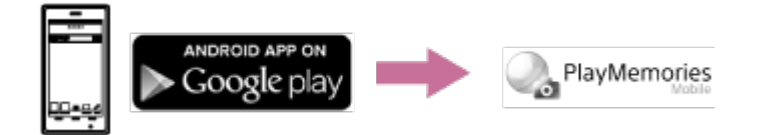

Когато използвате функциите с едно докосване (NFC), се изисква операционна система Android 4.0 или по-нова.

Потърсете PlayMemories Mobile в App Store и го инсталирайте.

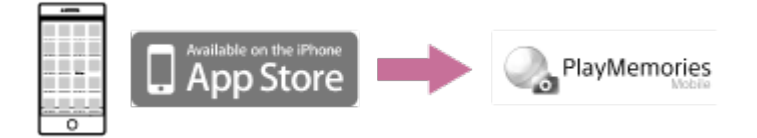

Когато използвате iOS, функциите с едно докосване (NFC) не са налични.

### **Ако загубите паролата**

- 1. Свържете камерата към компютър чрез micro USB кабела (в комплекта).
- 2. Включете камерата.
- 3. Изведете [Computer] [PMHOME] [INFO] [WIFI\_INF.TXT] на компютъра си, след това проверете потребителския ИД и паролата.

#### **Забележка**

- Услугата Google Play може да не се поддържа в зависимост от държавата или региона. В такъв случай потърсете приложението "PlayMemories Mobile" в интернет и го инсталирайте.
- За използване на функциите с едно докосване (NFC) се изисква смартфон или таблет с активирана функция NFC.

За функцията Wi-Fi, описана тук, не се гарантира, че ще работи с всички смартфони и таблети.

[69] Как се използва | Използване на камерата при свързване с други устройства чрез Wi-Fi Свързване към смартфона ви

## Примерно екранно показване на смартфон

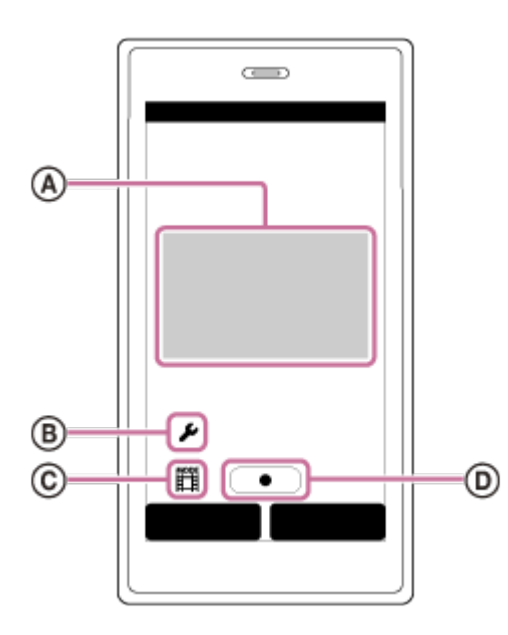

## **: Възможности на функцията за дистанционно Wi-Fi управление**

- За да проверите зрителното поле преди и по време на запис
- За да прегледате изображения по време на запис

### **: Различни настройки**

#### **: Настройки на режим на снимане**

- [Movie]
- [Photo]
- **①** [Interval photo recording]
- [Loop recording]
- **: Стартиране/спиране на записа**

#### **Забележка**

- Когато самолетният режим е зададен на [ON], Wi-Fi функцията не е достъпна.
- В зависимост от локалните електрически смущения или възможностите на

смартфона прегледът на изображения в реално време може да не е гладко показан.

[70] Как се използва | Използване на камерата при свързване с други устройства чрез Wi-Fi Свързване към смартфона ви

Използване на функциите с едно докосване за свързване към смартфон с Android с активирана функция NFC

Извършете подготовката за свързване към смартфона ви, преди да свържете.

- 1. Изберете [SETUP] [CONFG] [Wi-Fi] [ON] на камерата.
- 2. Проверете дали камерата е в режим на снимане.
	- LOOP: режим на безкраен запис
	- MOVIE: режим на видеоклип
	- PHOTO: режим на снимки
	- INTVL: режим на запис на снимки през интервал
- 3. Изберете [Settings] на смартфона, след това изберете [More...] и проверете дали функцията [NFC] е активирана.
- 4. Допрете смартфона до камерата.
	- Отменете спящия режим и заключването на екрана на смартфона предварително.
	- Продължете да допирате, без да движите, докато PlayMemories Mobile стартира (1-2 секунди).
	- Допрете N (маркировката N) на смартфона до N (маркировката N) на камерата. Ако няма такава (маркировка N) на смартфона, вижте инструкциите за експлоатация на смартфона относно зоната за допир.
	- Ако камерата и смартфона не могат да бъдат свързани чрез функцията NFC, вижте "[Свързване](#page-97-0) [към](#page-97-0) [смартфон](#page-97-0) [без](#page-97-0) [използване](#page-97-0) [на](#page-97-0) [NFC](#page-97-0)" и ги свържете.

## **Относно NFC**

NFC е технология, която позволява безжична комуникация в малък обхват между различни устройства, като мобилни телефони и IC маркери. Комуникацията на данни се постига само чрез допиране на устройствата едно до друго в определена точка.

NFC (Комуникация в близко поле) е международен стандарт за технологията за безжична комуникация в близък обхват.

#### **Забележка**

- Когато самолетният режим е зададен на [ON], Wi-Fi функцията не е достъпна.
- Не можете да свържете смартфон към няколко камери едновременно.
- В зависимост от локалните електрически смущения или възможностите на смартфона прегледът на изображения в реално време може да не е гладко показан.

<span id="page-97-0"></span>[71] Как се използва | Използване на камерата при свързване с други устройства чрез Wi-Fi Свързване към смартфона ви

# Свързване към смартфон без използване на NFC

Извършете подготовката за свързване към смартфона ви, преди да свържете.

- 1. Изберете [SETUP] [CONFG] [Wi-Fi] [ON] на камерата.
- 2. Проверете дали камерата е в режим на снимане.
	- LOOP: режим на безкраен запис
	- MOVIE: режим на видеоклип
	- PHOTO: режим на снимки
	- INTVL: режим на запис на снимки през интервал
- 3. Свържете смартфона си.

### **Android**

1. Стартирайте PlayMemories Mobile на смартфона.

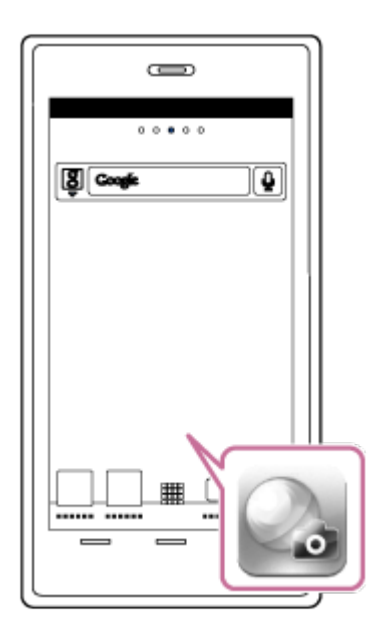

2. Изберете SSID, отпечатан на стикера към Startup Guide.

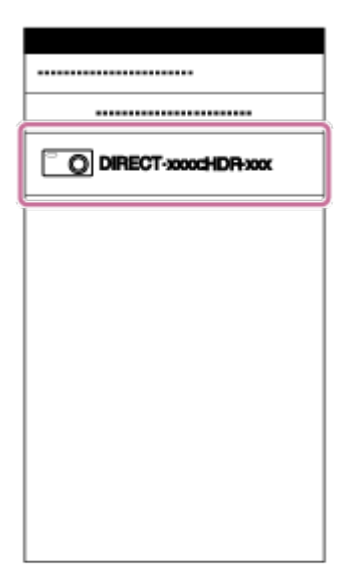

3. Въведете паролата от същия стикер (само първия път).

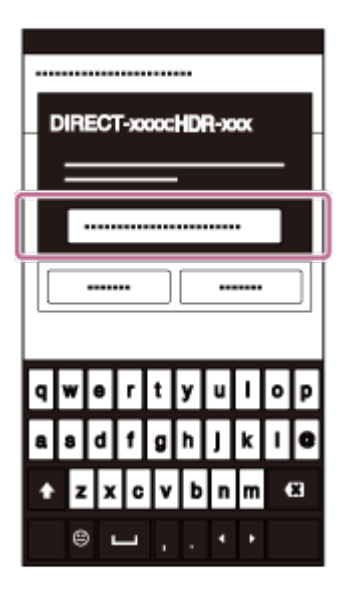

## **iPhone/iPad**

1. Отворете [Settings] и изберете [Wi-Fi] на смартфона. Изберете SSID, отпечатан на стикера към Startup Guide.

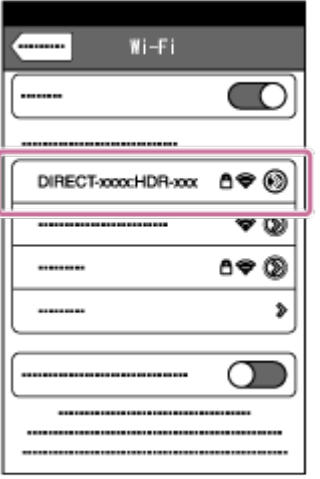

2. Въведете паролата от същия стикер (само първия път).

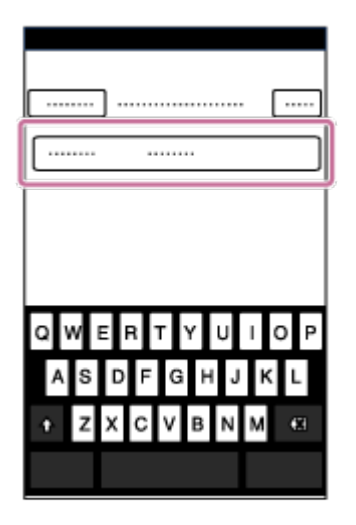

3. Потвърдете, че SSID на камерата се показва на смартфона.

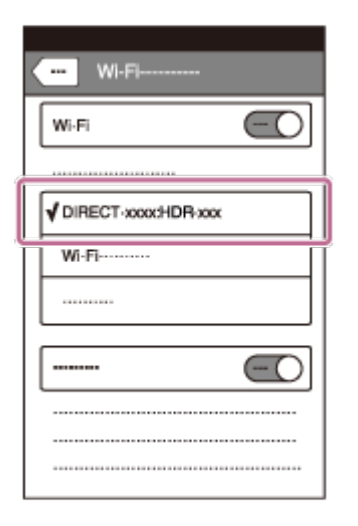

4. Върнете се в началния екран, след което стартирайте PlayMemories Mobile.

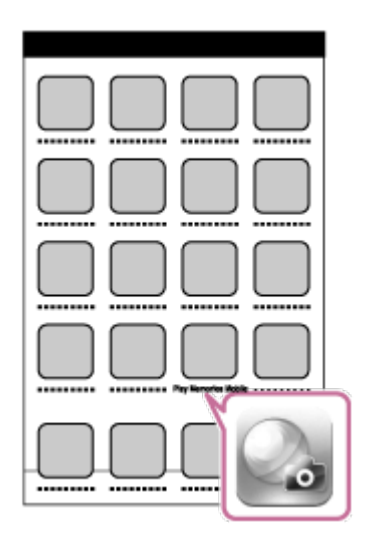

#### **Забележка**

- Когато самолетният режим е зададен на [ON], Wi-Fi функцията не е достъпна.
- Не можете да свържете смартфон към няколко камери едновременно.
- В зависимост от локалните електрически смущения или възможностите на смартфона прегледът на изображения в реално време може да не е гладко показан.

[72] Как се използва | Използване на камерата при свързване с други устройства чрез Wi-Fi Свързване към дистанционно управление Live-View

# Свързване на една камера към дистанционно управление Live-View (Единична връзка)

- 1. Включете дистанционното управление Live-View. За подробности вижте "Свързване на това устройство към една камера чрез Wi-Fi" в Help Guide на дистанционното управление Live-View (RM-LVR2). [http://rd1.sony.net/help/cam/1530/h\\_zz/](http://rd1.sony.net/help/cam/1530/h_zz/)
- 2. Задайте режима на връзка на камерата. Натиснете бутона NEXT или PREV, за да изберете [SETUP] - [CONFG] - [Wi-Fi] - [ON], след това натиснете бутона ENTER.
- 3. Изберете SSID, отпечатан на стикера към Startup Guide.

4. Когато чуете звуков сигнал и се покаже [ACPT?] на панела на дисплея на камерата, натиснете бутона ENTER на камерата.

**Забележка**

Когато [BEEP] е с настройка [OFF], звуковият сигнал за връзка не прозвучава.

[73] Как се използва | Използване на камерата при свързване с други устройства чрез Wi-Fi Свързване към дистанционно управление Live-View

# Свързване на няколко камери към дистанционно управление Live-View (Множествена връзка)

1. Включете дистанционното управление Live-View. За подробности вижте "Свързване на това устройство към няколко камери чрез Wi-Fi" в Help Guide на дистанционното управление Live-View (RM-LVR2).

[http://rd1.sony.net/help/cam/1530/h\\_zz/](http://rd1.sony.net/help/cam/1530/h_zz/)

- 2. Настройте камерата.
	- Когато свързвате камерата към дистанционното управление Live-View за първи път Натиснете бутона NEXT или PREV, за да изберете [SETUP] - [CONFG] - [Wi-Fi] - [MULTI] - [NEW], след което натиснете бутона ENTER. Когато чуете звуков сигнал от камерата и [AWAIT] се показва на панела на дисплея, регистрирайте камерата с помощта на дистанционното управление Live-View. [DONE] се показва на панела на дисплея на камерата, когато свързването приключи.
	- Когато свързвате камерата към дистанционното управление след втория път Натиснете бутона NEXT или PREV, за да изберете [SETUP] - [CONFG] - [Wi-Fi] - [MULTI] - [CRRNT], след което натиснете бутона ENTER.
- 3. Ако ще продължавате да свързвате множество камери, повторете от стъпка 2.

Когато [BEEP] е с настройка [OFF], звуковият сигнал за връзка не прозвучава.

[74] Как се използва | Използване на камерата при свързване с други устройства чрез Wi-Fi Свързване към Handycam

# Свързване на една камера към Handycam (Единична връзка)

Можете да управлявате камерата с помощта на Handycam, който поддържа функцията за управление на няколко камери.

- 1. Включете устройството Handycam. За подробности вижте "Свързване на този продукт към една камера управление на няколко камери (единична връзка)" в Help Guide на устройството Handycam. Пример: Help Guide за FDR-AX30/AXP35 [http://rd1.sony.net/help/cam/1510/h\\_zz/](http://rd1.sony.net/help/cam/1510/h_zz/)
- 2. Задайте режима на връзка на камерата. Натиснете бутона NEXT или PREV, за да изберете [SETUP] - [CONFG] - [Wi-Fi] - [ON], след това натиснете бутона ENTER.
- 3. Изберете SSID, отпечатан на стикера, прикрепен към ръководството за стартиране.
- 4. Когато чуете звуков сигнал и се покаже [ACPT?] на панела на дисплея на камерата, натиснете бутона ENTER на камерата.

#### **Забележка**

Когато [BEEP] е с настройка [OFF], звуковият сигнал за връзка не прозвучава.

# Свързване на няколко камери към Handycam (Множествена връзка)

Можете да управлявате камерата с помощта на Handycam, който поддържа функцията за управление на няколко камери.

1. Включете устройството Handycam.

За подробности вижте "Свързване на този продукт към повече от една камера чрез управлението на няколко камери (множествена връзка)" в Help Guide на устройството Handycam. Пример: Help Guide за FDR-AX30/AXP35 [http://rd1.sony.net/help/cam/1510/h\\_zz/](http://rd1.sony.net/help/cam/1510/h_zz/)

- 2. Задайте режима на връзка на камерата.
	- Когато свързвате камерата към устройството Handycam за първи път Натиснете бутона NEXT или PREV, за да изберете [SETUP] - [CONFG] - [Wi-Fi] - [MULTI] - [NEW], след което натиснете бутона ENTER. Когато чуете звуков сигнал от камерата и [AWAIT] се показва на панела на дисплея, регистрирайте камерата с помощта на устройството Handycam.

[DONE] се показва на панела на дисплея на камерата, когато свързването приключи.

- Когато свързвате камерата към устройството Handycam след втория път Натиснете бутона NEXT или PREV, за да изберете [SETUP] - [CONFG] - [Wi-Fi] - [MULTI] - [CRRNT], след което натиснете бутона ENTER.
- 3. Ако ще продължавате да свързвате множество камери, повторете от стъпка 2.

#### **Забележка**

Когато [BEEP] е с настройка [OFF], звуковият сигнал за връзка не прозвучава.

# Полезни функции на Action Cam Movie Creator

Action Cam Movie Creator $^{TM}$  ви позволява да импортирате видеоклипове на компютъра си, за да ги използвате по различни начини.

Посетете URL адреса по-долу, за да инсталирате софтуера.

<http://www.sony.net/acmc/>

Ще бъдат инсталирани приложенията Action Cam Movie Creator, което може да редактира видеоклипове, и PlayMemories Home, което може да организира видеоклипове и снимки.

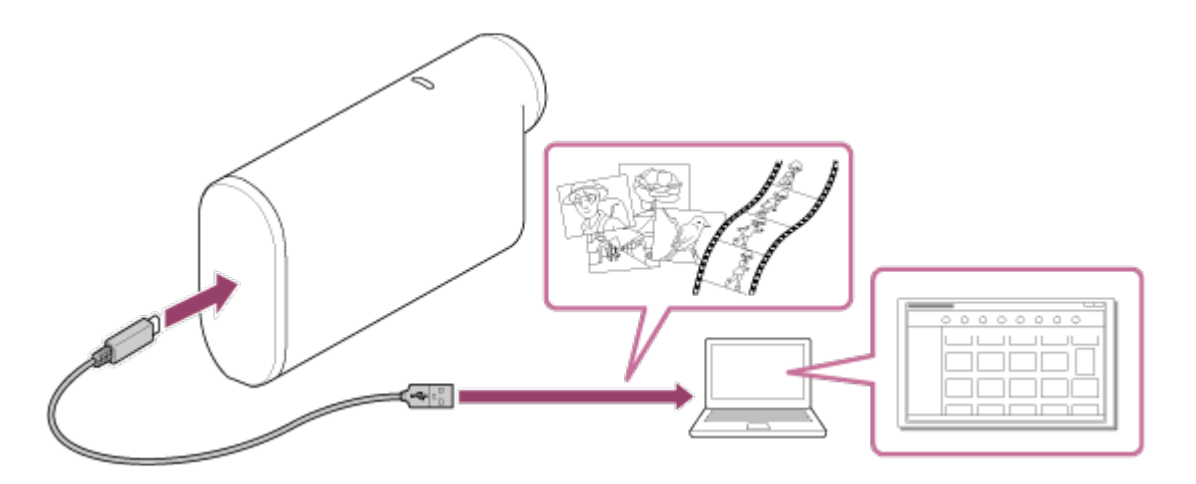

## **Полезни функции на Action Cam Movie Creator**

Редактиране на видеоклипове и показването им с информация за проследяване и скорост на движение.

## **Полезни функции на PlayMemories Home**

Импортиране и възпроизвеждане на видеоклипове и снимки

#### **Забележка**

- Когато импортирате видеоклипове на компютъра си, използвайте PlayMemories Home. Ако импортирате с помощта на друг метод, GPS информацията ви може да бъде изгубена.
- Използвайте micro USB кабел (в комплекта), когато свързвате камерата към компютъра си.

# Инсталиране на Action Cam Movie Creator на компютъра ви

Инсталирайте Action Cam Movie Creator™ на компютъра си. Следвайте стъпките по-долу.

- 1. Включете компютъра.
	- Влезте като администратор.
	- Затворете всички приложения, работещи на компютъра, преди да инсталирате софтуера.
- 2. Посетете URL адреса по-долу чрез интернет браузъра на компютъра и инсталирайте Action Cam Movie Creator.
	- <http://www.sony.net/acmc/>
	- Когато инсталацията приключи, Action Cam Movie Creator ще стартира.
- 3. Свържете камерата към компютъра чрез предоставения micro USB кабела.
	- Към Action Cam Movie Creator може да бъдат добавени нови функции. Дори ако приложението Action Cam Movie Creator вече е инсталирано на компютъра ви, свържете камерата към компютъра.

### **FDR-X1000V**

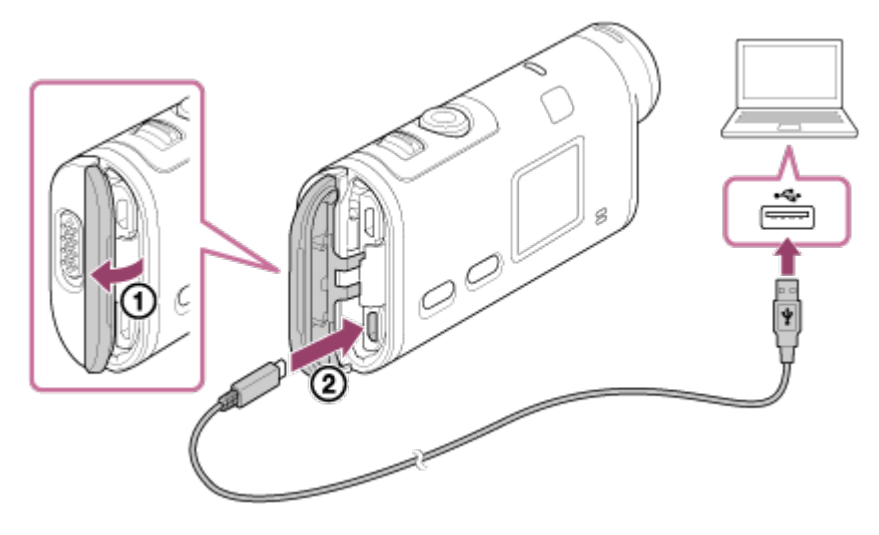

**HDR-AS200V**

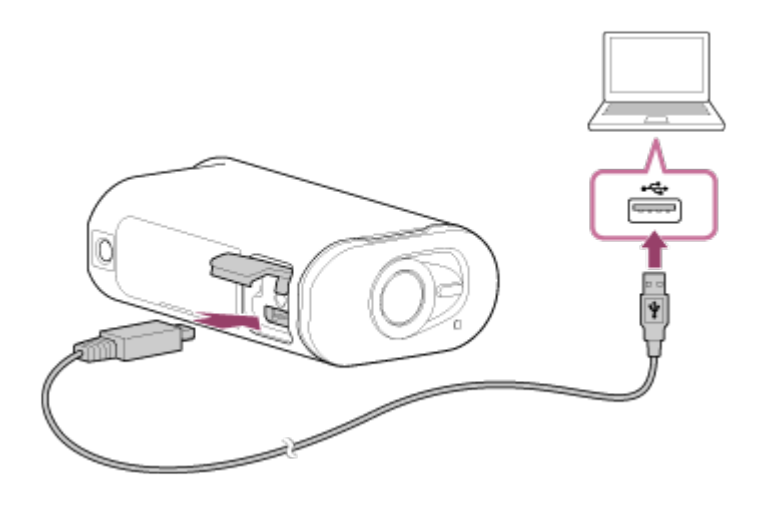

#### **Забележка**

- Не изключвайте Micro USB кабела (в комплекта) от камерата, докато компютърният екран указва, че камерата се използва. Това може да причини повреда на данните.
- За да разкачите компютъра от камерата, щракнете върху  $\boxed{\triangle}$  на лентата със задачи и върху  $\bullet$  (Икона за премахване). Ако използвате Windows Vista, щракнете върху № на лентата със задачите.

 $[78]$  Как се използва  $\parallel$  Други  $\parallel$  Време за запис

# Очаквана продължителност на запис и

## възпроизвеждане с предоставената батерия

## **Време на запис**

Приблизително оставащо време, когато използвате напълно заредена батерия.

### **FDR-X1000V**

- Качество на изображението: 4К30Р Непрекъснато време за запис: 50 минути (50 минути) Типично време за запис: 30 минути (30 минути)
- Качество на изображението: HQ Непрекъснато време за запис: 115 минути (125 минути) Типично време за запис: 70 минути (75 минути)

### **HDR-AS200V**

• Качество на изображението: HQ

Непрекъснато време за запис: 115 минути (125 минути) Типично време за запис: 75 минути (80 минути)

- Времето за запис, измерено, когато се използва една напълно заредена батерия.
- Времето за запис може да е по-малко в зависимост от условията на записване.
- ( ) указва времето за запис, когато функцията за дистанционно Wi-Fi управление е зададена на [OFF].
- Времето за запис може да е повече, когато изключите Wi-Fi или GPS функцията.

### **Време за възпроизвеждане**

Приблизително оставащо време, когато използвате напълно заредена батерия. Приблизителното време, в което изображенията се възпроизвеждат на телевизор, свързан с micro HDMI кабел (продава се отделно).

### **FDR-X1000V**

- Качество на изображението: 4КЗОР Време за възпроизвеждане: 100 минути
- Качество на изображението: HQ Време за възпроизвеждане: 215 минути

## **HDR-AS200V**

• Качество на изображението: HQ Време за възпроизвеждане: 205 минути

 $[79]$  Как се използва  $\parallel$  Други  $\parallel$  Време за запис

Очаквано време за запис на видеоклипове

## **Средно време за запис във формат XAVC S 4K (FDR-X1000V)**

### **Записано изображение: 100 Mbps**

Когато използвате карта с памет с капацитет 64 GB: прибл. 75 минути

#### **Записано изображение: 60 Mbps**

Когато използвате карта с памет с капацитет 64 GB: прибл. 125 минути

## **Средно време за запис във формат XAVC S HD (FDR-X1000V)**

**Записано изображение: 100 Mbps**
Когато използвате карта с памет с капацитет 64 GB: прибл. 75 минути

#### **Записано изображение: 60 Mbps**

Когато използвате карта с памет с капацитет 64 GB: прибл. 125 минути

#### **Записано изображение: 50 Mbps**

Когато използвате карта с памет с капацитет 64 GB: прибл. 155 минути

## **Средно време за запис във формат XAVC S HD (HDR-AS200V)**

#### **Записано изображение: 50 Mbps**

Когато използвате карта с памет с капацитет 64 GB: прибл. 155 минути

## **Средно време за запис във формат MP4**

#### **Качество на изображението: PS**

Когато използвате карта с памет с капацитет 8 GB: 35 минути Когато използвате карта с памет с капацитет 16 GB: 75 минути Когато използвате карта с памет с капацитет 32 GB: 155 минути Когато използвате карта с памет с капацитет 64 GB: 320 минути

#### **Качество на изображението: HS120/HS100/HS240/HS200**

Когато използвате карта с памет с капацитет 8 GB: 35 минути Когато използвате карта с памет с капацитет 16 GB: 75 минути Когато използвате карта с памет с капацитет 32 GB: 155 минути Когато използвате карта с памет с капацитет 64 GB: 320 минути

#### **Качество на изображението: HQ**

Когато използвате карта с памет с капацитет 8 GB: 60 минути Когато използвате карта с памет с капацитет 16 GB: 125 минути Когато използвате карта с памет с капацитет 32 GB: 250 минути Когато използвате карта с памет с капацитет 64 GB: 505 минути

• Когато използвате карта с памет Sony.

#### **Забележка**

- Записваемото време може да варира в зависимост от условията на запис, обекта или от настройките на качество на изображението.
- Времето за непрекъснат запис на видеоклип е около 13 часа.

# Очакван брой записваеми снимки

#### **Брой пиксели: 2M (запис на снимки през интервал) (16:9)**

Когато използвате карта с памет с капацитет 8 GB: 6800 изображения Когато използвате карта с памет с капацитет 16 GB: 13 500 изображения Когато използвате карта с памет с капацитет 32 GB: 27 500 изображения Когато използвате карта с памет с капацитет 64 GB: 40 000 изображения

#### **Брой пиксели: 8.8M (снимки)**

Когато използвате карта с памет с капацитет 8 GB: 2150 изображения Когато използвате карта с памет с капацитет 16 GB: 4350 изображения Когато използвате карта с памет с капацитет 32 GB: 8700 изображения Когато използвате карта с памет с капацитет 64 GB: 17 000 изображения

# [81] Как се използва | Други | Батерия Относно зареждането на батерията

- Заредете батерията преди първото използване на камерата.
- $\bullet$  Препоръчваме ви да зареждате батерията при околна температура от 10 °С до 30 °C (50 °F до 86 °F), докато индикаторът REC/достъп/CHG (Зареждане) угасне. Батерията може да не се зареди ефективно при температури извън този диапазон.
- Индикаторът REC/достъп/CHG (Зареждане) може да мига в следните ситуации:
	- батерията не е поставена правилно;
	- батерията е повредена.
- Когато температурата на батерията е ниска, я отстранете и я поставете на топло място.
- Когато температурата на батерията е висока, я отстранете и я поставете на студено място.

# Ефективно използване на батерията

- Производителността на батерията намалява при среда с ниска температура (по-малко от 10 °C (50 °F)). Затова на студени места времето за работа на батерията е по-кратко. Препоръчваме следното, за да се осигури по-дълго използване на батерията: поставете батерията в джоб, близо до тялото си, за да я затоплите, и я поставете във фотоапарата непосредствено преди да започнете да снимате.
- Батерията ще се изтощи бързо, ако често използвате възпроизвеждане и превъртане напред и назад.
- Изключвайте камерата всеки път, когато не снимате и възпроизвеждате с нея. Батерията се износва, когато снимането е в режим на готовност.
- Препоръчваме да имате подръка допълнителни батерии за два или три пъти по-дълго от очакваното време за снимане и да правите пробни снимки преди действителните.
- Може да не е възможно да включите камерата или батерията да не е заредена ефективно, ако изводната секция на батерията е замърсена. В този случай леко избършете праха с мека кърпа или памучен тампон, за да почистите батерията.
- Не излагайте батерията на вода. Батерията не е водоустойчива.

# [83] Как се използва | Други | Батерия Относно оставащия заряд в батерията

Ако батерията се изтощава твърде бързо, въпреки че индикацията за оставащ заряд е висока, отново заредете батерията напълно. Индикацията за оставащ заряд ще бъде показана правилно. Имайте предвид, че тя може да не е правилна в следните случаи:

- когато използвате камерата за дълго време при висока температура;
- когато оставите камерата с напълно заредена батерия;
- когато използвате много използвана батерия.

# Как се съхранява батерията

- За да поддържате функционалността на батерията, зареждайте я докрай и я изтощавайте напълно на камерата поне веднъж в годината, докато я съхранявате. Отстранете батерията от камерата и я съхранявайте на хладно и сухо място.
- За да предотвратите зацапването на извода, късо съединение и др., използвайте найлонов плик, за да предпазите от метални предмети по време на пренасяне или съхранение.

[85] Как се използва | Други | Батерия Относно живота на батерията

- Животът на батерията е ограничен. Капацитетът на батерията намалява с времето и с продължителната употреба. Ако времето за използване на батерията между зарежданията намалее значително, може би трябва да я смените с нова.
- Животът на батерията варира в зависимост от това как е използвана.

[86] Как се използва | Други | използване на камерата в чужбина Относно цветовите системи на телевизора

За да преглеждате изображения, заснети с камерата, на телевизор, ви е нужен телевизор (или монитор) с HDMI жак и micro HDMI кабел(продава се отделно). Преди да снимате, задайте [V.SYS] на телевизионната система на държавата или региона, където ще преглеждате записите.

[87] Как се използва | Други | Използване на камерата в чужбина

Държави и региони, където можете да преглеждате

# изображения, когато [V.SYS] е с настройка [NTSC]

Барбадос, Бермуда, Боливия, Венецуела, Гватемала, Гвиана, Гуам, Доминиканска република, Еквадор, Ел Салвадор, Канада, Колумбия, Коста Рика, Куба, Мексико, Микронезия, Миянмар, Никарагуа, Панама, Перу, Пуерто Рико, Република Корея, Самоа, САЩ, Санта Лусия, Суринам, Тайван, Тринидад и Тобаго, Чили, Филипини, Хаити, Хондурас, Япония и др.

[88] Как се използва | Други | Използване на камерата в чужбина Държави и региони, където можете да преглеждате изображения, когато [V.SYS] е с настройка [PAL]

Австралия, Австрия, Аржентина, Белгия, Бразилия, България, Виетнам, Германия, Гърция, Дания, Индонезия, Ирак, Иран, Испания, Италия, Китай, Кувейт, Малайзия, Монако, Нова Зеландия, Норвегия, Обединено кралство, Парагвай, Полша, Португалия, Румъния, Русия, Сингапур, Словакия, Тайланд, Турция, Унгария, Украйна, Уругвай, Финландия, Франция, Френска Гвиана, Хърватия, Холандия, Хонконг, Чешка република, Швейцария, Швеция и др.

[89] Как се използва | Други | Използване на камерата в чужбина Списък с часовите разлики на столиците по света

Часови разлики заедно със стандартното време в градовете по-света (към 2015 г.).

**Лисабон/Лондон** GMT

#### **Берлин/Париж**

+01:00

#### **Хелзинки/Кайро/Истанбул**

+02:00

## **Москва/Найроби**

+03:00

# **Техеран**

+03:30

#### **Абу Даби/Баку**

+04:00

## **Кабул**

+04:30

#### **Карачи/Исламабад**

+05:00

#### **Калкута/Ню Делхи**

+05:30

#### **Алмати/Дака**

+06:00

#### **Янгон**

+06:30

#### **Банкок/Джакарта**

+07:00

## **Хонконг/Сингапур/Пекин**

+08:00

## **Токио/Сеул**

+09:00

#### **Аделаида/Дарвин**

+09:30

## **Мелбърн/Сидни**

+10:00

#### **Нова Каледония**

+11:00

#### **Фиджи/Уелингтън**

+12:00

## **Мидуей**

-11:00

## **Хавай**

-10:00

## **Аляска**

-09:00

# **Сан Франсиско/Тихуана**

-08:00

## **Денвър/Аризона**

-07:00

#### **Чикаго/Мексико Сити**

-06:00

## **Ню Йорк/Богота**

-05:00

#### **Сантиаго**

-04:00

#### **Сент Джонс**

-03:30

# **Бразилия/Монтевидео**

-03:00

## **Фернандо де Нороня**

-02:00

## **Азорските острови/Кабо Верде**

-01:00

[90] Как се използва | Други | Предпазни мерки

# Не използвайте/съхранявайте камерата на следните места

- На прекалено горещи, студени или влажни места.
- На места, като например в паркирана на слънце кола, корпусът на камерата може да се деформира и това да причини неизправност.
- Под директна слънчева светлина или близо до нагревател не е подходящо място за съхранение.

Корпусът на камерата може да се обезцвети или деформира и това може да причини неизправност.

- На места със силна вибрация
- Близо до силни магнитни полета
- На песъчливи или прашни места

Не позволявайте в камерата да проникне пясък или прах. Това може да повреди камерата, в някои случаи – непоправимо.

[91] Как се използва | Други | Предпазни мерки Относно носенето

Не сядайте на стол или друго място с камерата, поставена в заден джоб на панталон или пола, защото това може да причини неизправност или да я повреди.

[92] Как се използва | Други | Предпазни мерки рижа и съхранение за обектива

- Забърсвайте повърхността на обектива с помощта на мека кърпа при следните случаи:
	- когато има отпечатъци по повърхността на обектива;
	- на прекалено горещи или влажни места;
	- когато обективът е изложен на солен въздух, например на плажа.
- Съхранявайте на добре проветрено място, където няма замърсяване и прах.
- За да предотвратите плесенясване, периодично почиствайте обектива, както е описано по-горе.

[93] Как се използва | Други | Предпазни мерки

# Относно почистването

Почиствайте повърхността на камерата с мека, леко навлажнена кърпа и я избърсвайте със суха кърпа. Не използвайте никое от посочените по-долу, защото могат да повредят покритието или корпуса.

Химикали, като разредител, бензин, спирт, мокри кърпички, препарати против насекоми, слънцезащитни лосиони, инсектициди и др.

- Не докосвайте камерата, ако имате по ръцете си каквото и да е от горепосочените.
- Не оставяйте камерата в контакт с гума или винил за дълго време.

[94] Как се използва | Други | Предпазни мерки Относно оперативната температура

Камерата е предназначена за използване при температури между –10 °C и +40 °C (14 °F и 104 °F). Снимането на прекалено студени или горещи места извън този диапазон не се препоръчва.

[95] Как се използва | Други | Предпазни мерки

# Относно кондензацията на влага

Ако фотоапаратът е внесен директно от студено на топло място, може да настъпи кондензация на влага по вътрешността или външността на камерата. Тази кондензация на влага може да причини неизправност на камерата.

#### **Ако възникне кондензация на влага**

Изключете камерата и изчакайте около 1 час да се изпари влагата.

#### **Забележка относно кондензирането на влага**

Влага може да кондензира, когато внесете камерата от студено на топло място (или обратното) или когато я използвате на влажно място, както е показано по-долу.

- Когато внесете камерата от ски писта на топло място.
- Когато изнесете камерата от автомобил или стая с климатик на открито горещо място.
- Когато използвате камерата след излагане на буря или дъжд.
- Когато използвате камерата на горещо и влажно място.

#### **Как да избегнете кондензацията на влага**

Когато внесете камерата от студено на топло място, я поставяйте в найлонов плик и го запечатвайте плътно. Отстранете плика, когато температурата на

[96] Как се използва | Други | Предпазни мерки Забележки относно допълнителните аксесоари

Оригинални аксесоари на Sony може да не са налични в някои държави/региони.

[97] Как се използва | Други | Предпазни мерки Забележка относно изхвърлянето/отдаването на картата с памет

Дори ако изтриете данните от картата с памет или я форматирате на камерата или на компютър, може да не успеете да ги изтриете напълно. Когато давате картата с памет на някого, се препоръчва да изтриете напълно данните на компютър чрез софтуер за изтриване. Освен това, когато изхвърляте картата с памет, се препоръчва да унищожите тялото й.

[98] Как се използва | Други | Предпазни мерки Относно GPS

- Тъй като позицията на GPS сателитите се променя постоянно, в зависимост от местоположението и времето, в което използвате камерата, може да отнеме повече време да се определи местоположението или приемникът изобщо да не може да го определи.
- GPS е система, която определя позицията ви чрез приемане на сигнали от сателити. Избягвайте използването на GPS функцията на места, където радиосигналите биват блокирани или отразени, като например сенчесто място, заобиколено от сгради или дървета. Използвайте камерата под открито небе.
- Възможно е да не можете да запишете информация за местоположението на места или в ситуации, когато радиосигналите от GPS сателитите не достигат камерата, както следва:
	- в тунели, на закрито или в сянката на сгради;
	- между високи сгради или в тесни улици, обградени от сгради;
	- на места под земята, на места, обградени с много дървета, под издигнати мостове или на места, където се генерират силни магнитни полета, например около кабели за високо напрежение;
	- близо до устройства, които генерират радиосигнали в същата честотна лента, като на камерата: близо до мобилни телефони с честотна лента 1,5 GHz и др.
- Ако заснемате изображения с регистрационен файл за GPS, зададен на [ON], и ги качвате в интернет, местоположението на заснемане може да стане достояние на трети страни. За да предотвратите това, задайте регистрационния файл за GPS [OFF] преди снимане.

[99] Как се използва | Други | Предпазни мерки Относно грешките на GPS

- Ако се преместите на друго място веднага след като сте включили камерата, може да отнеме повече време, преди тя да започне триангулирането, в сравнение със случаите, когато стоите на едно място.
- Грешки, причинени от позицията на GPS сателитите Камерата автоматично триангулира текущото ви местоположение, когато получава радиосигнали от три или повече GPS сателитa. Грешката при триангулиране, позволена от GPS сателитите е около 10 м (33 фута). В зависимост от околната среда на местоположението, грешката при триангулиране може да е по-голяма. В такъв случай вашето реално местоположение може да не съвпада с местоположението на картата, определено от GPS информацията. Междувременно GPS сателитите се управляват от Министерство на отбраната на Съединените щати и степента на точност може да е променена умишлено.
- Грешка по време на процеса на триангулиране Камерата получава информация за местоположението периодично по време на триангулирането. Има малка времева разлика между момента на получаване на информацията за местоположение и момента на записване на тази информация в изображението, затова действителното

местоположение на записване може да не съвпада точно с местоположението на картата, определено от GPS информацията.

[100] Как се използва | Други | Предпазни мерки

# Относно ограниченията за използване на GPS

Използвайте функцията GPS в съответствие със ситуацията и наредбите на държавите/регионите, където използвате камерата.

[101] Как се използва | Други | Спецификации Спецификации

## **FDR-X1000V**

## **[Система]**

Видеосигнал:

- UHDTV
- HDTV
- Цвят NTSC, стандарти EIA
- Цвят PAL, стандарти CCIR

Устройство за изображения:

- Тип 1/2,3 (7,81 мм), сензор Exmor R CMOS
- Общо пиксели: прибл. 12,8 мегапиксела
- Ефективна разделителна способност на картината (видеоклип): прибл. 8,8 мегапиксела (16:9) (SteadyShot е с настройка [OFF])
- Ефективна разделителна способност на картината (снимка): прибл. 8,79 мегапиксела (16:9)
- Макс. ефективни пиксели за снимка: прибл. 8,79 мегапиксела (16:9)
- Режим на запис на снимки през интервал: прибл. 2,07 мегапиксела (16:9) Обектив:
- Обектив ZEISS Tessar
- Бленда: F2.8
- Фокусно разстояние:  $f = 2,8$  мм
- фокусно разстояние (35-милиметров еквивалент) (режим на видеоклип): f = 17,1 мм (16:9) (видеоклип, SteadyShot е с настройка [OFF])
- FOV: 170° (SteadyShot е с настройка [OFF])

Камера:

- Управление на експонацията: автоматична експонация
- Минимална осветеност: 6 lx (лукса)
- Стабилизация на изображението: електронна стабилизация на изображението SteadyShot
- Минимално разстояние за снимане: прибл. 50 см (19 3/4 инча)

Формат на файл:

- Видеоклипове: MP4: MPEG-4 AVC/H.264, XAVC S: MPEG-4 AVC/H.264
- Аудио: MPEG-4 AAC-LC 2 канала (при запис на MP4 видеоклипове), LPCM 2 канала (при запис на XAVC S видеоклипове)
- Снимки: JPEG (DCF версия съвместимост с 2.0, Exif Ver. 2.3, MPF Baseline)

Носител за запис:

- Когато записвате МР4 видеоклипове: носител Memory Stick Micro (Mark2) microSD/SDHC/SDXC карта (Клас 4 или по-бърза)
- Когато записвате XAVC S (50Mbps/60Mbps) видеоклипове: microSDXC карта (Клас 10 или по-бърза)
- Когато записвате XAVC S (100Mbps) видеоклипове: microSDXC карта (UHS-I U3 или по-бърза)

# **[Входни и изходни конектори]**

Multi/Micro USB извод\* : micro-B/USB2.0 Hi-Speed (Поддържа устройства, съвместими с Micro USB.)

\* USB връзката е само за изход. (За потребители в някои държави/региони)

# **[Захранване]**

Изисквания за захранването:

- Акумулаторна батерия: 3,6 V (NP-BX1 (в комплекта))
- Извод Multi/Micro USB: 5,0 V

Метод на зареждане:

USB зареждане: постоянен ток 5,0 V, 500 mA/800 mA

Време за зареждане:

Чрез компютър

NP-BX1 (в комплекта): прибл. 4 ч и 5 мин

Чрез AC-UD10 (продава се отделно) NP-BX1 (в комплекта): прибл. 2 ч и 55 мин

Метод за електрозахранване:

USB електрозахранване (препоръчва се 1,5 A или повече)

Консумирана мощност:

- 2,0 W (когато качеството на изображението е "МР4 HQ 1920  $\times$  1080/30p") Батерия:
- Акумулаторна батерия: NP-BX1 (в комплекта) Максимално изходно напрежение: постоянен ток 4,2 V Изходно напрежение: постоянен ток 3,6 V Максимално напрежение на зареждане: постоянен ток 4,2 V Максимален ток на зареждане: 1,89 A Капацитет: 4,5 Wh (1240 mAh) Тип: литиево-йонна

# **[Общи]**

- Водоустойчиви характеристики: дълбочина под вода 10 м (33 фута), 60 непрекъснати минути (при използване на водоустойчивия корпус (SPK-X1))
- $\bullet$  Характеристики на устойчивост срещу напръскване: еквивалент на IPX4 $\check{\ }$
- Работна температура: -10 °С до +40 °С (от 14 °F до 104 °F)
- Температура на съхранение: -20 °С до +60 °С (от -4 °Г до +140 °F)
- Размери: прибл. 24,4 мм  $\times$  51,7 мм  $\times$  88,9 мм (31/32 инча  $\times$  2 1/8 инча  $\times$  3 1/2 инча) (Ш/В/Д с издадените части)
- Тегло: прибл. 89 г (3,1 унции) (само камерата)
- Тегло (при снимане): прибл. 114 г (4,0 унции) (включително NP-BX1 (в комплекта))
- Микрофон: стерео
- Високоговорител: моно

\* Характеристики за устойчивост срещу напръскване са базирани на стандартите за изпитания на Sony.

# **[Безжична LAN мрежа]**

- Кореспондиращ стандарт: IEEE 802.11b/g/n
- Честота: 2,4 GHz
- Поддържани протоколи за сигурност: WPA-PSK/WPA2-PSK
- Метод на конфигурация: WPS (Wi-Fi Protected Setup)
- Метод на достъп: инфраструктурен режим

• NFC: съвместимост с NFC Forum Type 3 Tag

## **[Аксесоари]**

Водоустойчив корпус (SPK-X1)

- Размери: прибл. 39,0 мм  $\times$  74,3 мм  $\times$  95,9 мм (1 9/16 инча  $\times$  3 инча  $\times$  3 7/8 инча) (Ш/В/Д с издадените части)
- Тегло: прибл. 84 г (3 унции)
- Устойчивост на налягане: възможно е снимане под вода на дълбочина 10 м

(33 фута) за 60 непрекъснати минути.

\* С поставена вътре камера.

Закопчалка за прикрепване:

- Размери: прибл. 47,0 мм  $\times$  14,0 мм  $\times$  58,5 мм (1 7/8 инча  $\times$  8 9/16 инча  $\times$  2 3/8 инча) (Ш/В/Д с издадените части)
- Тегло: прибл. 16 г (0,57 унции)

Плоска лепяща поставка:

- Размери: прибл. 53,0 мм  $\times$  13,0 мм  $\times$  58,5 мм (2 1/8 инча  $\times$  8 17/32 инча  $\times$  2 3/8 инча) (Ш/В/Д с издадените части)
- Тегло: прибл. 16 г (0,57 унции)

Извита лепяща поставка:

- Размери: прибл. 53,0 мм  $\times$  15,5 мм  $\times$  58,5 мм (2 1/8 инча  $\times$  8 5/8 инча  $\times$  2 3/8 инча) (Ш/В/Д с издадените части)
- Тегло: прибл. 16 г (0,57 унции)

# **HDR-AS200V**

# **[Система]**

Видеосигнал:

- HDTV
- Цвят NTSC, стандарти EIA
- Цвят PAL, стандарти CCIR

Устройство за изображения:

- Тип  $1/2,3$  (7,81 мм), сензор Exmor R CMOS
- Общо пиксели: прибл. 12,8 мегапиксела
- Ефективна разделителна способност на картината (видеоклип): прибл. 8,8 мегапиксела (16:9) (SteadyShot е с настройка [OFF])
- Ефективна разделителна способност на картината (снимка): прибл. 8,79 мегапиксела (16:9)

Макс. ефективни пиксели за снимка: прибл. 8,79 мегапиксела (16:9)

Режим на запис на снимки през интервал: прибл. 2,07 мегапиксела (16:9)

#### Обектив:

- Обектив ZEISS Tessar
- Бленда: F2.8
- Фокусно разстояние:  $f = 2,8$  мм
- фокусно разстояние (35-милиметров еквивалент) (режим на видеоклип): f = 17,1 мм (16:9) (видеоклип, SteadyShot е с настройка [OFF])
- FOV: 170° (SteadyShot е с настройка [OFF])

## Камера:

- Управление на експонацията: автоматична експонация
- Минимална осветеност: 6 lx (лукса)
- Стабилизация на изображението: електронна стабилизация на изображението SteadyShot
- Минимално разстояние за снимане: прибл. 30 см (11 7/8 инча)

# Формат на файл:

- Видеоклипове: MP4: MPEG-4 AVC/H.264, XAVC S: MPEG-4 AVC/H.264
- Аудио: MPEG-4 AAC-LC 2 канала (при запис на MP4 видеоклипове), LPCM 2 канала (при запис на XAVC S видеоклипове)
- Снимки: JPEG (DCF версия съвместимост с 2.0, Exif Ver. 2.3, MPF Baseline)

Носител за запис:

- Когато записвате МР4 видеоклипове: носител Memory Stick Micro (Mark2) microSD/SDHC/SDXC карта (Клас 4 или по-бърза)
- Когато записвате XAVC S (50Mbps) видеоклипове: microSDXC карта (Клас 10 или по-бърза)

# **[Входни и изходни конектори]**

Multi/Micro USB извод\* : micro-B/USB2.0 Hi-Speed (Поддържа устройства, съвместими с Micro USB.)

\* USB връзката е само за изход. (За потребители в някои държави/региони)

# **[Захранване]**

Изисквания за захранването:

- Акумулаторна батерия: 3,6 V (NP-BX1 (в комплекта))
- Извод Multi/Micro USB: 5,0 V

Метод на зареждане:

USB зареждане: постоянен ток 5,0 V, 500 mA/800 mA

Време за зареждане:

- Чрез компютър NP-BX1 (в комплекта): прибл. 4 ч и 5 мин
- Чрез AC-UD10 (продава се отделно) NP-BX1 (в комплекта): прибл. 2 ч и 55 мин

Метод за електрозахранване:

USB електрозахранване (препоръчва се 1,5 A или повече)

Консумирана мощност:

• 2.0 W (когато качеството на изображението е "МР4 HQ 1920  $\times$  1080/30p")

Батерия:

Акумулаторна батерия: NP-BX1 (в комплекта) Максимално изходно напрежение: постоянен ток 4,2 V Изходно напрежение: постоянен ток 3,6 V Максимално напрежение на зареждане: постоянен ток 4,2 V Максимален ток на зареждане: 1,89 A Капацитет: 4,5 Wh (1240 mAh) Тип: литиево-йонна

# **[Общи]**

- Водоустойчиви характеристики: дълбочина под вода 5 м (16 фута), 30 непрекъснати минути (при използване на водоустойчивия корпус (SPK-AS2))
- $\bullet$  Характеристики на устойчивост срещу напръскване: еквивалент на IPX4 $^*$
- Работна температура: -10 °С до +40 °С (от 14 °F до 104 °F)
- Температура на съхранение: -20 °С до +60 °С (от -4 °Г до +140 °F)
- Размери: прибл. 24,2 мм  $\times$  46,5 мм  $\times$  81,5 мм (31/32 инча  $\times$  1 7/8 инча  $\times$  3 1/4 инча) (Ш/В/Д с издадените части)
- Тегло: прибл. 68 г (2,4 унции) (само камерата)
- Тегло (при снимане): прибл. 93 г (3,3 унции) (включително NP-BX1 (в комплекта))
- Микрофон: стерео
- Високоговорител: моно

\* Характеристики за устойчивост срещу напръскване са базирани на стандартите за изпитания на Sony.

# **[Безжична LAN мрежа]**

- Кореспондиращ стандарт: IEEE 802.11b/g/n
- Честота: 2,4 GHz
- Поддържани протоколи за сигурност: WPA-PSK/WPA2-PSK
- Метод на конфигурация: WPS (Wi-Fi Protected Setup)
- Метод на достъп: инфраструктурен режим
- NFC: съвместимост с NFC Forum Type 3 Tag

# **[Аксесоари]**

Адаптер за статив:

- Размери: прибл. 23,0 мм  $\times$  14,0 мм  $\times$  48,7 мм (29/32 инча  $\times$  9/16 инча  $\times$  1 15/16 инча) (Ш/В/Д без издадените части)
- Тегло: прибл. 12 г (0,4 унции)

Водоустойчив корпус (SPK-AS2)

- Размери: прибл. 35,5 мм  $\times$  62,0 мм  $\times$  96,0 мм (1 7/16 инча  $\times$  2 1/2 инча  $\times$  3 7/8 инча) (Ш/В/Д с издадените части)
- Тегло: прибл. 55 г (2 унции)
- Устойчивост на налягане: възможно е снимане под вода на дълбочина 5 м (16 фута) за 30 непрекъснати минути. \*

\* С поставена вътре камера.

Закопчалка за прикрепване:

- Размери: прибл. 47,0 мм  $\times$  14,0 мм  $\times$  58,5 мм (1 7/8 инча  $\times$  8 9/16 инча  $\times$  2 3/8 инча) (Ш/В/Д с издадените части)
- Тегло: прибл. 16 г (0,57 унции)

Плоска лепяща поставка:

- Размери: прибл. 53,0 мм  $\times$  13,0 мм  $\times$  58,5 мм (2 1/8 инча  $\times$  8 17/32 инча  $\times$  2 3/8 инча) (Ш/В/Д с издадените части)
- Тегло: прибл. 16 г (0,57 унции)

Извита лепяща поставка:

- Размери: прибл. 53,0 мм  $\times$  15,5 мм  $\times$  58,5 мм (2 1/8 инча  $\times$  8 5/8 инча  $\times$  2 3/8 инча) (Ш/В/Д с издадените части)
- Тегло: прибл. 16 г (0,57 унции)

Дизайнът и спецификациите подлежат на промяна без предупреждение.

Търговски марки

- Memory Stick и  $\implies$  са търговски марки или регистрирани търговски марки на Sony Corporation.
- Термините HDMI и HDMI High-Definition Multimedia Interface, както и логотипът HDMI, са търговски марки или регистрирани търговски марки на HDMI Licensing LLC в Съединените щати и в други държави.
- Microsoft, Windows и Windows Vista са или регистрирани търговски марки, или търговски марки на Microsoft Corporation в Съединените щати и/или в други държави.
- Mac е регистрирана търговска марка на Apple Inc. в Съединените щати и други държави.
- Intel, Pentium и Intel Core са търговски марки на Intel Corporation в САЩ и/или други държави.
- Adobe, логотипът на Adobe и Adobe Acrobat са търговски марки или регистрирани търговски марки на Adobe Systems Incorporated в Съединените щати и/или други държави.
- Логотипът на microSDXC е търговска марка на SD-3C, LLC.
- Маркировката N е търговска марка или регистрирана търговска марка на NFC Forum, Inc. в САЩ и други държави.
- iPad е търговска марка на Apple Inc., регистрирана в САЩ и други държави.
- iOS е регистрирана търговска марка или търговска марка на Cisco Systems, Inc.
- Android и Google Play са търговски марки на Google Inc.
- Wi-Fi, логотипът на Wi-Fi и Wi-Fi PROTECTED SET-UP са регистрирани търговски марки на Wi-Fi Alliance.
- " " " и "PlayStation" са регистрирани търговски марки на Sony Computer Entertainment Inc.

Наред с това, наименованията на системи и продукти, използвани в това ръководство, като цяло са търговски марки или регистрирани търговски марки на съответните им разработчици или производители. Въпреки това обозначенията ™ или ® може да не са описани в това ръководство.

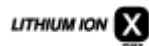

⇔

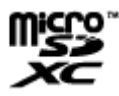

# [103] Как се използва | Други | Бележки относно лиценза Относно приложения GNU GPL/LGPL софтуер

Софтуерът, който подлежи на следния GNU General Public лиценз (наричан занапред "GPL") или GNU Lesser General Public лиценз (наричан занапред "LGPL"), е включен към фотоапарата.

Това ви информира, че имате право да осъществявате достъп, да променяте и разпространявате изходния код за тези софтуерни програми при условията на приложения GPL/LGPL лиценз.

Изходният код е достъпен в интернет. За да го изтеглите, посетете следния URL (адрес).

<http://oss.sony.net/Products/Linux>

Бихме предпочели да не се свързвате с нас относно съдържанието на кода на източника.

Копия на тези лицензи (на английски) са запазени във вътрешната памет на камерата.

Установете връзка тип "Хранилище за данни с голям обем" между камерата и компютър и прочетете тези файлове, които се намират в папката "LICENSE" в "PMHOME".

[104] Отстраняване на неизправности | Списък с настройки по подразбиране | Списък с настройки по подразбиране

# Списък с настройки по подразбиране

Настройката по подразбиране за всеки елемент за настройка е, както следва по-долу.

## **Настройка на качеството на изображението**

- 1080 30p HQ (когато зададете [V.FMT] на [MP4])
- 1080 60p/50p 50M (когато зададете [V.FMT] на [HD])

2160 30p/25p 60M (когато зададете [V.FMT] на [4K]) (само за FDR-X1000V)

#### **Формат на видеоклип**

 $-MP4$ 

## **SteadyShot**

 $\bullet$  ON

## **Аудиозапис**

 $\bullet$  ON

#### **Потискане на шума от вятър**

OFF

#### **Цветови режим**

VIVID

#### **Време за безкраен запис**

 $-5$ min

#### **Превключване в режим на снимка**

SINGL

## **Интервал за снимане на снимки**

 $\cdot$  10f1s

#### **Таймер за самозаснемане**

OFF

#### **Зрителен ъгъл за снимка**

 $• 120°$ 

#### **Запис на снимки през интервал**

 $\bullet$  2sec

#### **Обръщане**

OFF

#### **Сцена**

NORML

#### **Баланс на бялото**

AWB

# **Изместване на AE**

0.0

#### **Wi-Fi връзка**

ON

## **Регистрационен файл за GPS**

 $\bullet$  ON

#### **Самолетен режим**

OFF

#### **Поставяне**

• BODY

#### **Времеви код/потребителски данни**

- **OFF (когато зададете [DISP])**
- DF (когато зададете [FORMT] от [TCSET])
- REC (когато зададете [RUN] от [TCSET])
- PrSet (когато зададете [MAKE] от [TCSET])
- OFF (когато зададете [T.REC] от [UBSET])

#### **ИЧ дистанционно управление**

OFF

## **Настройки за HDMI**

- AUTO(когато зададете [RESOL])
- 60p (когато зададете [24/60])
- **OFF (когато зададете [TCOUT])**
- **OFF(когато зададете [R.CTL])**

#### **USB захранване**

 $\bullet$  ON

#### **Автоматично изключване на захранването**

 $\bullet$  60sec

#### **Звуков сигнал**

 $\bullet$  ON

#### **Настройка на лятно часово време**

OFF

#### **Настройка на езика**

EN

#### **Превключване между NTSC и PAL**

NTSC

[105] Отстраняване на неизправности Отстраняване на неизправности Отстраняване на неизправности

## Отстраняване на неизправности

Ако изпитвате затруднения с камерата, опитайте решенията по-долу.

- 1. Вижте точките в Отстраняване на неизправности и проверете камерата.
- 2. Изключете захранването на това устройство и го включете след минута.
- 3. Консултирайте се с търговец или местен упълномощен сервиз на Sony по телефона.

[106] Отстраняване на неизправности Отстраняване на неизправности Батерия и захранване

# Камерата не се включва.

- Поставете заредена батерия.
- Уверете се, че батерията е поставена правилно.

[107] Отстраняване на неизправности Отстраняване на неизправности Батерия и захранване

#### Захранването се изключва неочаквано.

В зависимост от температурата на фотоапарата и батерията захранването може да се изключи автоматично, за да предпази камерата. В този случай на панела на дисплея ще се покаже съобщение, преди захранването да се изключи.

- Ако използвате камерата за известен период от време, докато е включена, тя се изключва автоматично, за да предпази батерията от изтощаване. Включете отново камерата.
- Ако сте избрали [OFF] за функцията за автоматично изключване на захранването, то няма да се изключи автоматично.

[108] Отстраняване на неизправности | Отстраняване на неизправности | Батерия и захранване

# Животът на батерията е кратък.

- Използвате камерата на екстремно горещо или студено място или зареждането не е достатъчно. Това не е неизправност.
- Ако не сте използвали камерата за продължителен период, ефикасността на батерията ще се подобри чрез неколкократно зареждане и изтощаване.
- Когато животът на използвана батерия намалее наполовина дори след пълно зареждане на батерията, е възможно да трябва да бъде заменена. Консултирайте се с най-близкия търговец на Sony.

[109] Отстраняване на неизправности Отстраняване на неизправности Батерия и захранване

# Камерата не се зарежда.

- Изключете камерата и установете USB връзката.
- Изключете и отново включете Micro USB кабела (в комплекта).
- Използвайте Micro USB кабела (в комплекта).
- Зареждайте батерията при околна температура между 10 °C до 30 °C (50 °F до 86 °F).
- Включете компютъра и свържете камерата.
- Освободете компютъра от режим на заспиване или хибернация.
- Свържете камерата директно към компютър чрез Micro USB кабел (в комплекта).
- Свържете камерата към компютър с операционна система, която се поддържа от камерата.

[110] Отстраняване на неизправности Отстраняване на неизправности Батерия и захранване

Индикаторът за оставащия заряд е неточен.

- Този феномен възниква, когато камерата се използва на места с прекалено високи или ниски температури.
- Възниква несъответствие между показанията на индикатора за оставащ заряд и реалния оставащ заряд в батерията. Изтощете напълно батерията веднъж и след това я заредете до коректно показване.
- Заредете отново напълно батерията. Ако проблемът продължи, значи батерията е износена. Сменете батерията с нова.

 $[111]$  Отстраняване на неизправности  $\parallel$  Отстраняване на неизправности  $\parallel$  Карта с памет

Не могат да се извършват операции с картата с памет.

Ако използвате карта с памет, форматирана на компютър, я форматирайте отново на камерата.

[112] Отстраняване на неизправности | Отстраняване на неизправности | Снимане на изображения

# Не е възможно да се записват изображения.

Проверете свободния капацитет на картата с памет.

• Камерата няма функция за наслагване на дата върху изображенията.

[114] Отстраняване на неизправности | Отстраняване на неизправности | Преглед на изображения

Не е възможно да се възпроизведат изображения.

- Името на папката/файла е било променено в компютъра ви.
- Свържете micro HDMI кабел (продава се отделно).

[115] Отстраняване на неизправности Отстраняване на неизправности Преглед на изображения

Изображението не се показва на телевизора.

Проверете дали свързването е правилно.

[116] Отстраняване на неизправности | Отстраняване на неизправности | GPS Камерата не приема GPS сигнал.

- Задайте регистрационния файл за GPS на [ON].
- Възможно е камерата ви да не може да приеме радиосигнали от GPS сателити заради препятствия.
- За да триангулирате правилно информацията за местоположение, изнесете камерата на открита площ и я включете отново.

# Прекомерна грешка в информацията за местоположение.

Обхвата на грешката може да достигне няколко стотин метра в зависимост от заобикалящите сгради, слаби GPS сигнали и др.

[118] Отстраняване на неизправности Отстраняване на неизправности GPS Триангулирането отнема време дори при добавяне на помощни данни за GPS.

- Настройката за дата и час не е зададена или зададеното време се различава много от действителното. Задайте правилно датата и часа.
- Срокът на валидност на данните за подпомагане на GPS е изтекъл. Актуализирайте данните за подпомагане на GPS.
- Тъй като позицията на GPS сателитите се променя постоянно, в зависимост от местоположението и времето, в което използвате камерата, може да отнеме повече време да се определи местоположението или приемникът изобщо да не може да го определи.
- GPS е система за определяне на географско местоположение чрез триангулиране на радиосигнали от GPS сателити. Избягвайте използването на камерата на места, където радиосигналите биват блокирани или отразени, като например сенчесто място, заобиколено от сгради или дървета. Използвайте камерата под открито небе.

[119] Отстраняване на неизправности  $\parallel$  Отстраняване на неизправности  $\parallel$  GPS Информацията за местоположение не е записана.

Използвайте PlayMemories Home, за да импортирате видеоклиповете с GPS информация за местоположение на компютъра си.

[120] Отстраняване на неизправности | Отстраняване на неизправности | Компютри Компютърът ви не разпознава камерата.

- Когато зарядът на батерията е слаб, заредете камерата.
- Включете камерата и я свържете с компютър.
- Използвайте Micro USB кабела (в комплекта).
- Изключете micro USB кабела (в комплекта) и от компютъра, и от камерата и го включете отново стабилно.
- Изключете всякакво оборудване от USB конекторите на компютъра освен камерата, клавиатурата и мишката.
- Свържете камерата директно към компютъра си, без да преминава през USB концентратор или друго устройство.

[121] Отстраняване на неизправности | Отстраняване на неизправности | Компютри Не е възможно да се импортират изображения.

Свържете фотоапарата и компютъра си правилно чрез USB връзка.

[122] Отстраняване на неизправности | Отстраняване на неизправности | Компютри Не е възможно да се инсталира Action Cam Movie Creator.

Проверете нужната компютърна среда или инсталационна процедура за инсталиране на Action Cam Movie Creator.

[123] Отстраняване на неизправности | Отстраняване на неизправности | Компютри Action Cam Movie Creator не работи както трябва.

Затворете Action Cam Movie Creator и рестартирайте компютъра си.

[124] Отстраняване на неизправности | Отстраняване на неизправности | Компютри Не възможно да се възпроизведат изображения на компютъра ви.

Консултирайте се с производителя на компютъра или софтуера.

[125] Отстраняване на неизправности  $\parallel$  Отстраняване на неизправности  $\parallel$  Wi-Fi Прехвърлянето на изображение отнема твърде много време.

Микровълновите фурни и Bluetooth устройствата използват честота 2,4 GHz и могат да попречат на комуникацията. Ако има такива устройства в близост, преместете камерата надалеч от тях или ги изключете.

[126] Отстраняване на неизправности Отстраняване на неизправности Други Обективът се замъглява

Появила се е кондензация. Изключете камерата и изчакайте около час да се изпари влагата.

[127] Отстраняване на неизправности Отстраняване на неизправности Други Камерата загрява при продължително използване.

[128] Отстраняване на неизправности Отстраняване на неизправности Други Датата или часът не са точни.

Настройте повторно датата и часа.

[129] Отстраняване на неизправности Предупредителни индикатори и съобщения | Предупредителни индикатори и съобщения

# Предупредителни индикатори и съобщения

#### **Индикатор за батерията (Оставащият заряд в батерията е нисък)**

• Когато зарядът на батерията е нисък, се показва  $\Box$ . Заредете батерията незабавно.

#### **ERROR**

- Изключете захранването и го включете отново.
- Възникнала е неизвестна грешка с USTREAM при използването на функцията за поточно предаване на живо. Изчакайте един момент и опитайте да потвърдите отново връзката.

#### **HEAT**

Температурата на камерата се е повишила. Захранването може да се изключи автоматично или е възможно да не можете да записвате изображения.

Оставете камерата на хладно място, докато температурата се понижи.

Ако записвате изображения продължително време, температурата на камерата се повишава. В такъв случай спрете да записвате изображения.

#### **NoIMG**

• Картата с памет не съдържа изображения за възпроизвеждане.

#### **LowPw**

Няма останал заряд в батерията.

## **BATT**

- Зарядът на батерията е недостатъчен за работа.
- Батерията подава тук, надвишаващ максималния ток на разреждане (над който правилната работа на камерата не може да бъде осигурена, когато е свързан външен микрофон и др.).
- Открита е различна батерия при включването на камерата.
- Отчетено е влошаване на състоянието на батерията.

#### **SHORT**

Оставащият капацитет на картата с памет не е достатъчен за безкраен запис.

#### **FULL**

Оставащият капацитет на картата с памет не е достатъчен за запис.

#### **MAX**

Максималният брой регистрационни файлове, които могат да бъдат записани, е достигнат.

#### **MEDIA**

- Картата с памет не е поставена правилно.
- Картата с памет е повредена.
- Картата с памет не поддържа запис на XAVC S видеоклип.

#### **NoCRD**

Няма поставена карта с памет.

#### **NoDSP**

Камерата не е свързана към телевизор при стартиране на възпроизвеждането.

#### **PLANE**

• Когато самолетният режим е зададен на [ON], GPS и Wi-Fi функциите не могат да бъдат използвани.

#### **NoSET**

• Задайте нужните настройки за USTREAM чрез "Camera Settings for Live Streaming" в настройките на камерата в Action Cam Movie Creator.

#### **Auth**

 $\bullet$  Влезте отново в USTREAM и потвърдете настройките чрез "Camera Settings for Live Streaming" в настройките на камерата в Action Cam Movie Creator.

## **CHANL**

- Каналът, зададен от "Camera Settings for Live Streaming" в настройките на камерата в Action Cam Movie Creator, не е правилен.
- Това съобщение се показва и ако друга мултимедия започне да се предава поточно на същия канал, докато се извършва поточно предаване от камерата ви.
- Настройте отново канала.

## **DATE**

Задайте отново датата и часа на камерата.

## **APErr**

Намерена е точка за достъп, но не е свързана. Проверете паролата на точката за достъп и свържете отново.

#### **PREP**

Мрежата е временно недостъпна.

#### **Netwk**

- Настройките за запазване на видео не могат да бъдат запазени в USTREAM, защото е възникнала мрежова грешка.
- Възникнала е друга мрежова грешка.
- Проверете настройката на точката за достъп или поверителността й чрез "Camera Settings for Live Streaming" в настройките на камерата в Action Cam Movie Creator.

## **NO AP**

Не може да бъде намерена точка на достъп. Проверете настройката на точката на достъп чрез "Camera Settings for Live Streaming" в настройките на камерата в Action Cam Movie Creator.

#### **LIMIT**

Общото време на запазен видеоклип в USTREAM е достигнало ограничението. Спрете да предавате поточно видео.

#### **TWErr**

- Възникнала е грешка, свързана с публикация в Twitter.
- Проверете мрежата или влезте отново в Twitter.

#### **FBErr**

- Възникнала е грешка, свързана с публикация в Facebook.
- Проверете мрежата или влезте отново в Facebook.